# **USER GUIDE BACK OFFICE BALANCING API**

Version V1.2

Effective date: 20 07 2021

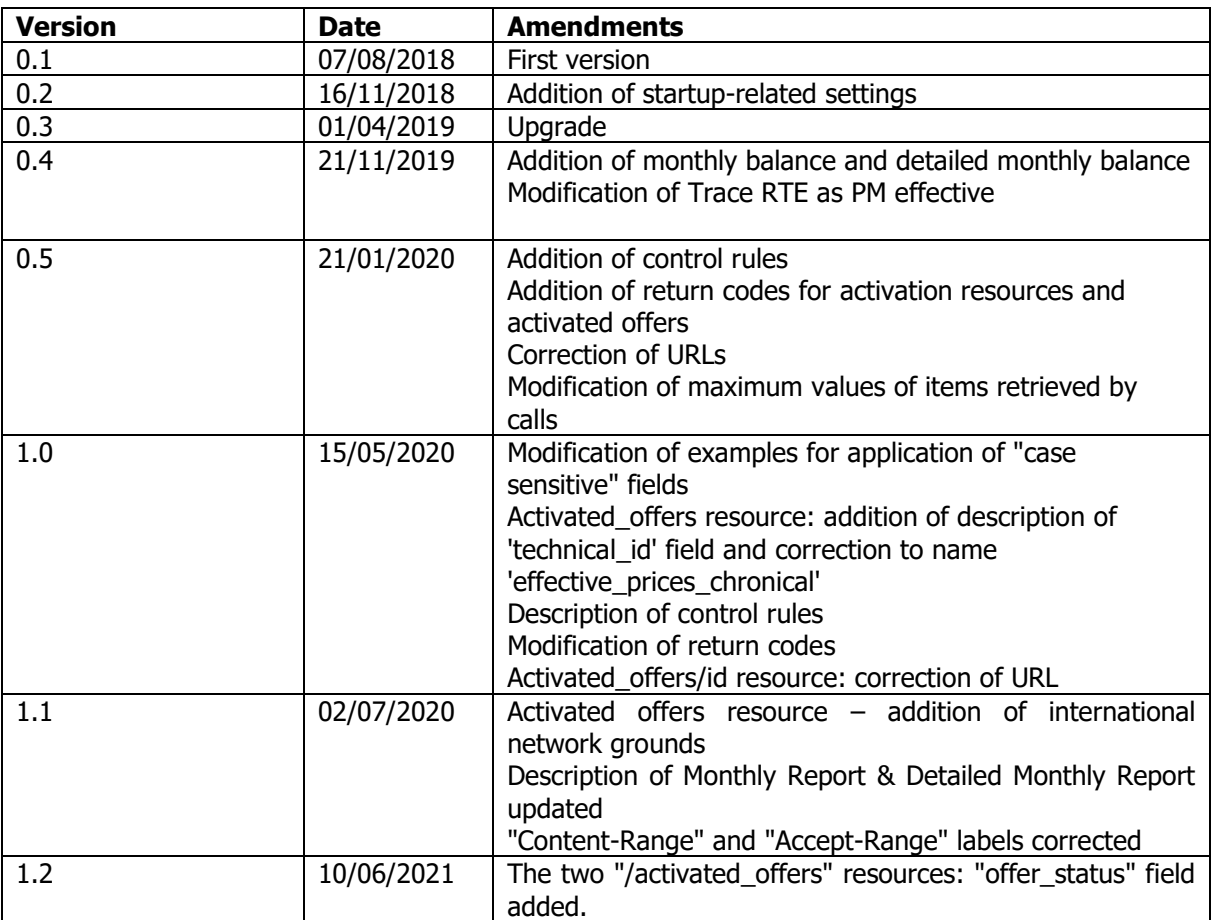

Rte

# **CONTENTS**

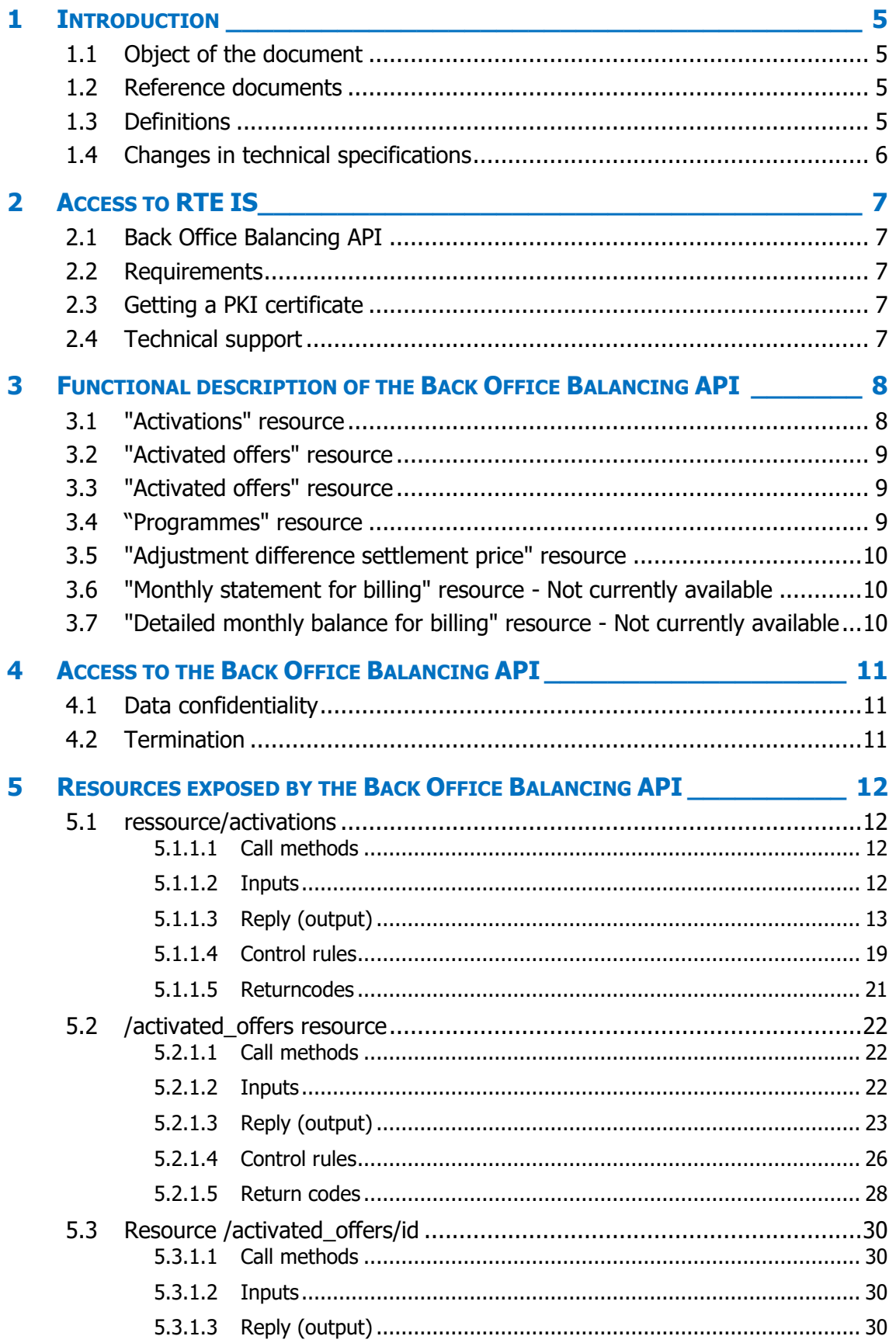

 $\overline{\mathbf{6}}$ 

 $\overline{z}$ 

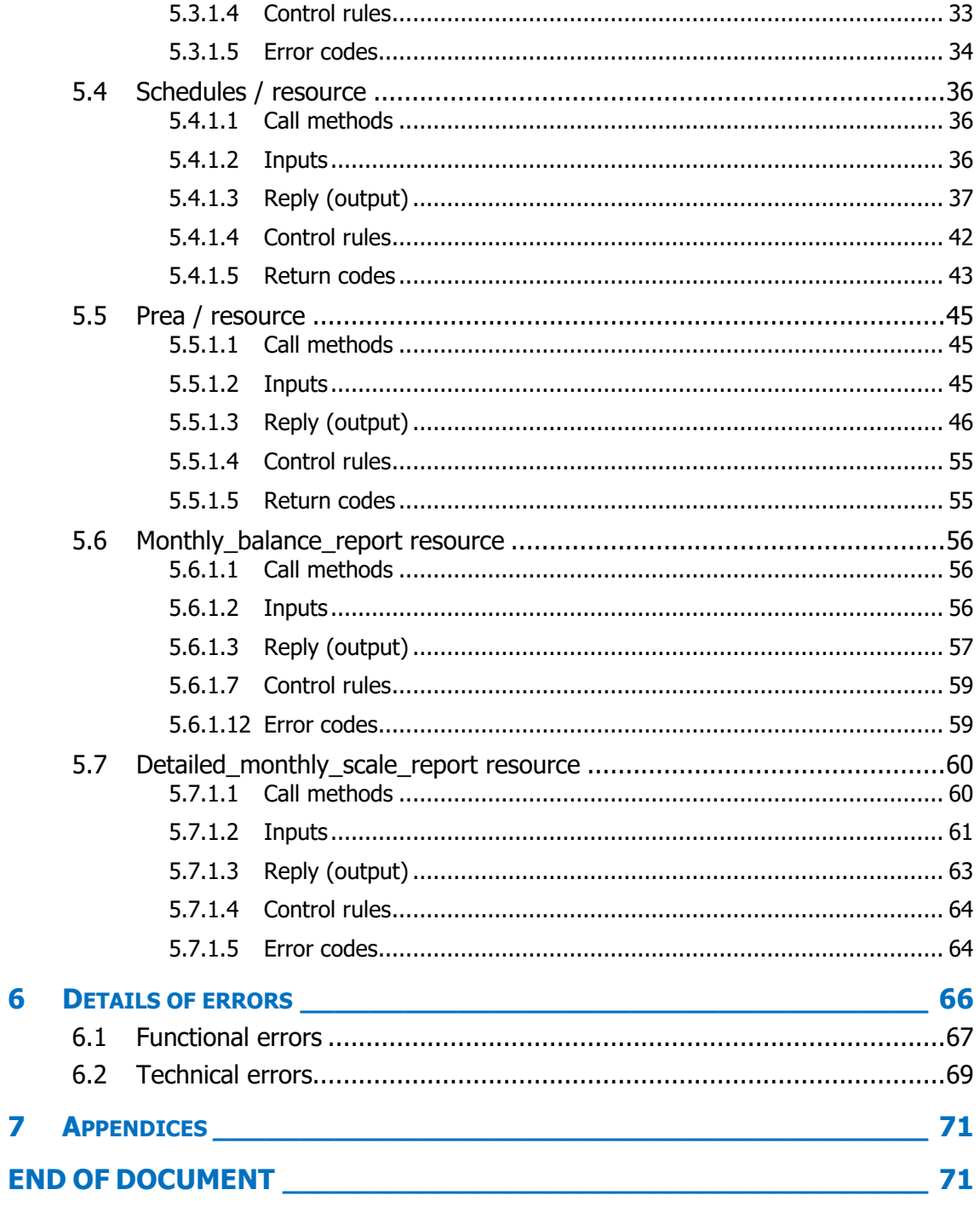

## <span id="page-4-1"></span><span id="page-4-0"></span>**1 Introduction**

## **1.1 Object of the document**

This document is intended for users of private back-office data published by RTE via the Back Office Balancing API (or BOB API) on the Adjustment Mechanism. It is intended for all Adjustment Actors.

The Back Office Balancing tool allows the establishment of the valuation components necessary for the billing of each Adjustment Actor for all offers participating in the Adjustment Mechanism: remuneration of activated offers, valuation of adjustment differences, penalties in case of infringement.

This document is an integral part of the IS Rules and:

- describes the Back Office Balancing API and the resources made available by RTE (access, parameters, control rules, reply structure);

<span id="page-4-2"></span>- presents the technical procedures implemented for using the Back Office Balancing API.

## **1.2 Reference documents**

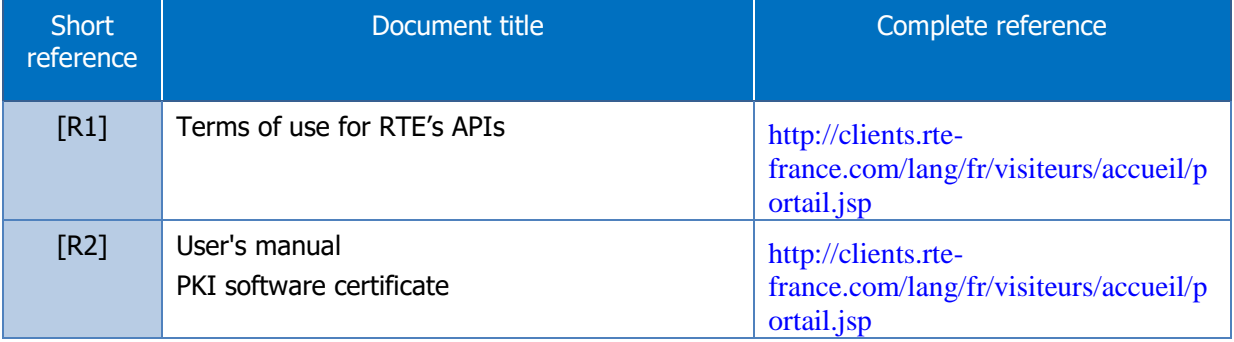

In the event of inconsistencies between this Implementation Guide and the reference documents cited above, the indications of the present guide shall prevail.

## <span id="page-4-3"></span>**1.3 Definitions**

The terms used in this User Guide (the first letters of which are always capitalised) are defined below. Otherwise, their definitions are given in the General Conditions of Use **[R1]**:

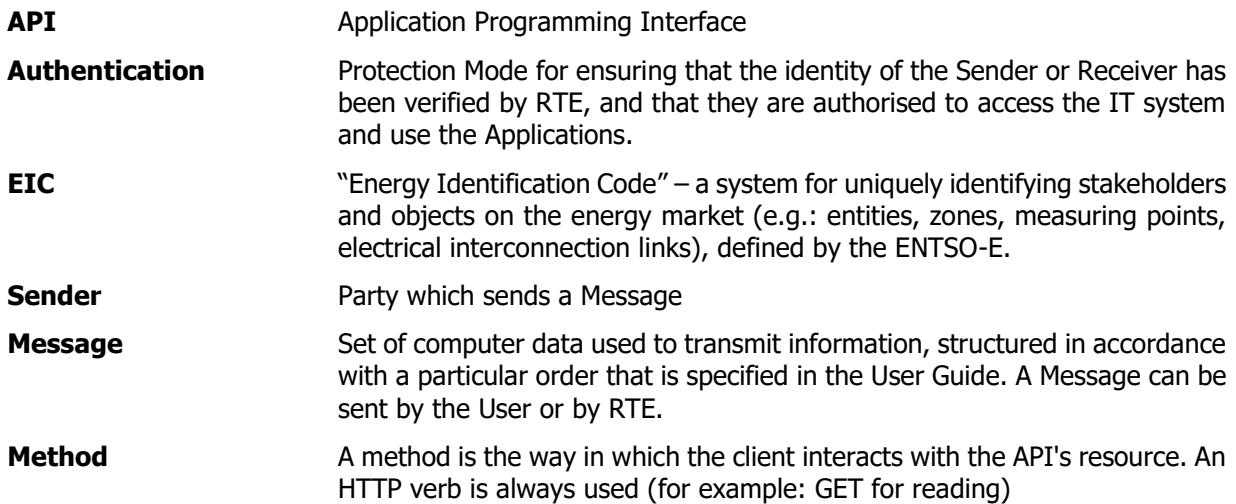

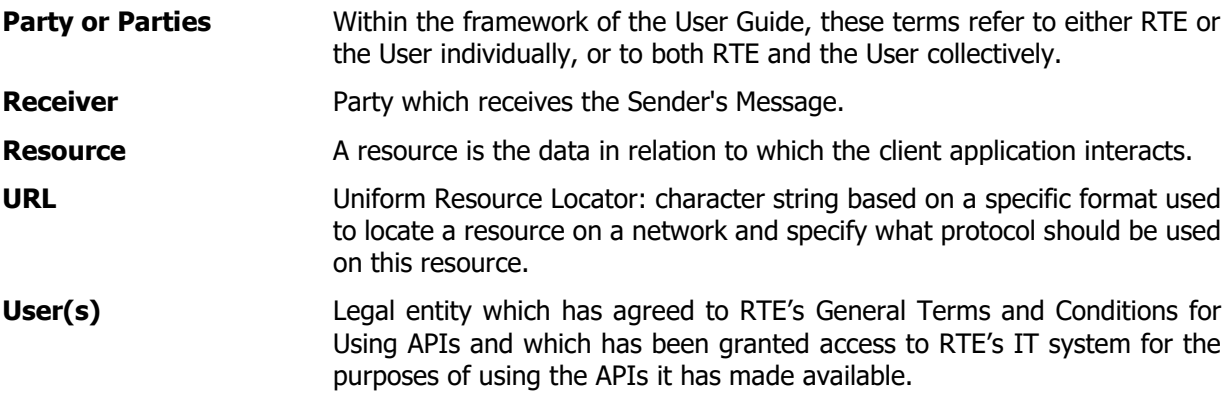

## <span id="page-5-0"></span>**1.4 Changes in technical specifications**

Each of the technical specifications in this implementation guide can be revised at RTE's initiative. Unless otherwise specified, users will be notified of these revisions at least six (6) months before they are scheduled to come into operational service.

## <span id="page-6-0"></span>**2 Access to RTE IS**

The terms and conditions for access to the RTE IS are defined by the rules for access to the information system and the use of RTE applications.

<span id="page-6-1"></span>[\(http://clients.rte-france.com/lang/fr/visiteurs/accueil/portail.jsp\)](http://clients.rte-france.com/lang/fr/visiteurs/accueil/portail.jsp).

## **2.1 Back Office Balancing API**

Requests for access to generic applications (e.g. BOB) are made using a form.

<span id="page-6-2"></span>([https://clients.rte-france.com/secure/fr/visiteurs/accueil/portail\\_adhesion.jsp](https://clients.rte-france.com/secure/fr/visiteurs/accueil/portail_adhesion.jsp)).

### **2.2 Requirements**

To access the BOB application, Adjustment Actors must:

- hold a valid PKI certificate recognized by the BOB application;

- hold a valid AA or PR participation agreement.

One PKI certificate will be required for testing and another for

<span id="page-6-3"></span>generation.

### **2.3 Getting a PKI certificate**

To be able to use the BOB API, Adjustment Actors must place a request with their CRM (Customer Relationship Manager).

Once their request has been processed, Adjustment Actors are issued with an electronic key (PKI certificate) for connecting to the RTE IS. This key must be implemented in accordance with the procedures described in reference document [R2] [1.2.](#page-4-2)

### <span id="page-6-4"></span>**2.4 Technical support**

In the event of difficulties accessing or using an API, users can contact the telephone support services provided by RTE in accordance with the technical conditions detailed in the General Terms and Conditions of Use.

## <span id="page-7-0"></span>**3 Functional description of the Back Office Balancing API**

The API provides access to various resources:

- Activations
- Active offers
- Programmes
- Adjustment difference settlement price
- Monthly statement for billing **Not currently available**
- Detailed monthly statement for billing **Not currently available**

<span id="page-7-1"></span>These four resources are available in read-only mode, via a **GET**-type operation.

### **3.1 "Activations" resource**

This resource provides access to data defined in the EDA grid.

No later than 15 minutes after the end of each difference settlement period, RTE shall make available to the Adjustment Actor, for each of the EDAs in its Adjustment Perimeter, and at intervals of 5 minutes:

- List of activated offers;
- Expected Theoretical Volume, downward and upward;
- Expected Actual Volume, downward and upward;
- For thermal EDAs, if applicable, start-up information:
	- o Start Index
	- o Start and end time
	- o Start power
	- o Start cost
- The list of activated offer types (standard or specific) at intervals of 5 minutes

No later than the end of month M+1 and subject to the availability of data necessary for the calculation of the volumes realized, RTE makes available to the Adjustment Actor, for each of the EDAs in its Adjustment Perimeter and at intervals of 5 minutes:

- Volume realized, downward and upward;
- Volume of Adjustment Difference, positive and negative;
- Valuation of Adjustment Difference, positive and negative;
- Failure Volume:
- Penalties for failure.

Depending on the type of offers activated in the 5-minute interval, Theoretical Expected Volumes and Effective Expected Volumes values are calculated as follows:

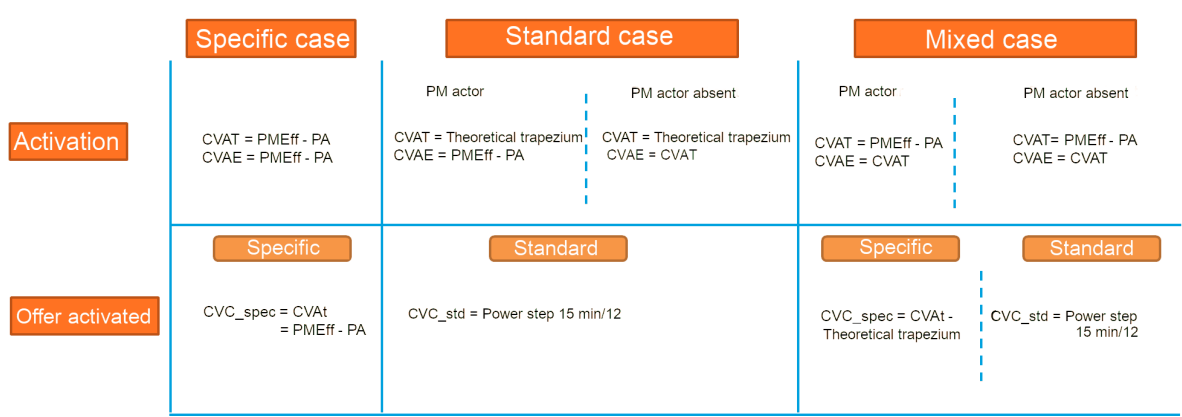

<span id="page-8-0"></span>The "activations" resource is technically described in [5.1](#page-11-1) of this document.

### **3.2 "Activated offers" resource**

This resource provides access to data defined in the activated offer grid.

No later than 15 minutes after the end of each difference settlement period, RTE shall make available to the Adjustment Actor, for each of its activated offers and at intervals of 5 minutes:

- Commercial volume, accompanied by a reason;
- The remuneration price;
- The remuneration amount;
- For specific offers relating to thermal generation assets, in the case of startups, the actual price and associated remuneration.

The "activated offers" resource is technically described in [5.2](#page-21-0) of this document.

#### <span id="page-8-1"></span>**3.3 "Activated offers" resource**

For an activated offer identified as a parameter, this resource provides access to detailed data.

This resource is used with the "Activations" resource. The "Activations" resource returns the list of Activated Offers related to Activation, as well as the URL for detailed information.

No later than 15 minutes after the end of each difference settlement period, RTE shall make available to the Adjustment Actor, for each of its activated offers and at intervals of 5 minutes:

- Commercial volume, accompanied by a reason;
- The remuneration price;
- The remuneration amount;
- For specific offers relating to thermal generation assets, in the case of startups, the actual price and associated remuneration.

The "activated offer" resource is technically described in [5.3](#page-29-0) of this document.

### <span id="page-8-2"></span>**3.4 ["Programmes](http://rte-api.actemedia.com/actual_generation/water_reserves)" resource**

This resource provides access to the program data that was used to establish back-office volumes and valuations. The data are in the EDA or EDP grid according to the constitution of the EDA.

No later than 15 minutes after the end of each imbalance settlement period, RTE shall make available to the Adjustment Actor, for each EDA/EDP in its Adjustment Perimeter, in the form of chronicles:

• The Call Program;

- The running schedule transmitted by the Adjustment Actor;
- the Effective Program: The running schedule outlined by RTE for the Specific and Standard offers.

The Schedules resource is technically described in section [5.4](#page-35-0) of this document.

### <span id="page-9-0"></span>**3.5 "Adjustment difference settlement price" resource**

This resource makes available to Adjustment Actors the adjustment difference settlement prices that are used in valuing adjustment differences.

This data is calculated for a day D at the end of day D+3, and cannot be changed after that date.

The "adjustment difference settlement price" resource is technically described in section [0](#page-42-1) of this document.

#### <span id="page-9-1"></span>**3.6** "**Monthly statement for billing" resource -** Not currently available

This resource allows the Adjustment Actors at the end of month M+1 to be provided with the valuation components used for purposes of billing for month M, both for the amounts due by the Adjustment Actor to RTE and for the amounts due by RTE to the Adjustment Actor.

The data are aggregated by the billing month and the adjustment month specified in the parameter.

The "monthly\_balance\_report" resource is technically described in section [5.6](#page-55-0) of this document.

#### <span id="page-9-2"></span>**3.7 "Detailed monthly balance for billing" resource -** Not currently available

This resource allows the Adjustment Actors at the end of month M+1 to be provided with the valuation components used for purposes of billing for month M, both for the amounts due by the Adjustment Actor to RTE and for the amounts due by RTE to the Adjustment Actor.

The data are broken down by day, for one or all of the EDAs within the perimeter of the Adjustment Actor, for the billing month and the specified adjustment month.

The "detailed\_monthly\_balance\_report" resource is technically described in section [5.7](#page-59-0) of this document.

## <span id="page-10-0"></span>**4 Access to the Back Office Balancing API**

As is the case for all of the APIs provided by RTE, accessing and using them are subject to the provisions of the General Terms and Conditions of Use **[R1]**.

**The method used to authorise access to the API is certificate-based authentication. A certificate can be obtained from RTE, as described in the FAQ – [Obtaining a certificate](https://data.rte-france.com/fr/faq/).**

It should be remembered that the company's EIC (French company ID number) is required for accessing these APIs.

In order to get an EIC code, complete the form available at the following URL:

<span id="page-10-1"></span>[https://clients.rte-france.com/lang/fr/clients\\_producteurs/services\\_clients/bureau\\_form.jsp](https://clients.rte-france.com/lang/fr/clients_producteurs/services_clients/bureau_form.jsp)

## **4.1 Data confidentiality**

The information contained in messages may not be used for any purposes other than those described in the General Terms and Conditions **[R1]**.

#### <span id="page-10-2"></span>**4.2 Termination**

A subscription to an API is automatically terminated when the user deletes their account on RTE's digital portal.

Should the User wish to cease using an API without terminating their subscription, they simply need to stop sending calls to it.

## <span id="page-11-1"></span><span id="page-11-0"></span>**5 Resources exposed by the Back Office Balancing API**

### **5.1 ressource[/activations](http://rte-api.actemedia.com/actual_generation/actual_generations_per_production_type)**

## **5.1.1 GET /activations**

### **5.1.1.1 Call methods**

<span id="page-11-2"></span>The resource is exposed in the following way:

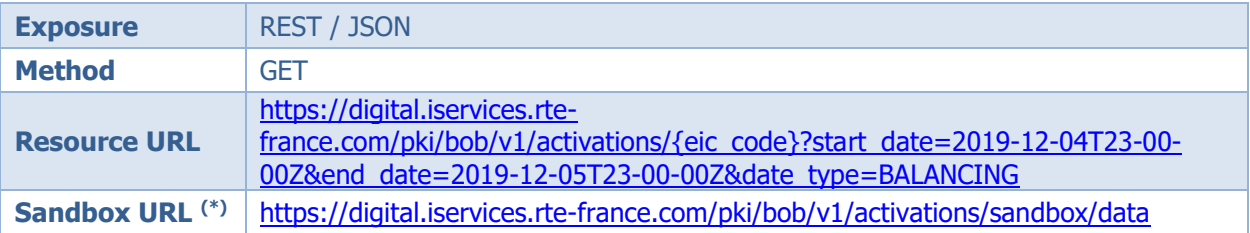

(\*) The sandbox can be used to test the API's accessibility, as well as viewing the data format returned by the DATA portal. The way in which the resource is called can be configured and different results are returned.

#### **5.1.1.2 Inputs**

<span id="page-11-3"></span>The retrieval of information about activations with history via the BOB API is processed via a single request (**GET-activations method**) to the web service:

- The actor's EIC code must be included in the parameters of the request, allowing the caller to whom the requested data is to be sent to be identified.

The **GET-activations** method must be called with the following **parameters**:

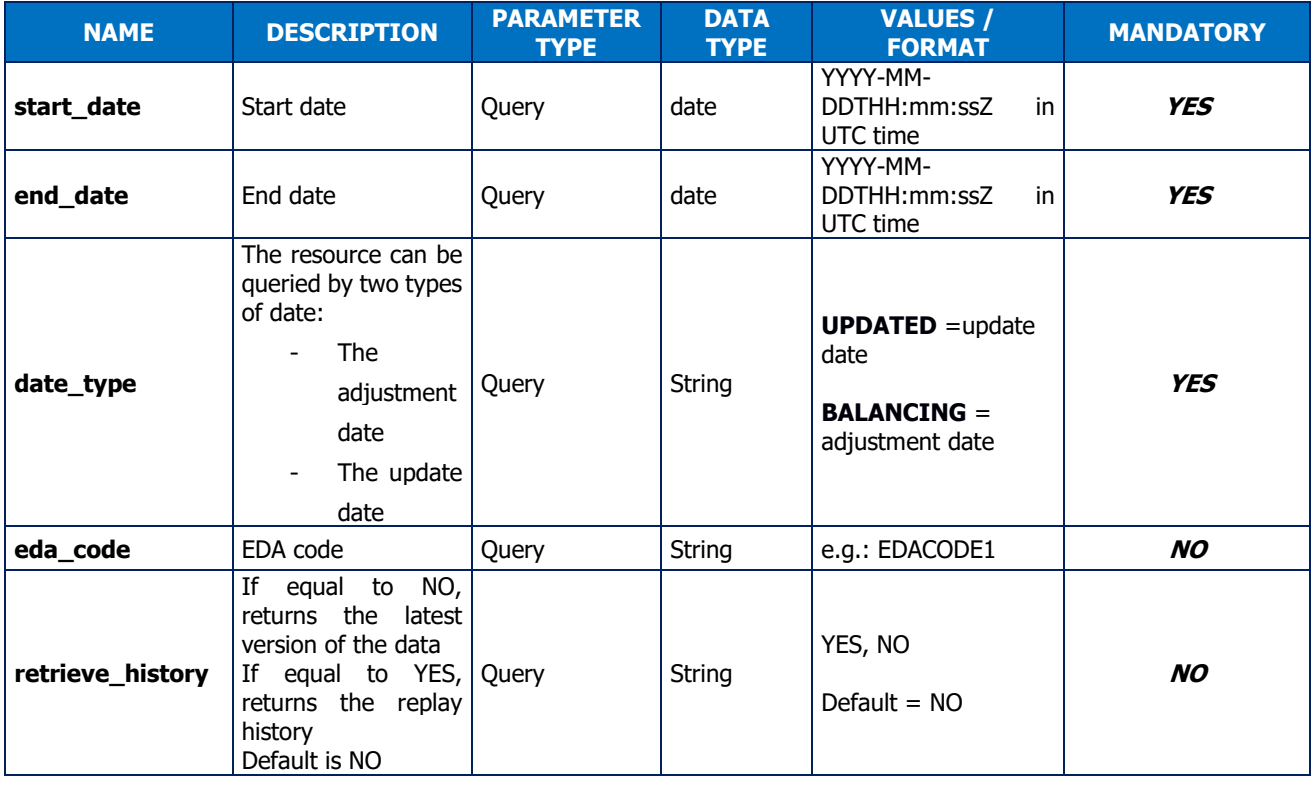

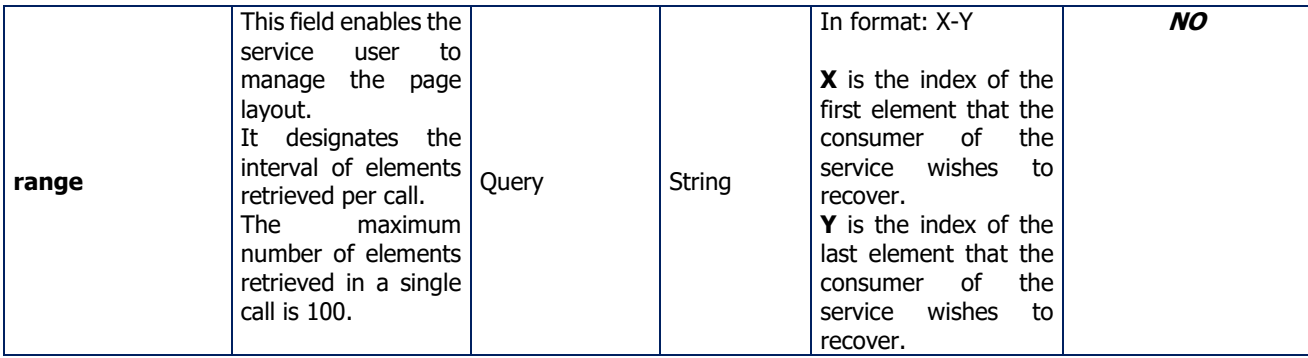

### **Comments**

The call to the method returns structured information detailed in the reply section [5.1.1.3.](#page-12-0)

### **Call examples:**

With the obligatory parameters:

```
URL:
GET [HOST]/activations/{eic_code}?start_date=2019-12-29T23:00:00Z&end_date=2019-12-
30T23:00:00Z&date_type=BALANCING
HTTP/1.1
Headers:
Host: [HOST]
Authorization:
```
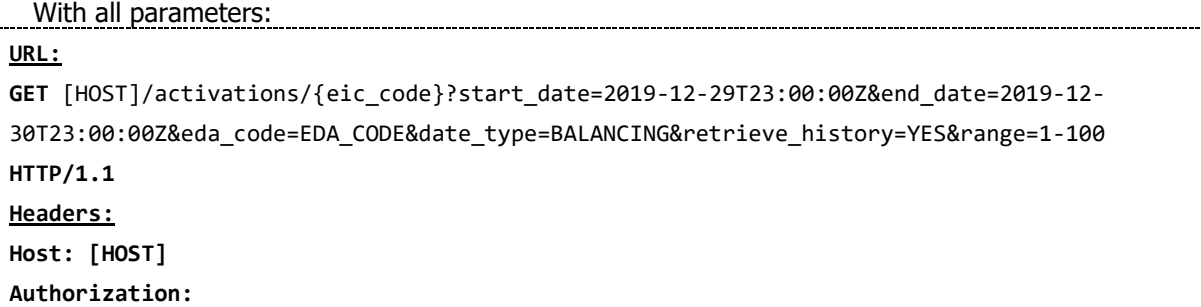

## **5.1.1.3 Reply (output)**

## <span id="page-12-0"></span>**5.1.1.3.1. HTTP headers (reply):**

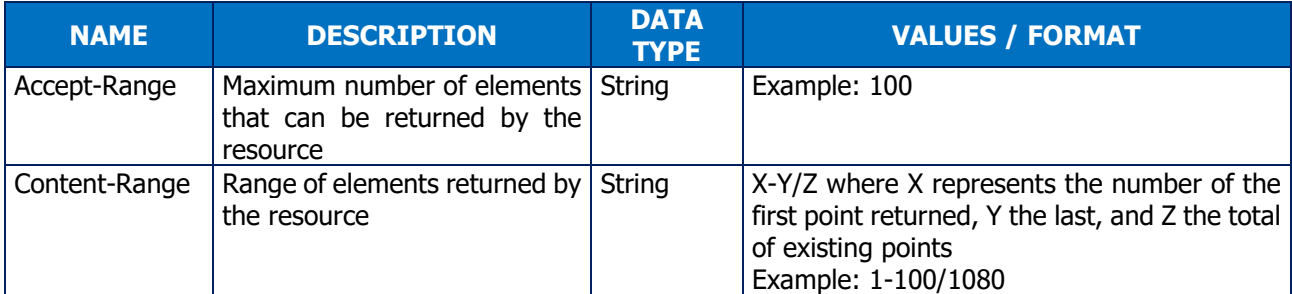

## **5.1.1.3.2. Reply**

Depending on the parameters sent in the request, the BOB API returns NULL, activation, or a list of activations.

### **Reply structure table**

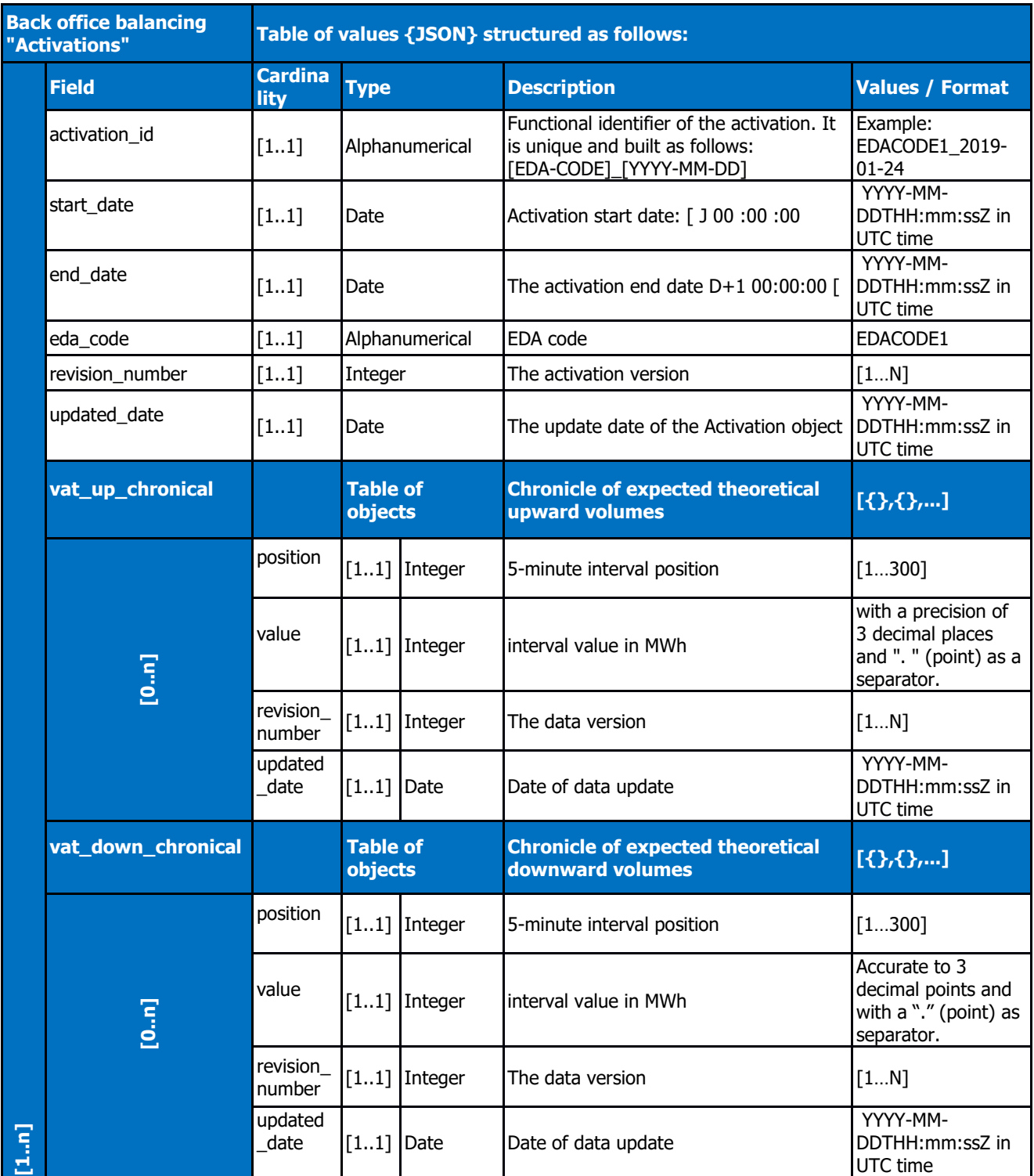

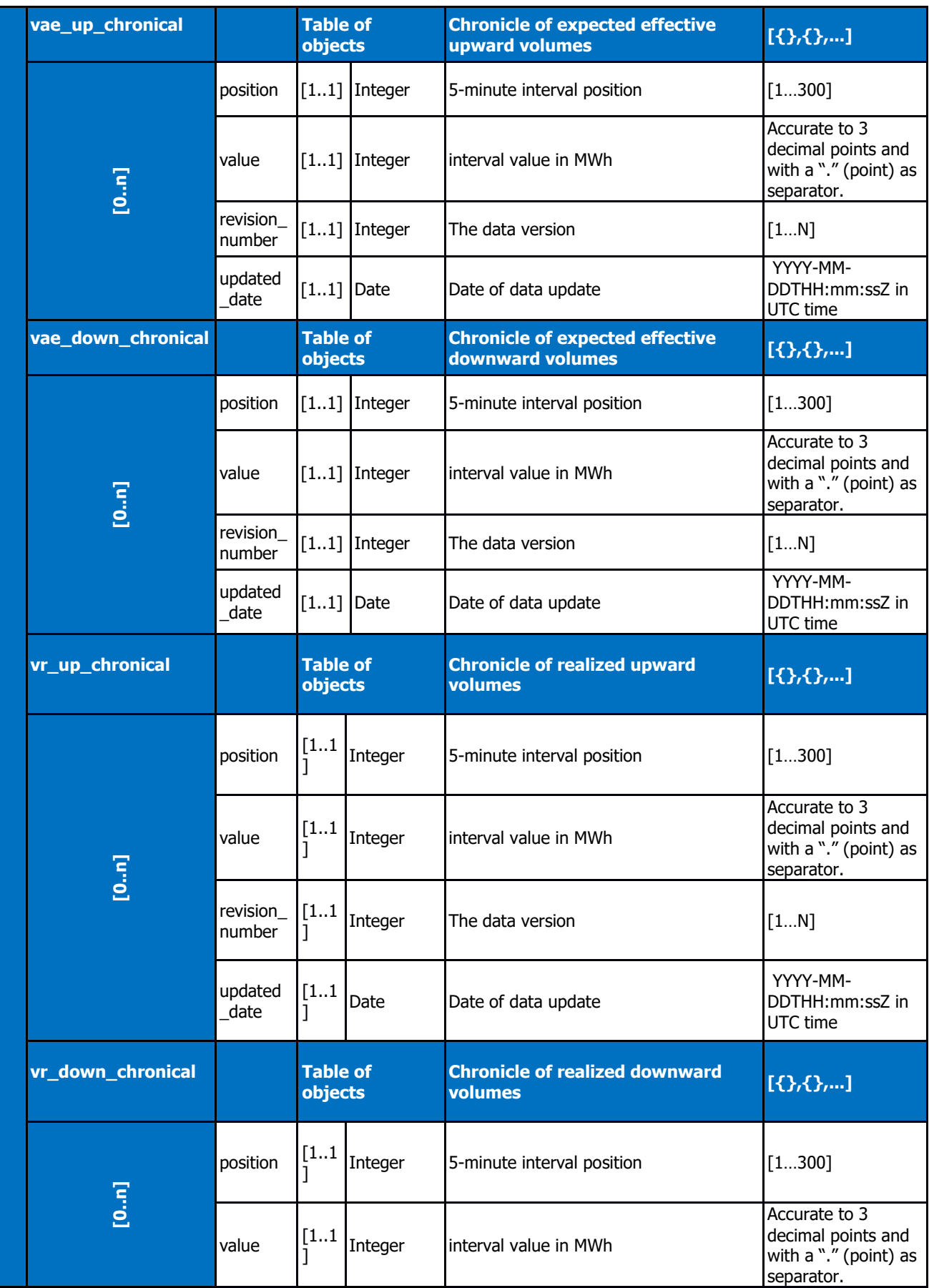

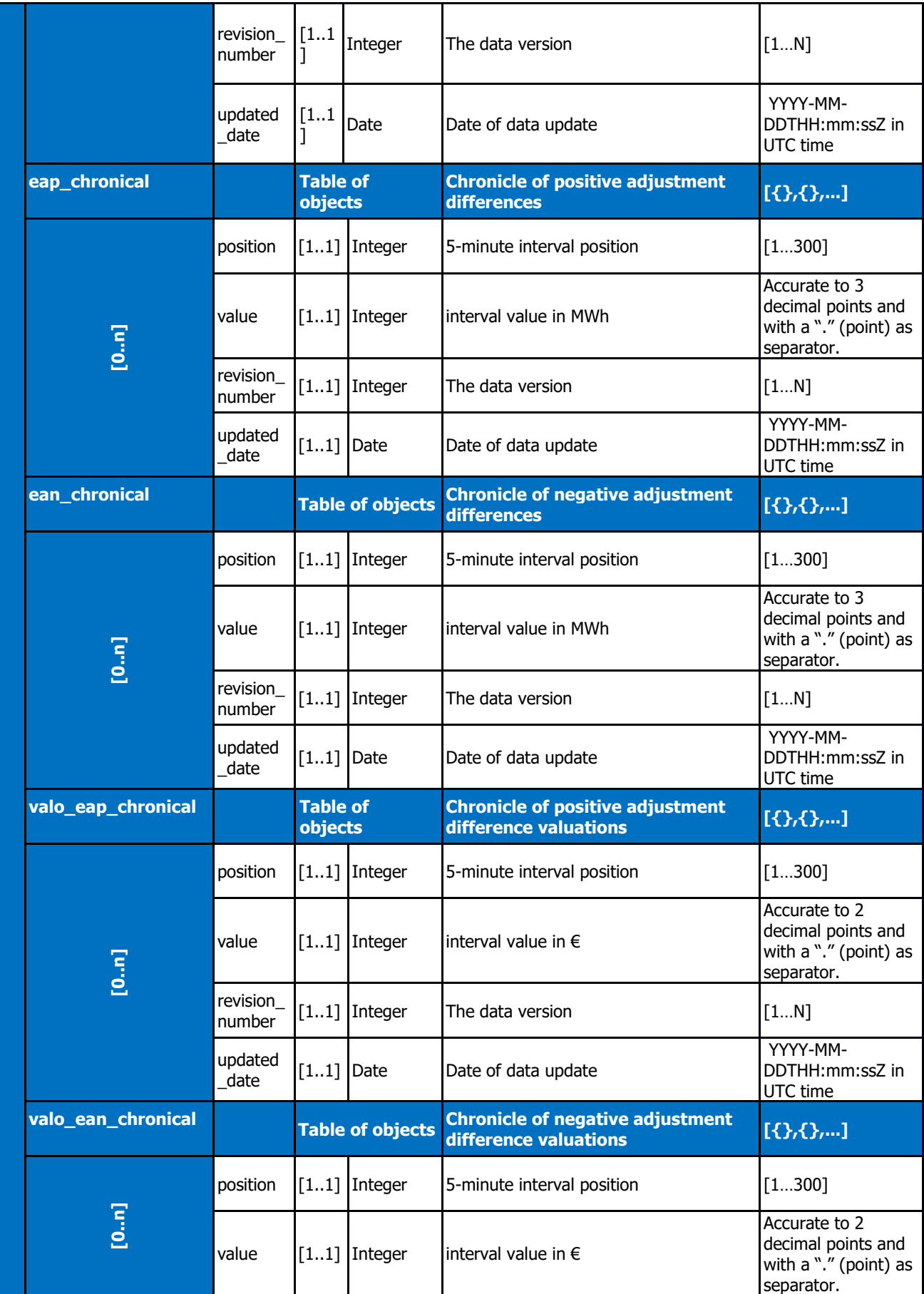

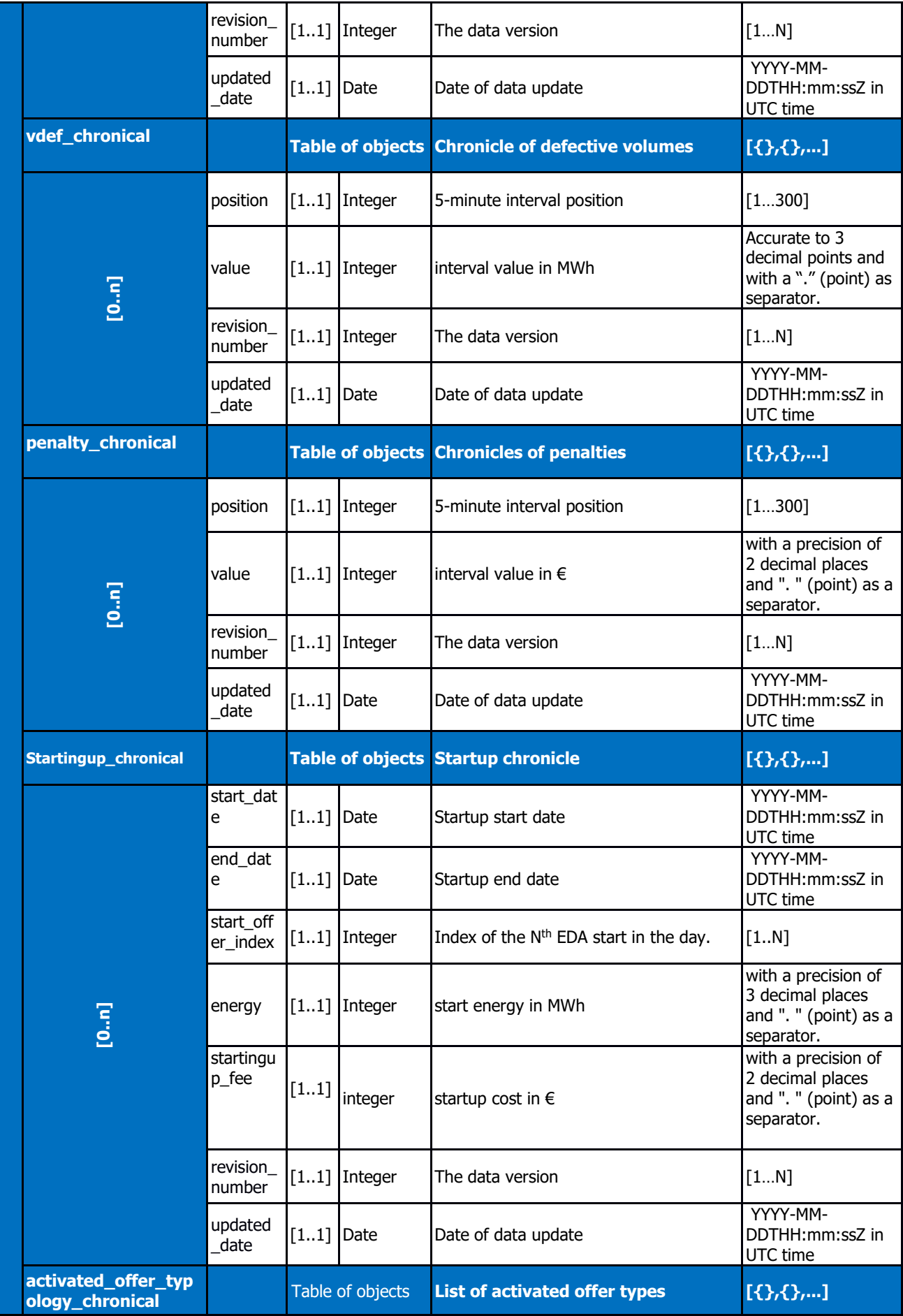

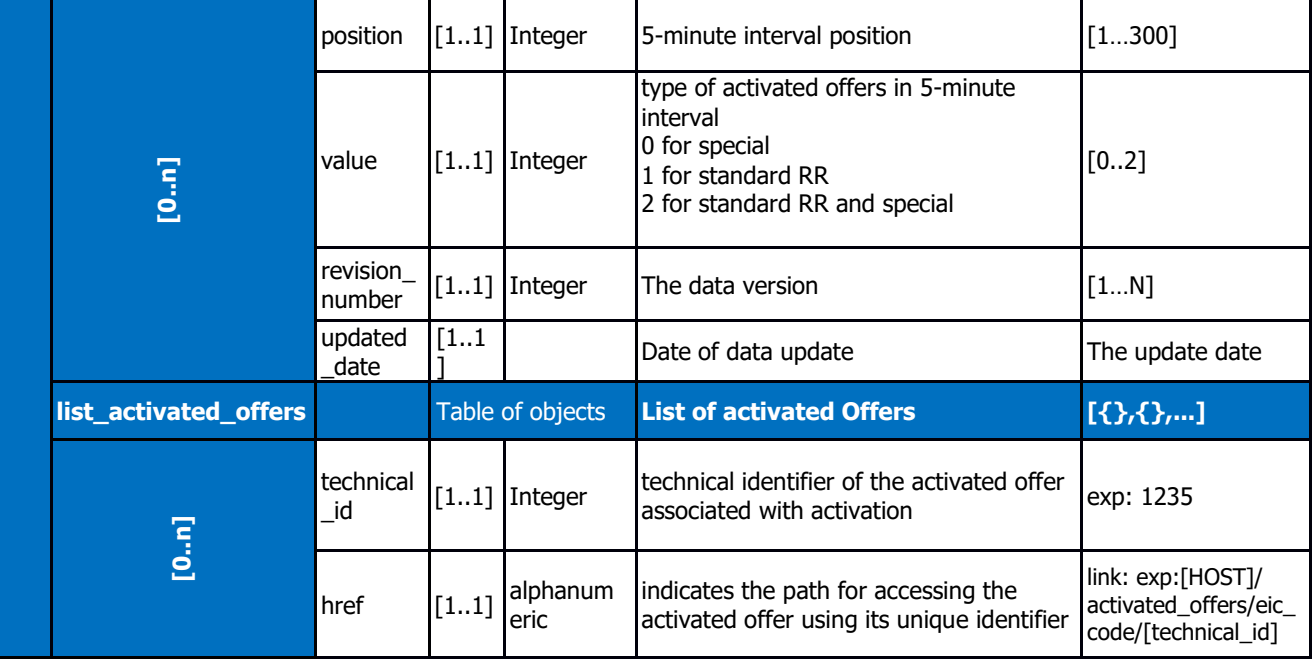

Table 1: details of activation attributes

Example of the reply format for an activation called by an actor identified by its EIC code provided as an attachment.

## **5.1.1.4 Control rules**

## <span id="page-18-0"></span>**Control rules for different input parameters:**

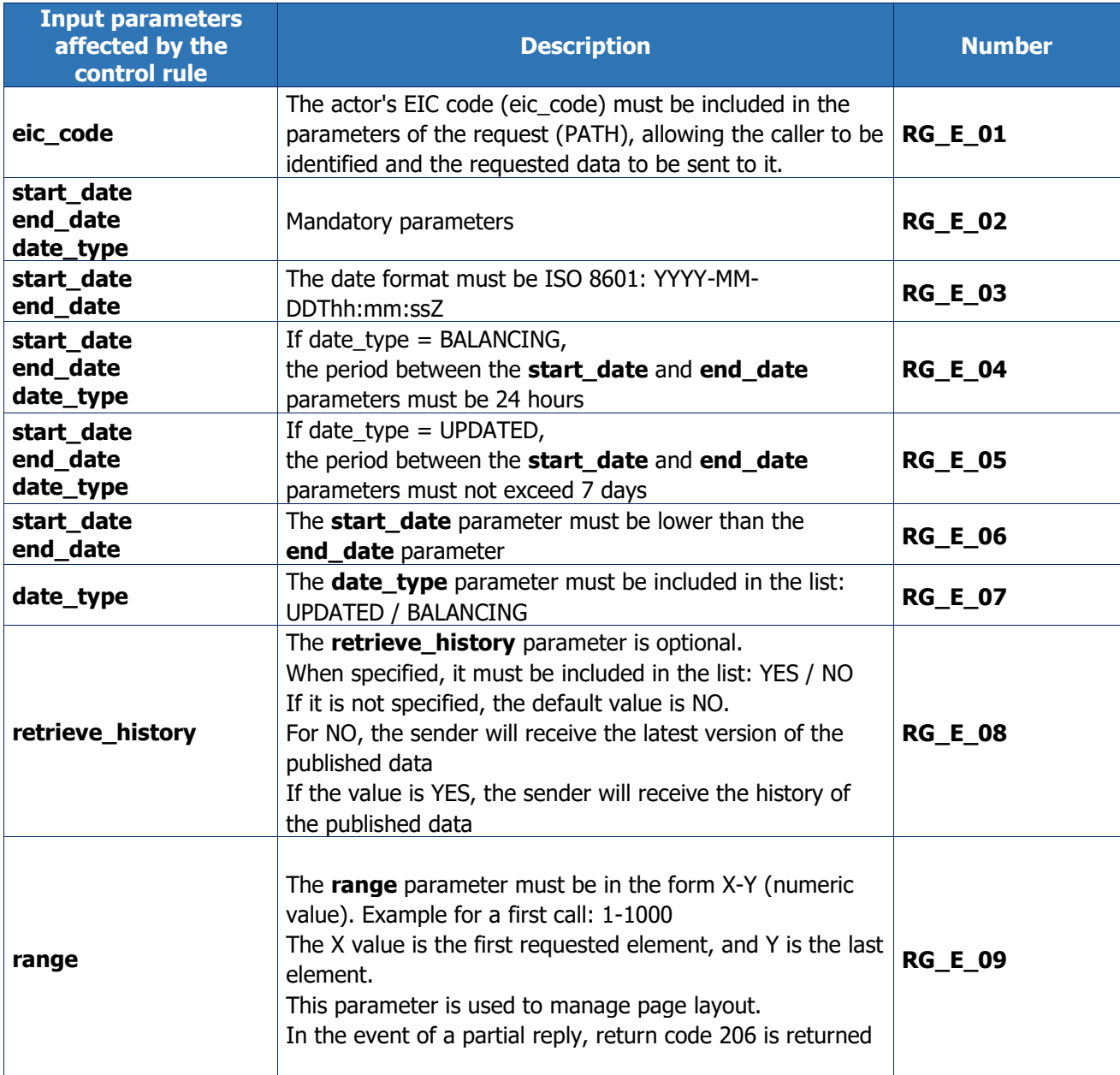

## **Output control rules applied:**

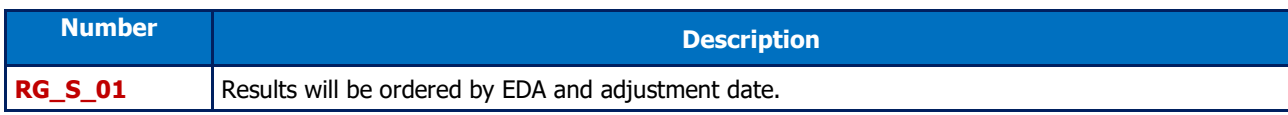

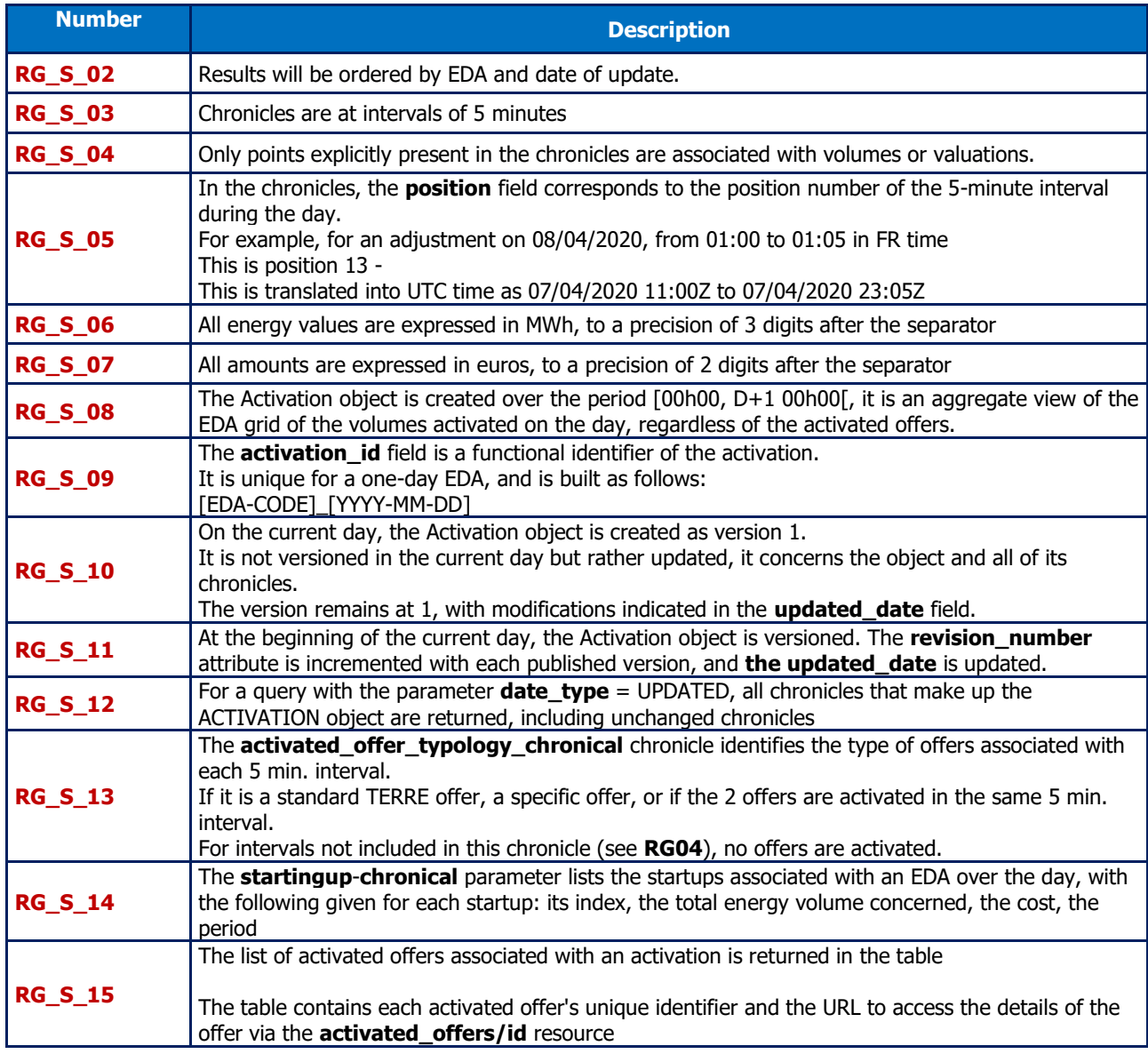

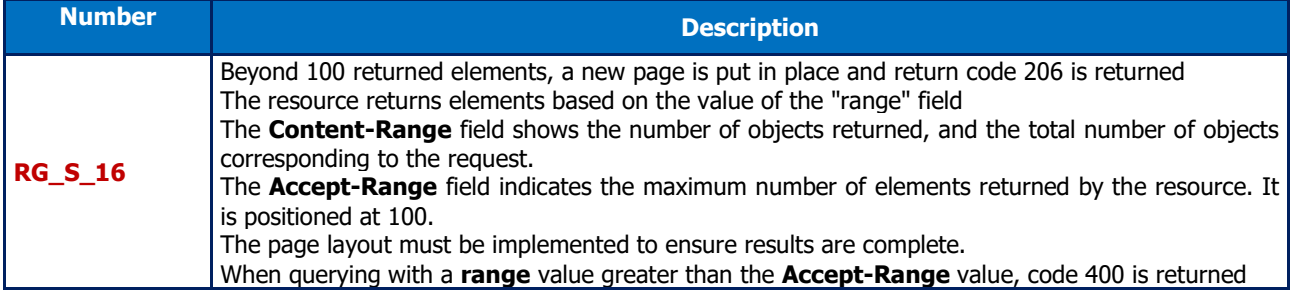

## **5.1.1.5 Returncodes**

<span id="page-20-0"></span>The following table lists the return codes that can be returned when the resource is called.

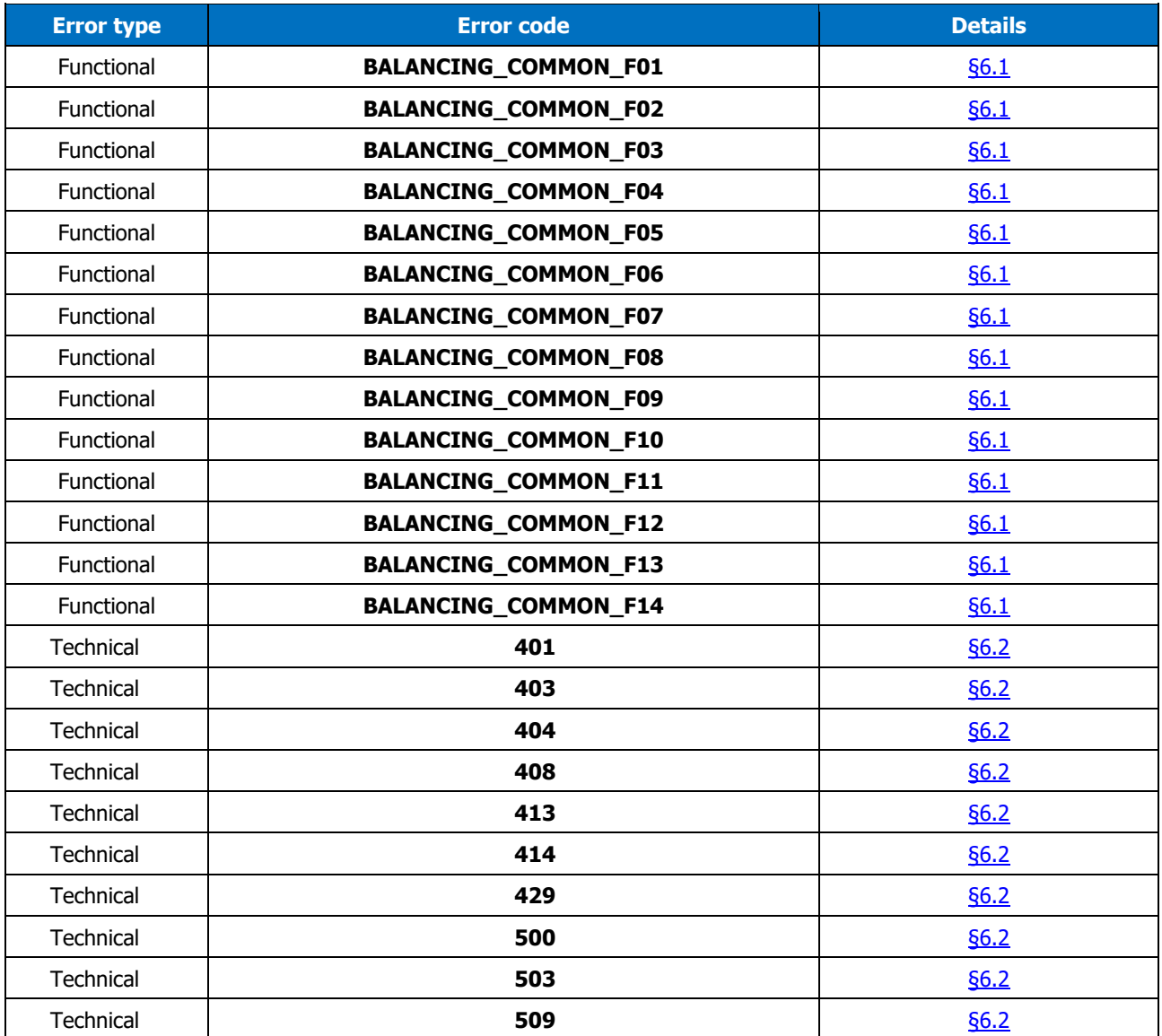

## <span id="page-21-1"></span><span id="page-21-0"></span>**5.2 /activated\_offers resource**

## **5.2.1 GET /activated\_offers**

## **5.2.1.1 Call methods**

The resource is exposed in the following way:

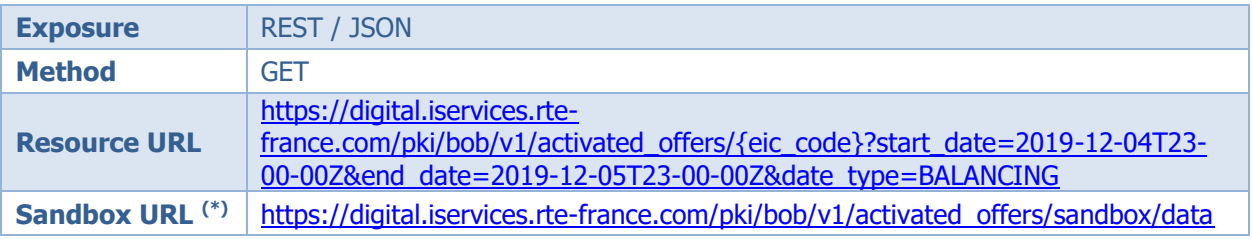

(\*) The sandbox can be used to test the API's accessibility and view the format of returned data.

## **5.2.1.2 Inputs**

<span id="page-21-2"></span>Retrieval of activated offer data via the BOB API is done through a single request (**the GETactivated offers method**) to the web service:

• The actor's EIC code must be included in the parameters of the request, allowing the caller to whom the requested data is to be sent to be identified.

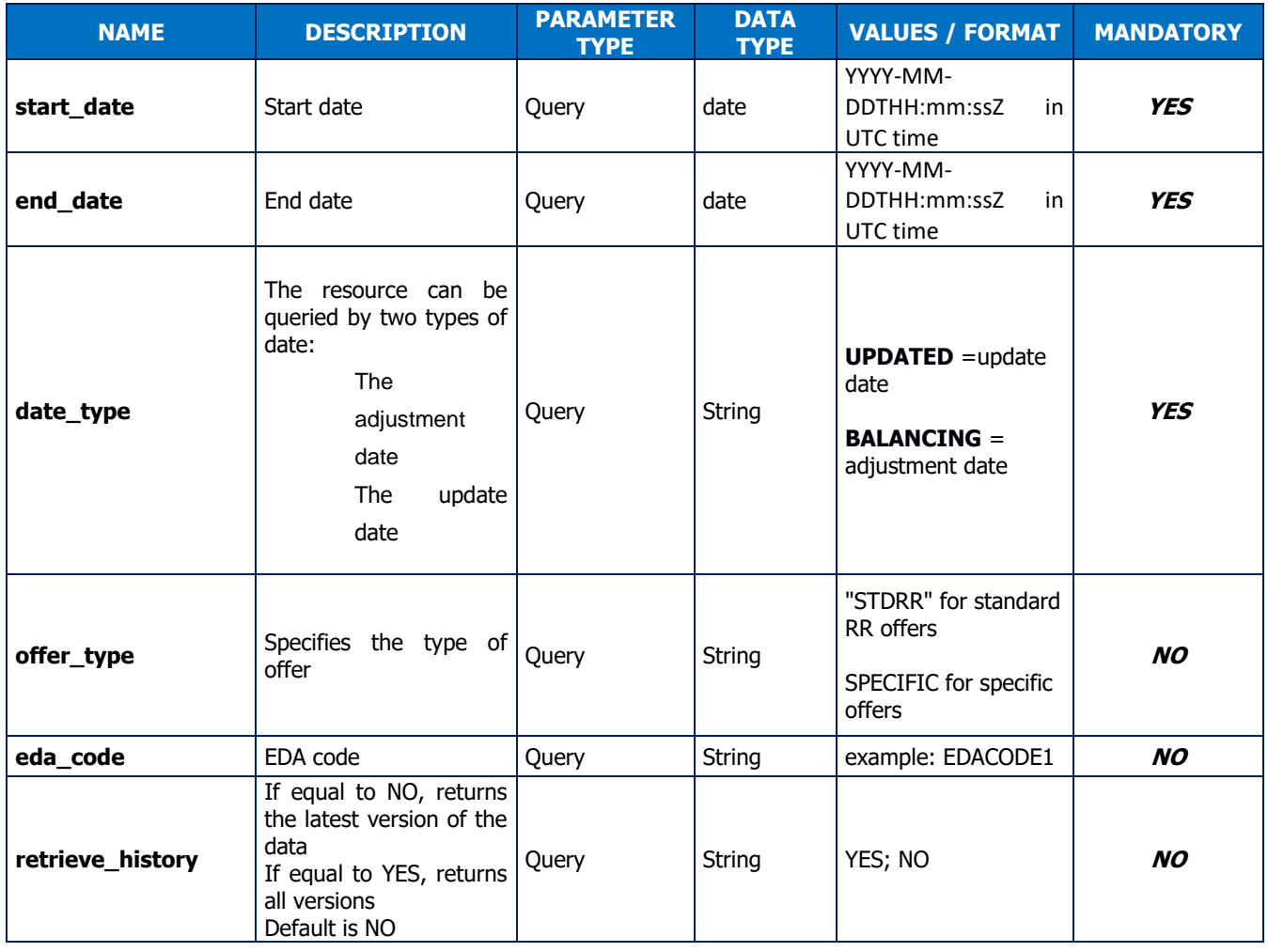

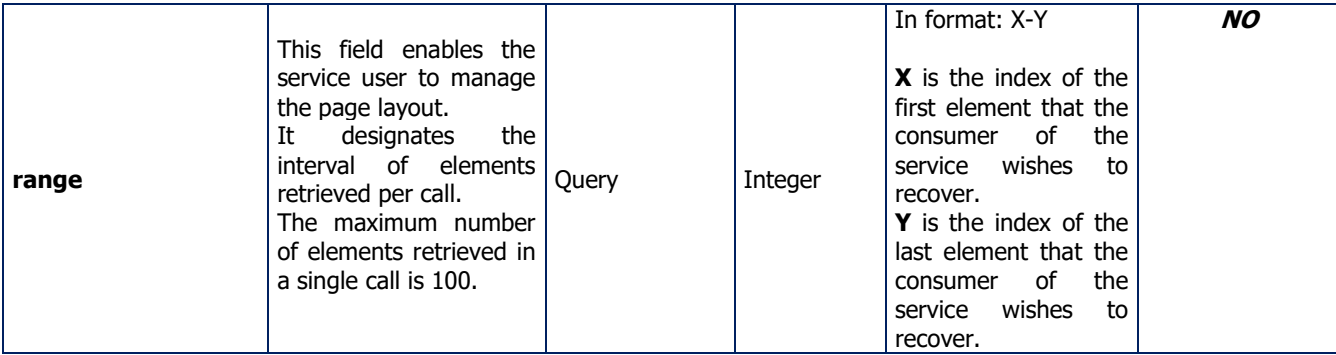

### **Call examples:**

With the obligatory parameters: With the obligatory parameters:

**URL: GET** [HOST]/activated\_offers/{eic\_code}?start\_date=2019-12-29T23:00:00Z&end\_date=2019-12- 29T23:00Z&date\_type=balancing **HTTP/1.1 Headers: Host: [HOST] Authorization:** 

#### With all parameters:

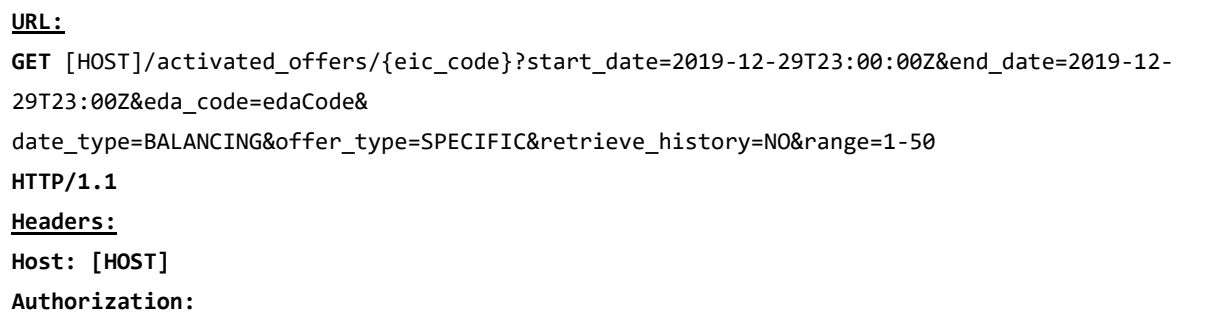

## **5.2.1.3 Reply (output)**

## <span id="page-22-0"></span>**5.2.1.3.1. HTTP headers (reply):**

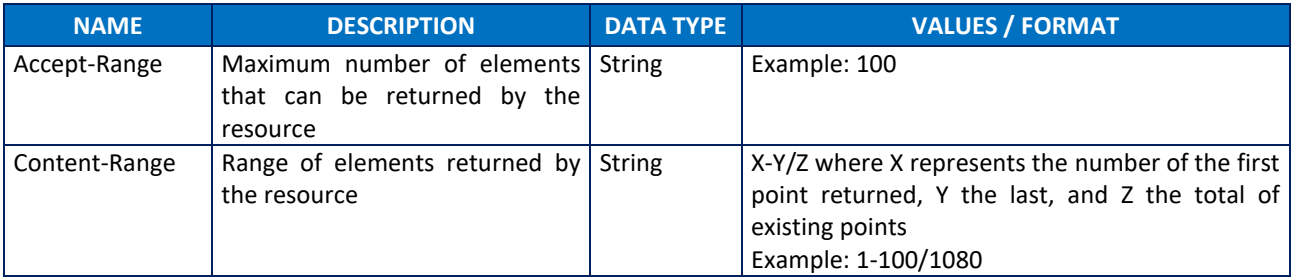

## **5.2.1.3.2. Reply**

Depending on the parameters sent in the request, the BOB API returns an empty table, an activated offer, or a list of activated offers.

### **Reply structure table**

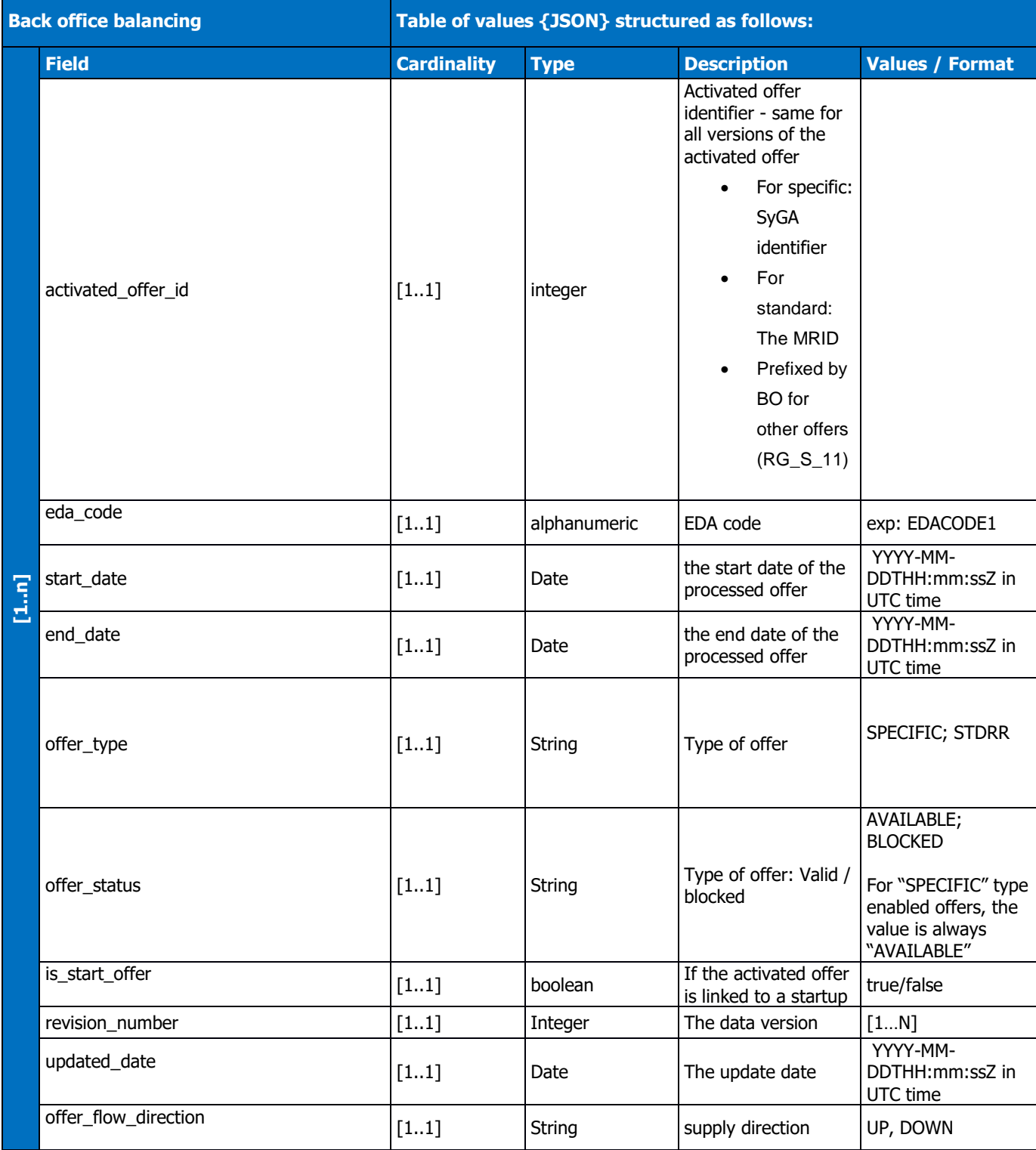

Rte

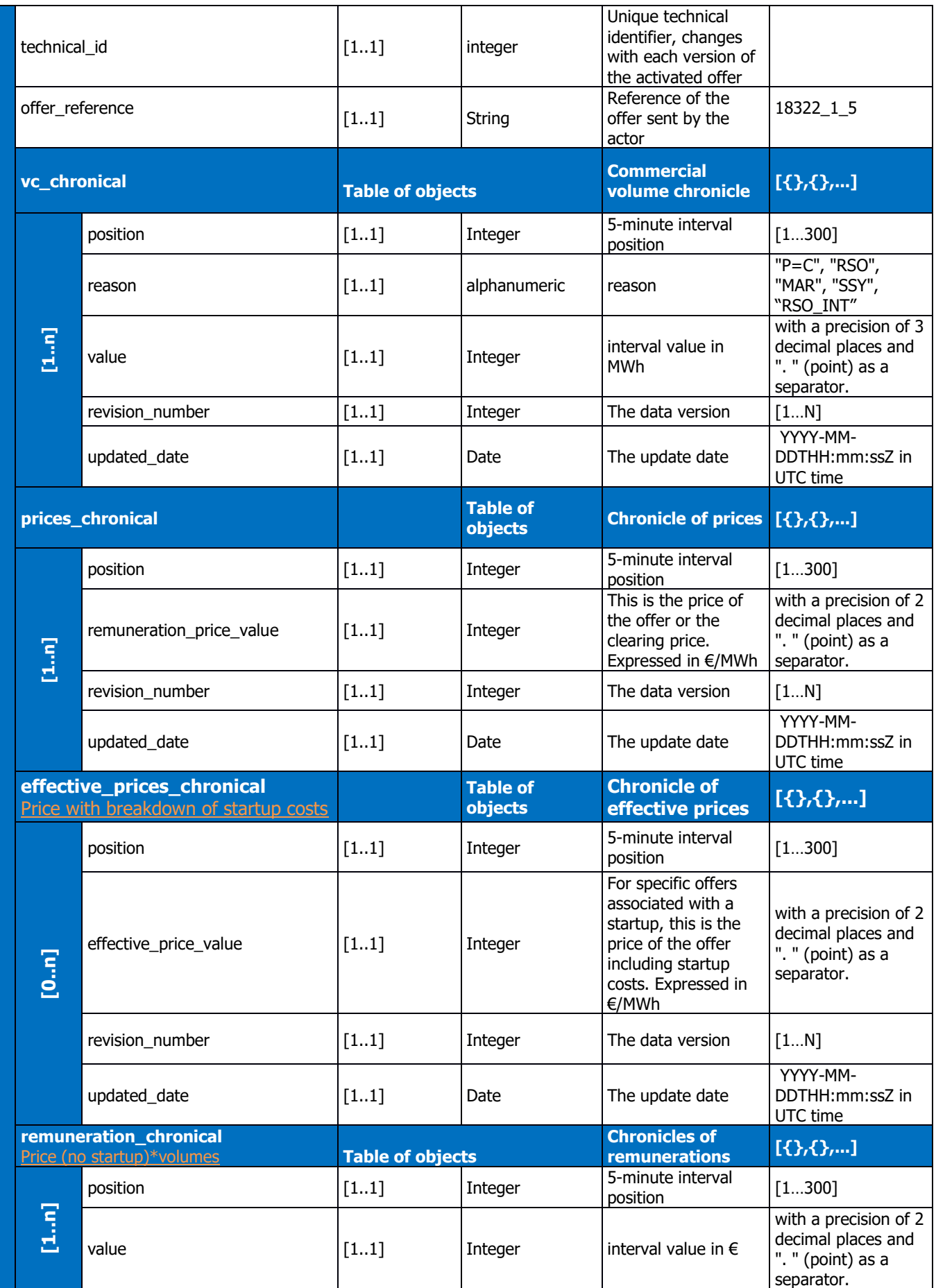

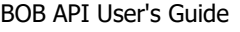

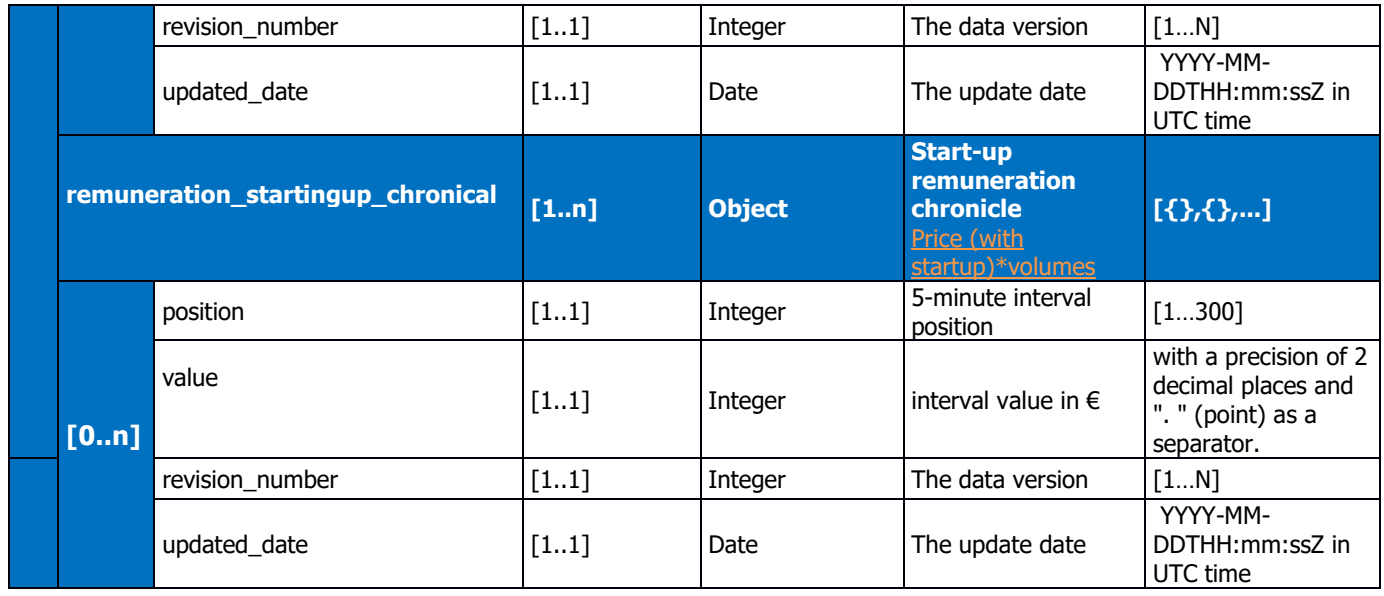

Table 2: details of attributes of activated offer object

Example of the reply format for an activated offer called by the actor identified by its EIC code, provided as an attachment

## <span id="page-25-0"></span>**5.2.1.4 Control rules**

### **Control rules for different input parameters:**

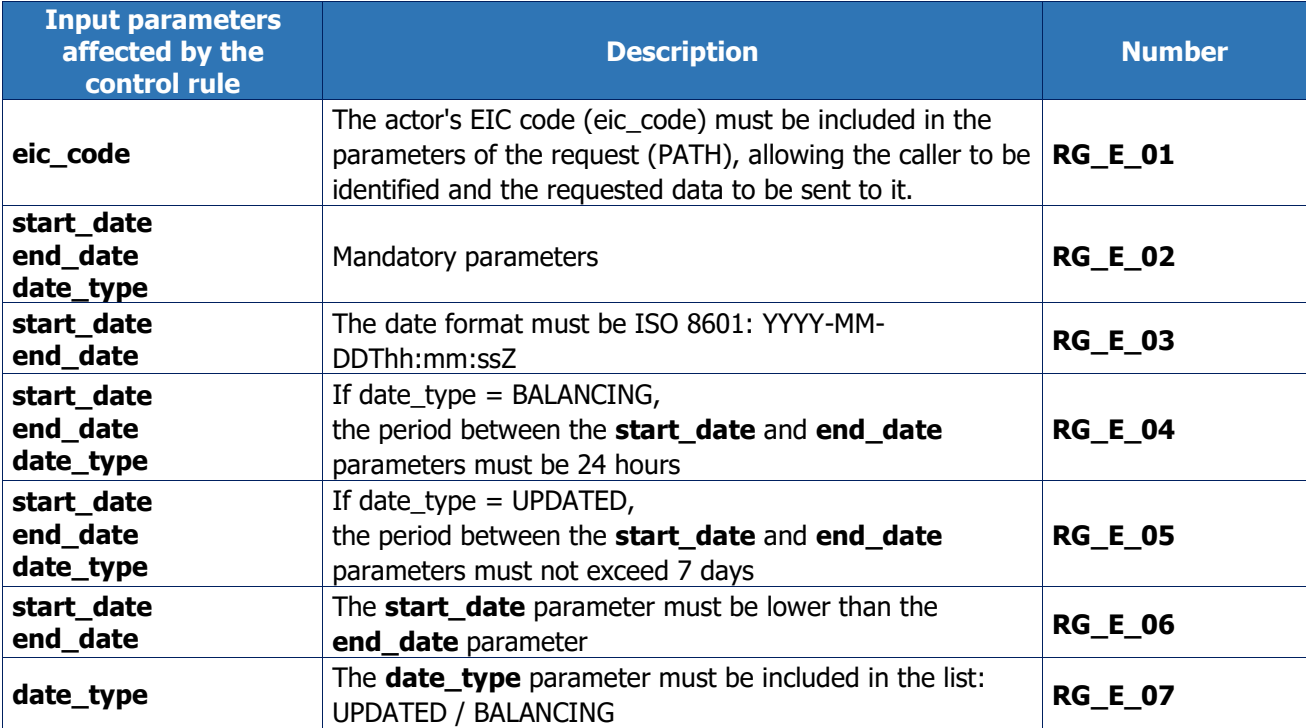

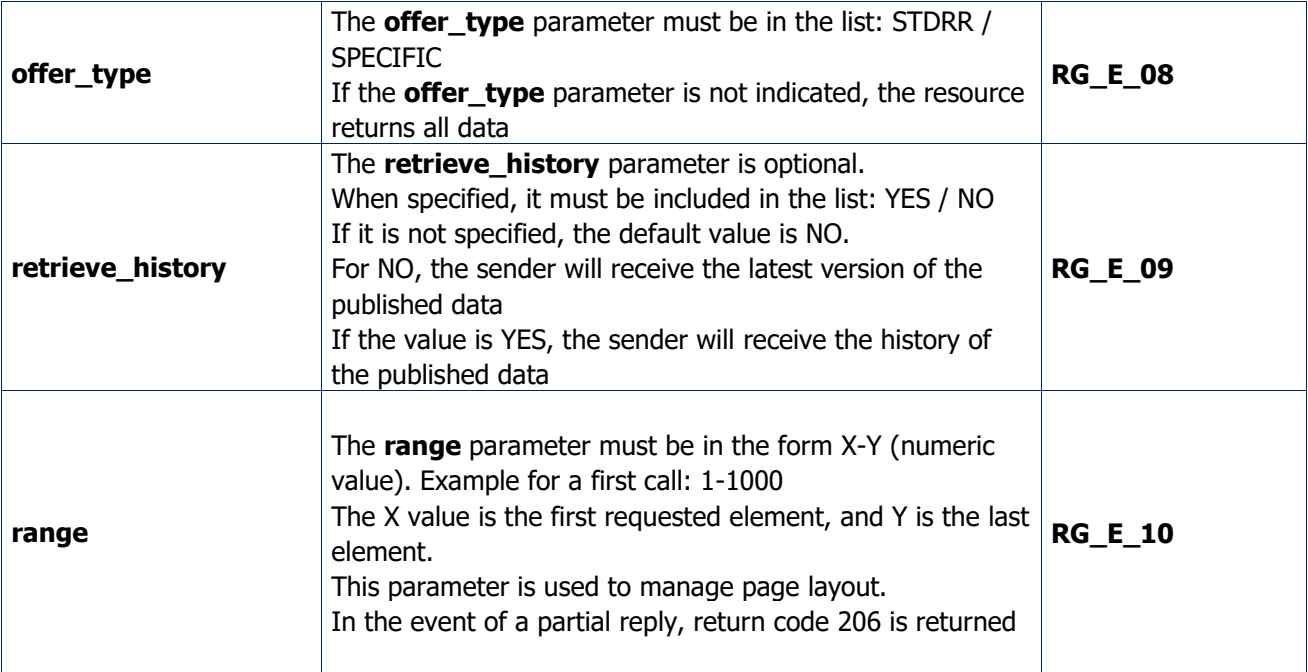

## **Output control rules applied:**

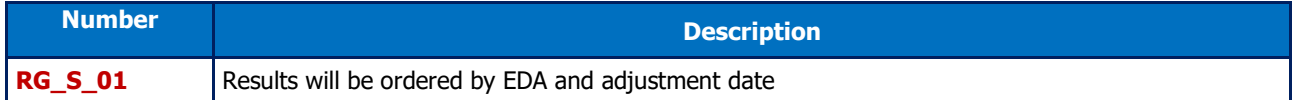

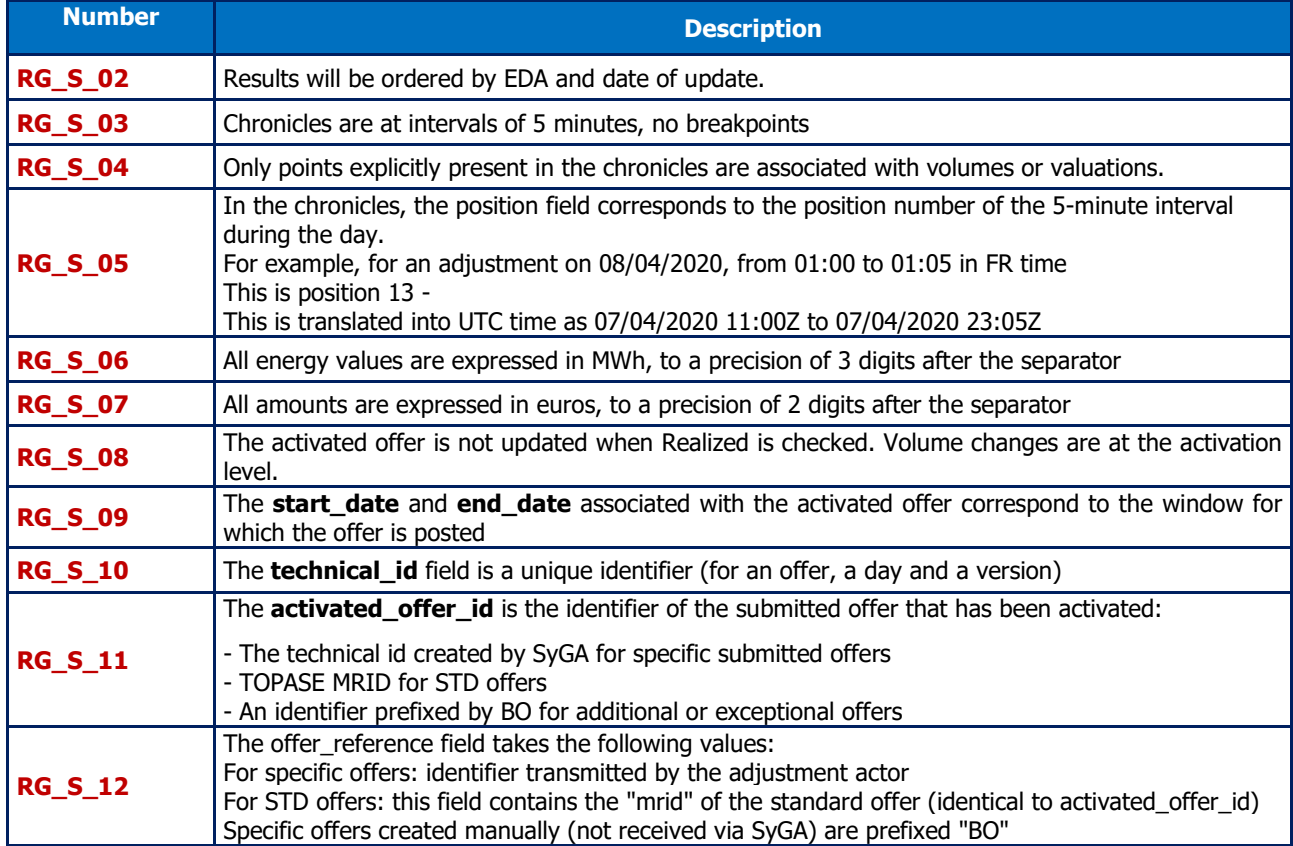

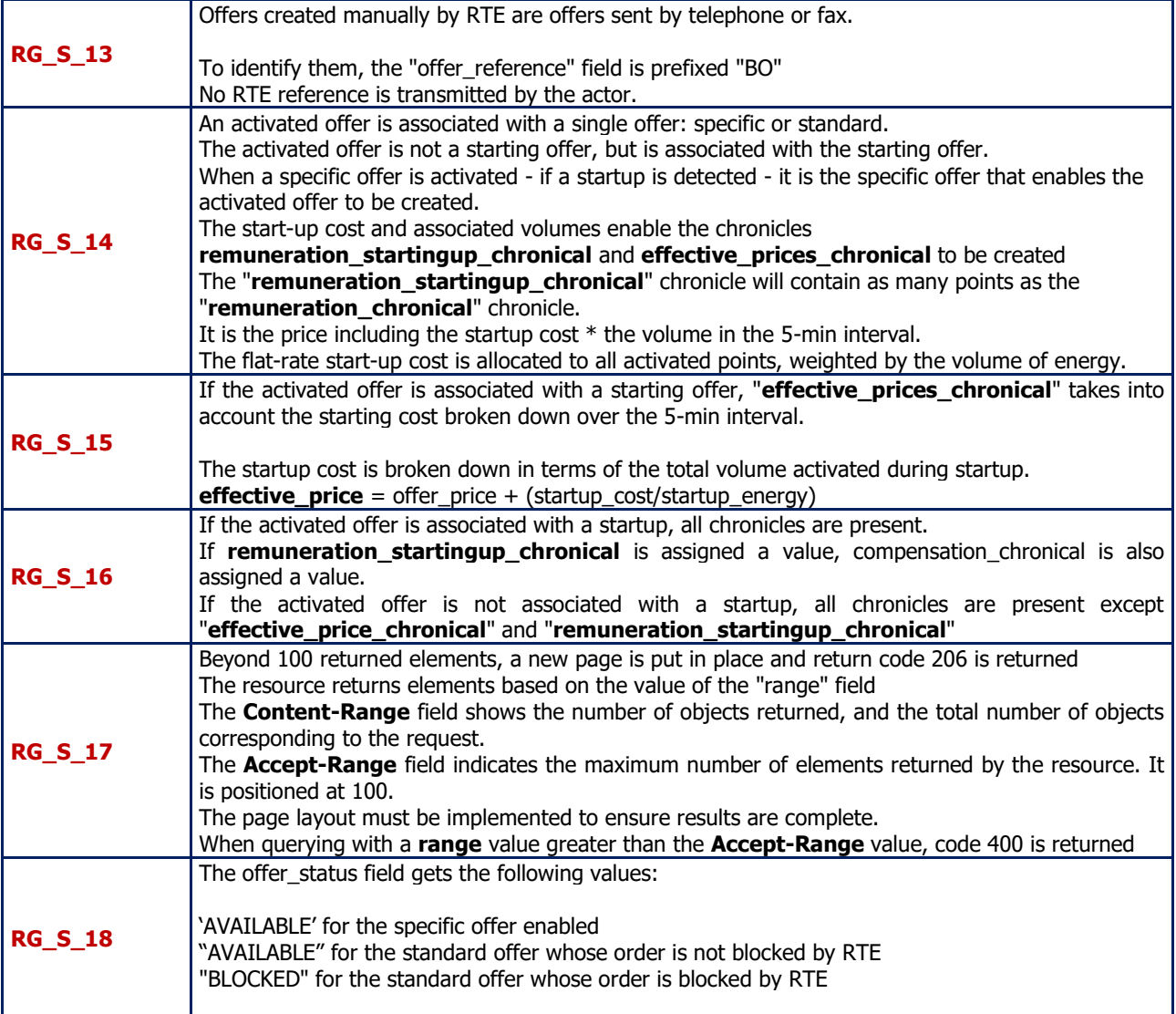

## **5.2.1.5 Return codes**

<span id="page-27-0"></span>The following table lists the return codes that can be returned when the resource is called.

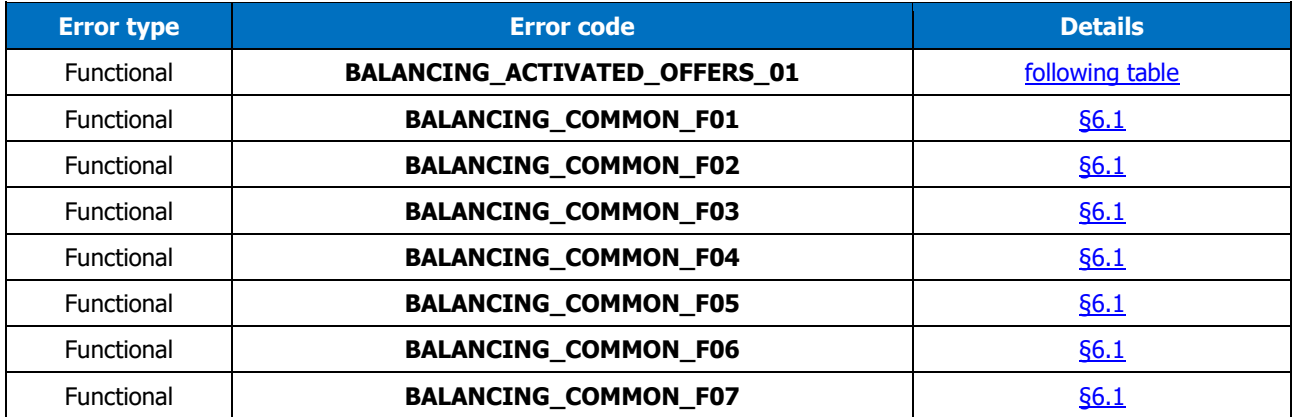

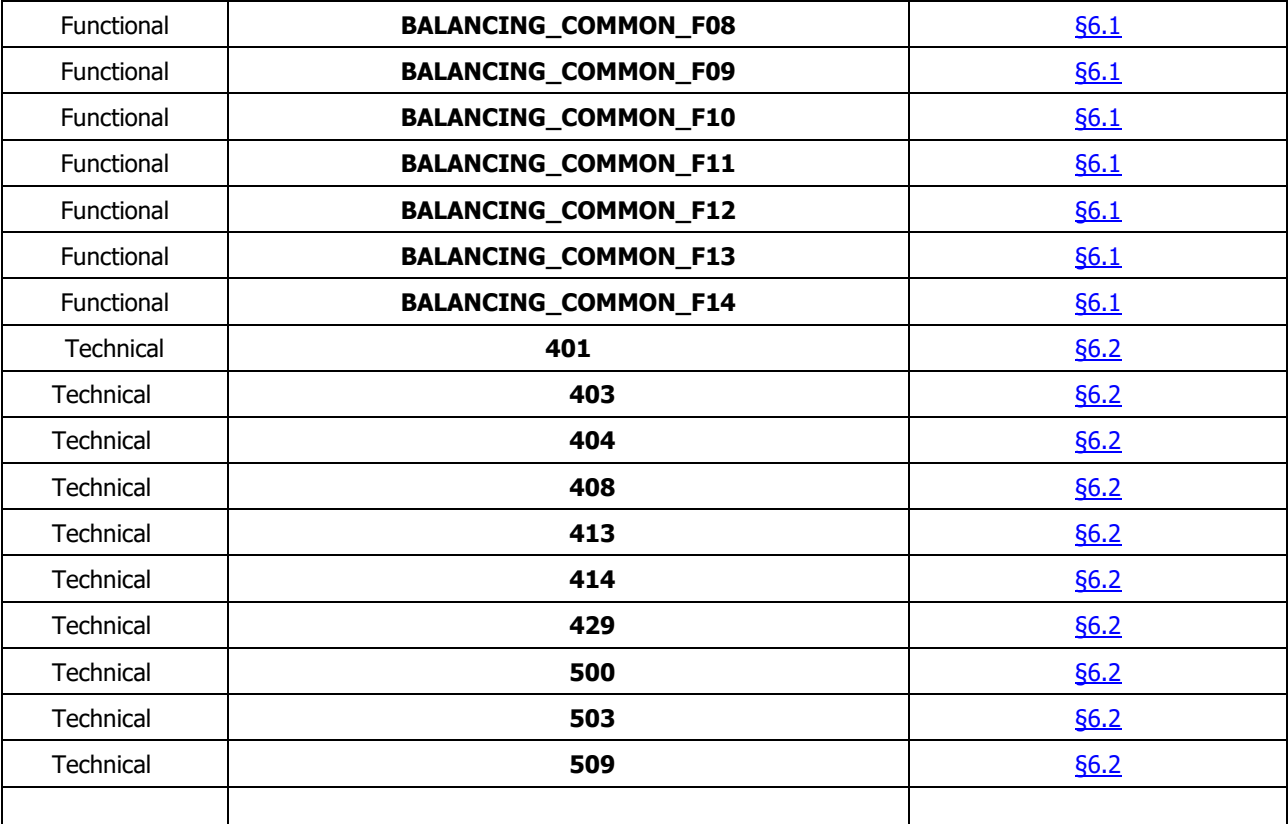

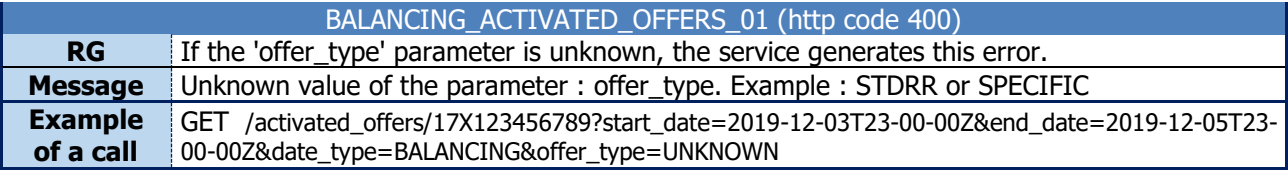

### <span id="page-29-1"></span><span id="page-29-0"></span>**5.3 Resource /activated\_offers/id**

#### **5.3.1 GET /activated\_offers/id**

### **5.3.1.1 Call methods**

The resource is exposed in the following way:

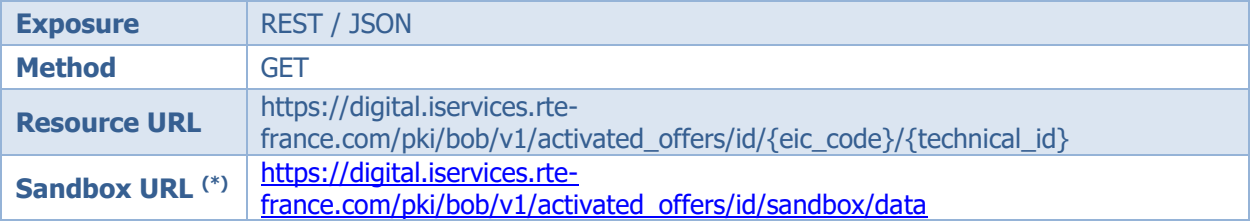

(\*) The sandbox can be used to test the API's accessibility and view the format of returned data.

#### **5.3.1.2 Inputs**

<span id="page-29-2"></span>Retrieval of activated offer data via the BOB API is done through a single request (**the GETactivated\_offers method**) to the web service:

- The actor's EIC code must be included in the parameters of the request, allowing the caller to whom the requested data is to be sent to be identified.
- The technical identifier of the activated offer must be included in the parameters of the request

#### **Call examples:**

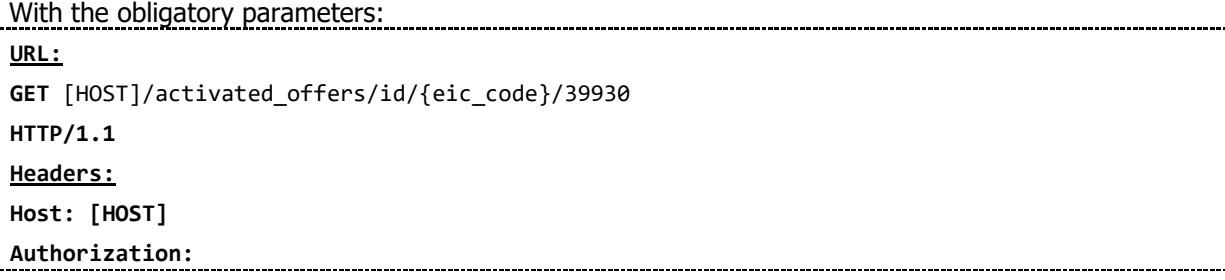

## **5.3.1.3 Reply (output)**

### <span id="page-29-3"></span>**5.3.1.3.1. Reply**

Depending on the parameters sent in the request, the BOB API returns an empty table, an activated offer, or a list of activated offers.

#### **Reply structure table**

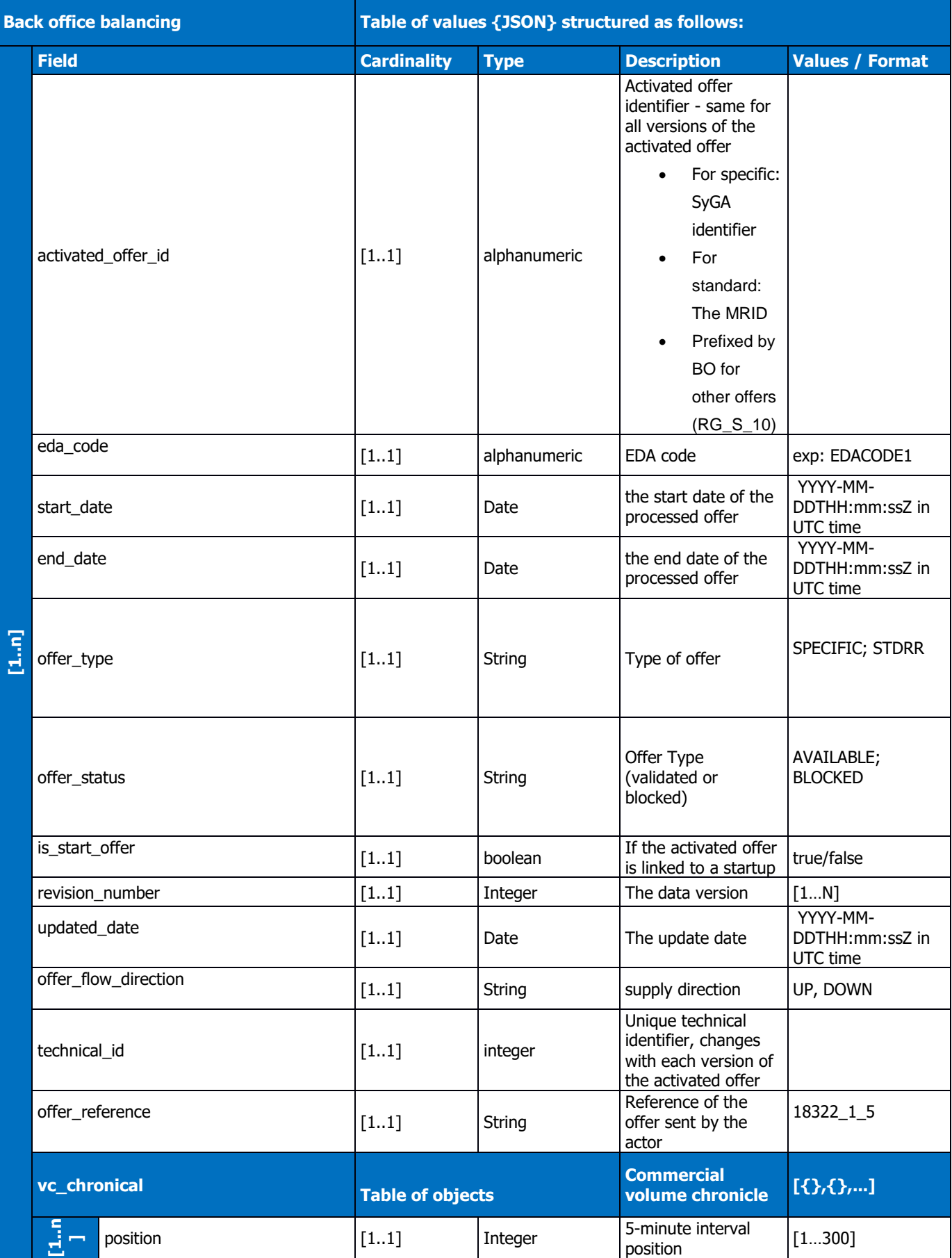

Rte

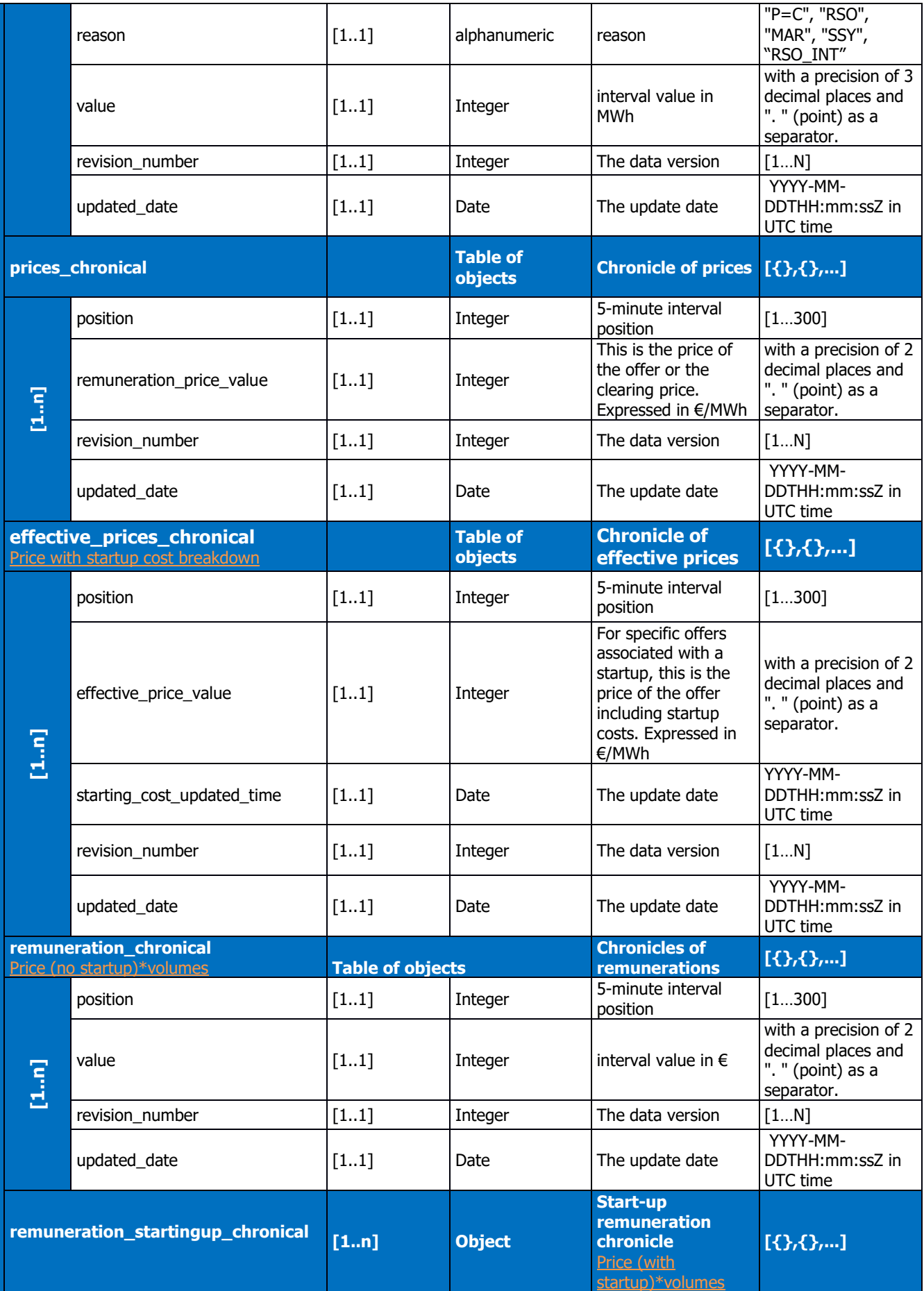

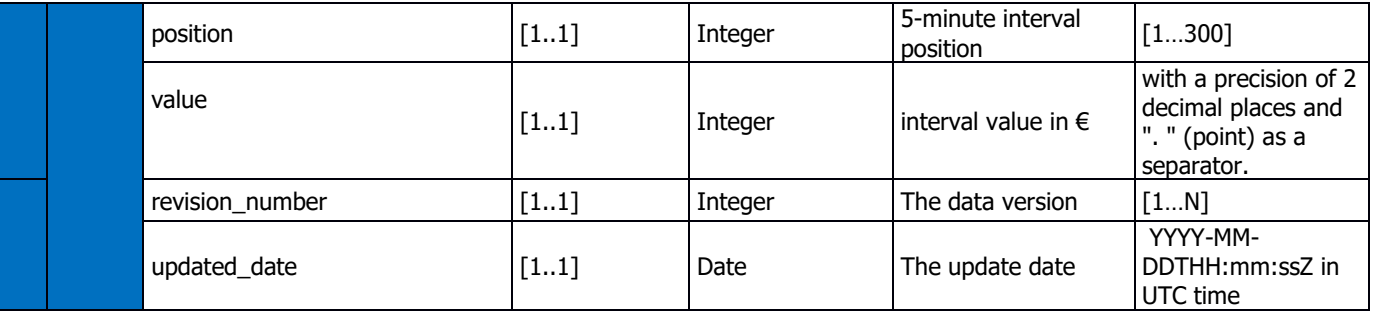

#### Table 3: details of attributes of activated offer object

Example of the reply format for an activated offer called by the actor identified by its EIC code, provided as an attachment

## <span id="page-32-0"></span>**5.3.1.4 Control rules**

## **Control rules for different input parameters:**

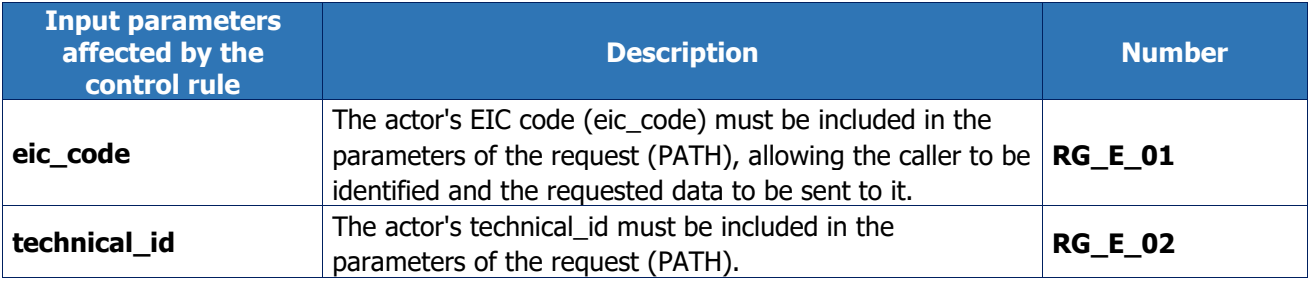

#### **Output control rules applied:**

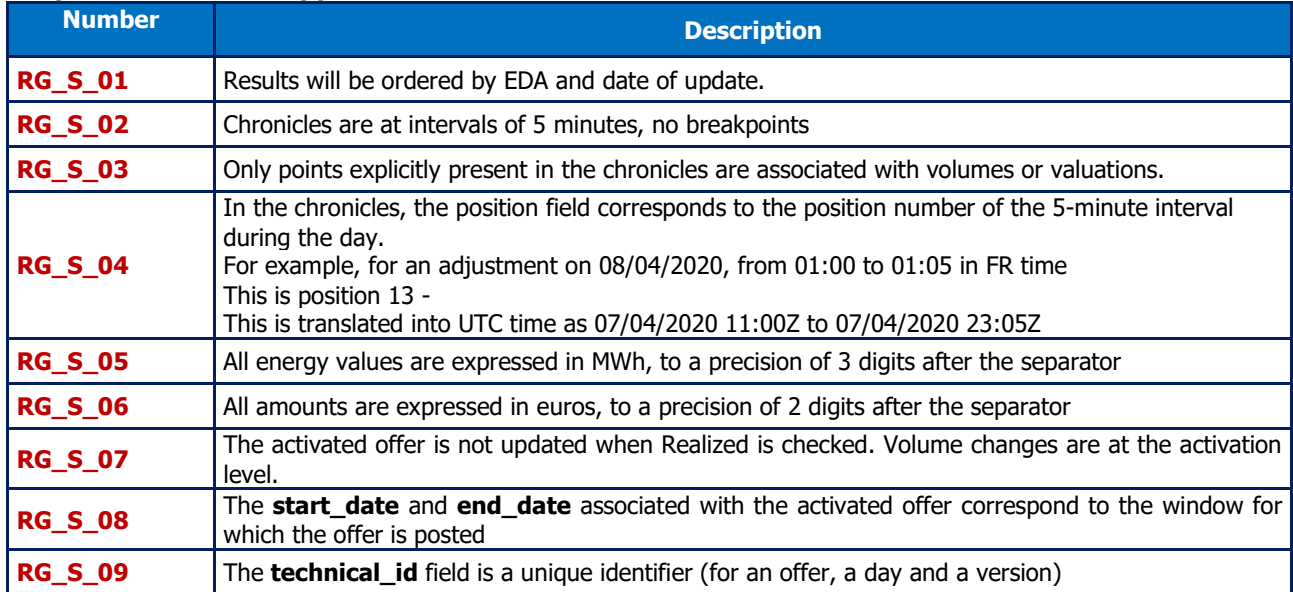

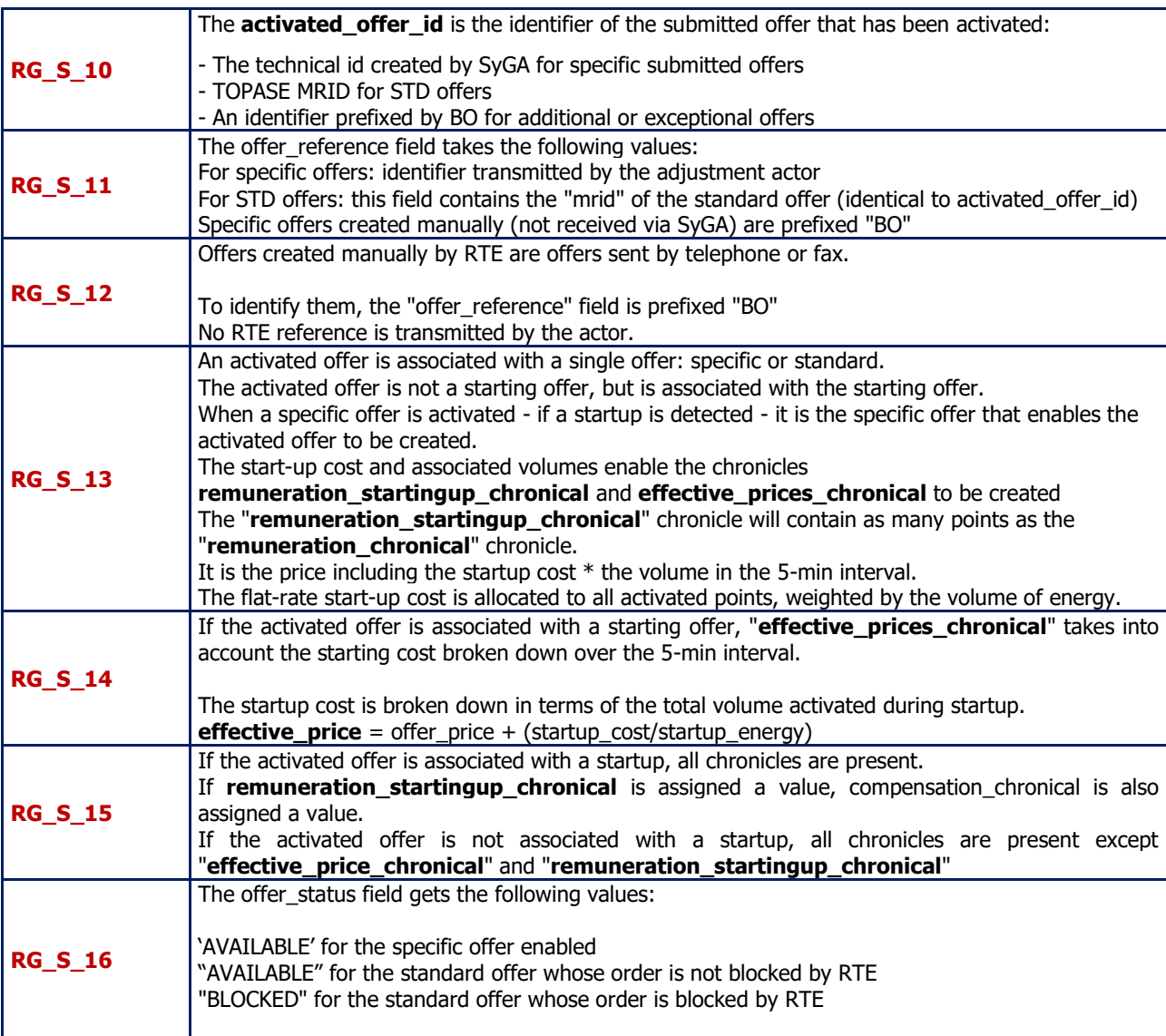

## **5.3.1.5 Error codes**

<span id="page-33-0"></span>The following table lists the error codes which may be returned when the resource is called.

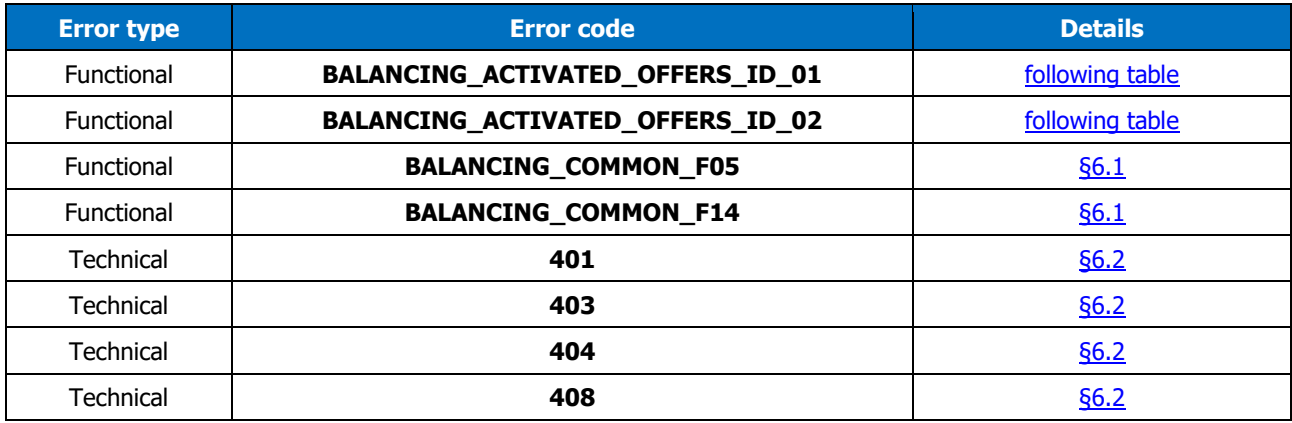

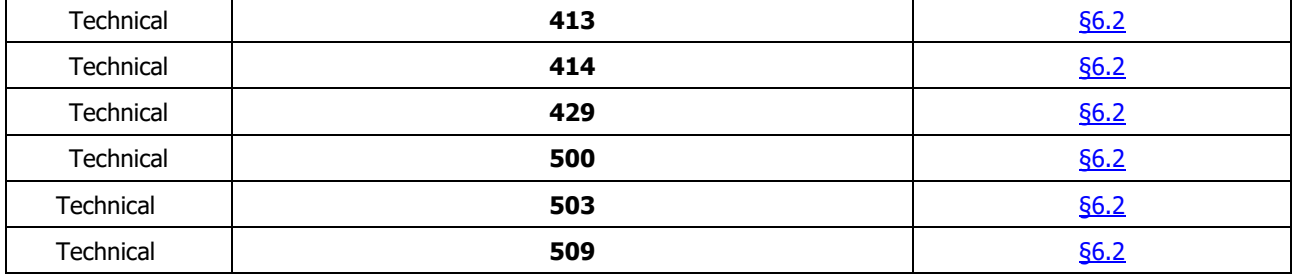

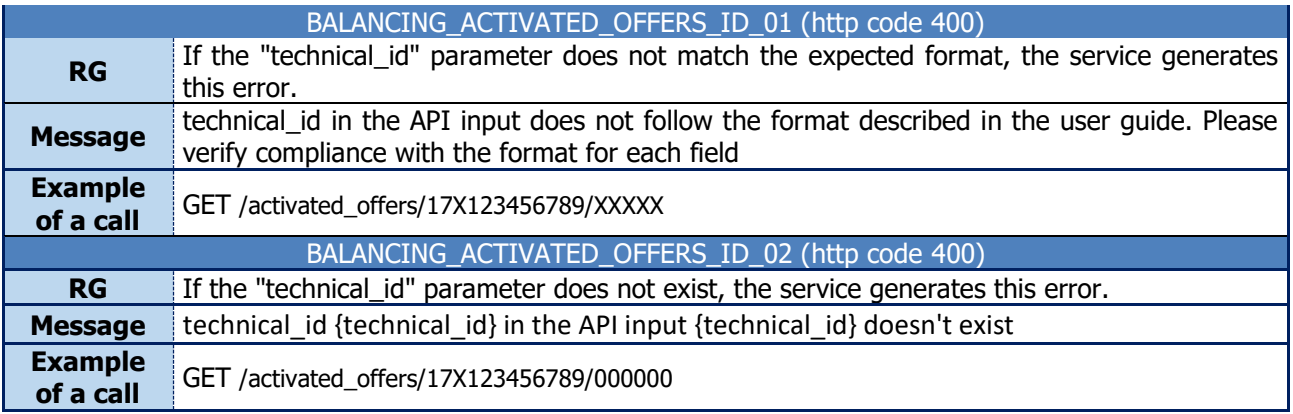

## <span id="page-35-1"></span><span id="page-35-0"></span>**5.4 Schedules / resource**

## **5.4.1 GET /schedules**

## **5.4.1.1Call methods**

The resource is exposed in the following way:

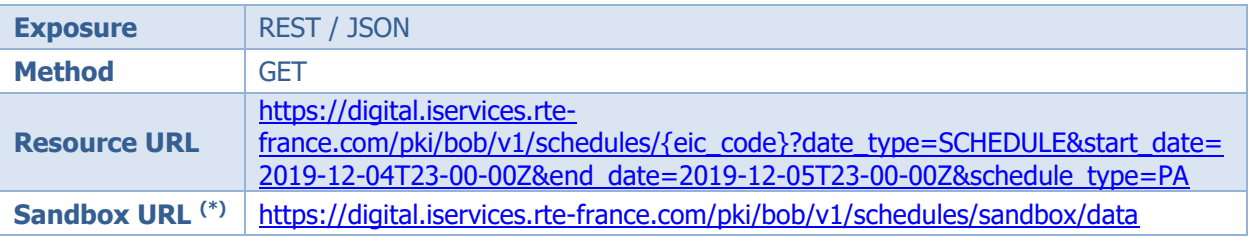

 $(*)$  The sandbox can be used to test the API's accessibility, as well as viewing the data format returned by the DATA portal. The way in which the resource is called can be configured and different results are returned depending on the input parameters.

### **5.4.1.2 Inputs**

<span id="page-35-2"></span>The retrieval of data in programs with history via the BOB API is done through a single request (**the GET- schedules method**) to the web service:

• The actor's EIC code must be included in the parameters of the request, allowing the caller to whom the requested data is to be sent to be identified.

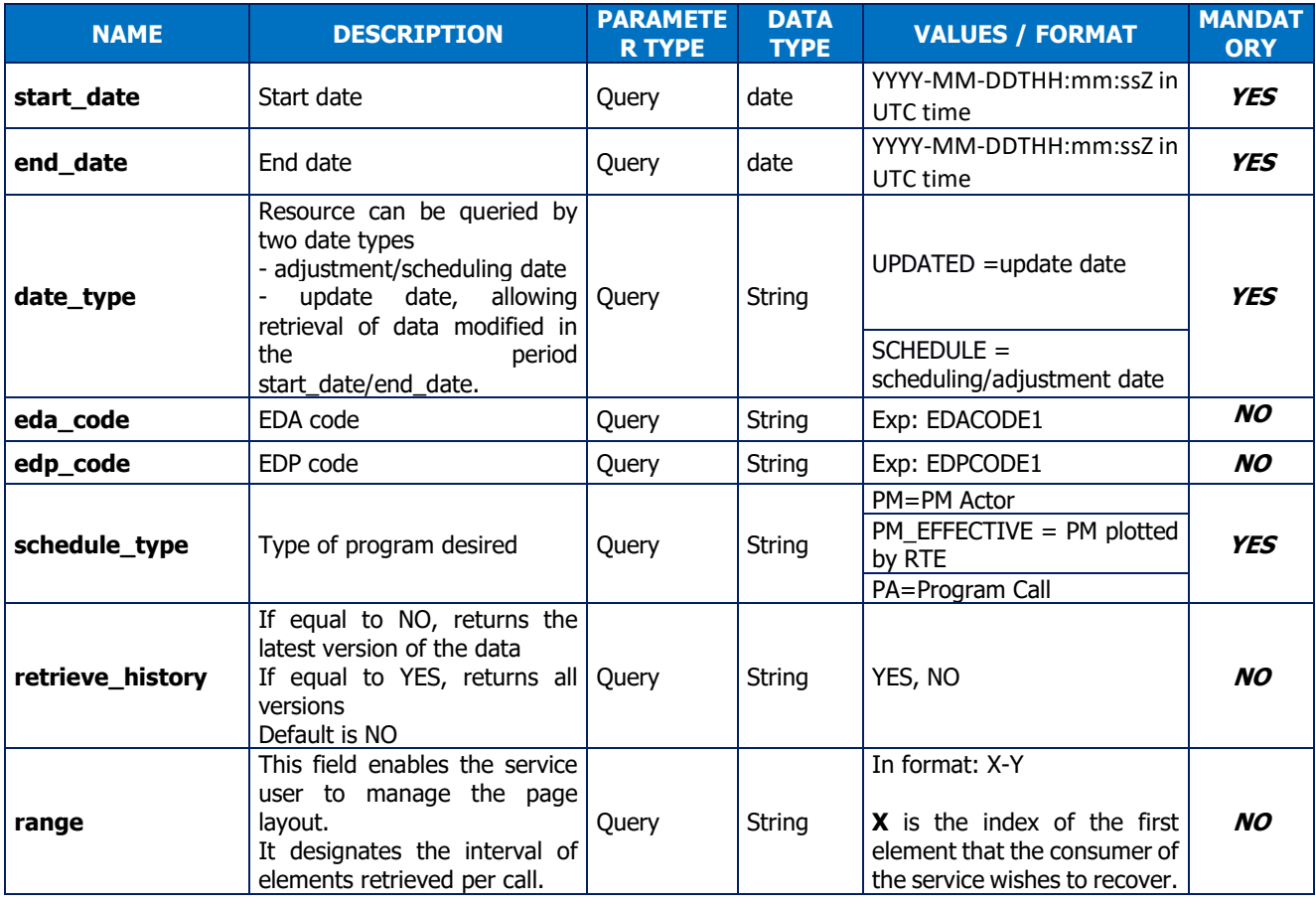

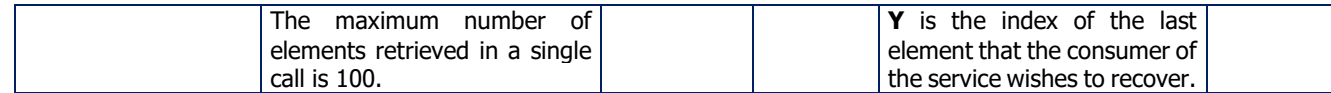

(1) Input dates are expressed in UTC.

#### **Comments**

If the EDA is not an EDP, the call to this resource can be made by entering the EDA code.

If not, the call to this resource can be made by entering the EDA, EDP or both codes.

The call returns detailed structured information in the reply section [5.4.1.3](#page-36-0)

#### **Call examples:**

With the obligatory parameters: **with the obligatory parameters:** 

**URL:**

```
GET [HOST]/schedules/{eic_code}?start_date=2018-09-01T22:00:00Z&end_date=2018-09-
02T22:00:00Z&schedule_type=PA&date_type=SCHEDULE
Headers:
Host: [HOST]
Authorization:
```
With all parameters:

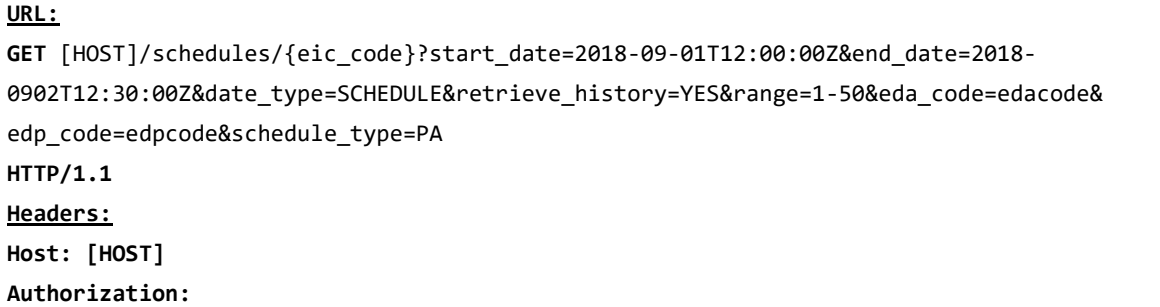

## **5.4.1.3 Reply (output)**

<span id="page-36-0"></span>Depending on the parameters sent in the query and particularly the "**schedule\_type"** parameter, the API returns an empty table ([]) or a list of schedules. Below is an example of the response format for schedules called by a party identified by its EIC code.

The replies below represent a Call Program, an Actor running schedule and an effective running schedule with associated chronicles.

## **5.4.1.3.1. HTTP headers (reply):**

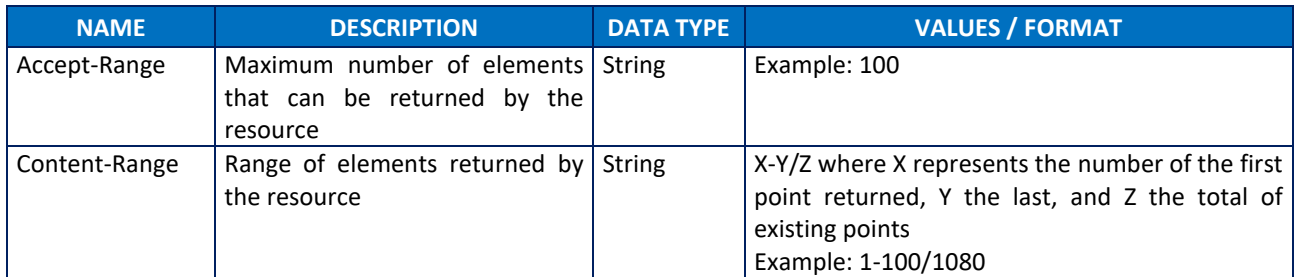

## **5.4.1.3.2. Reply**

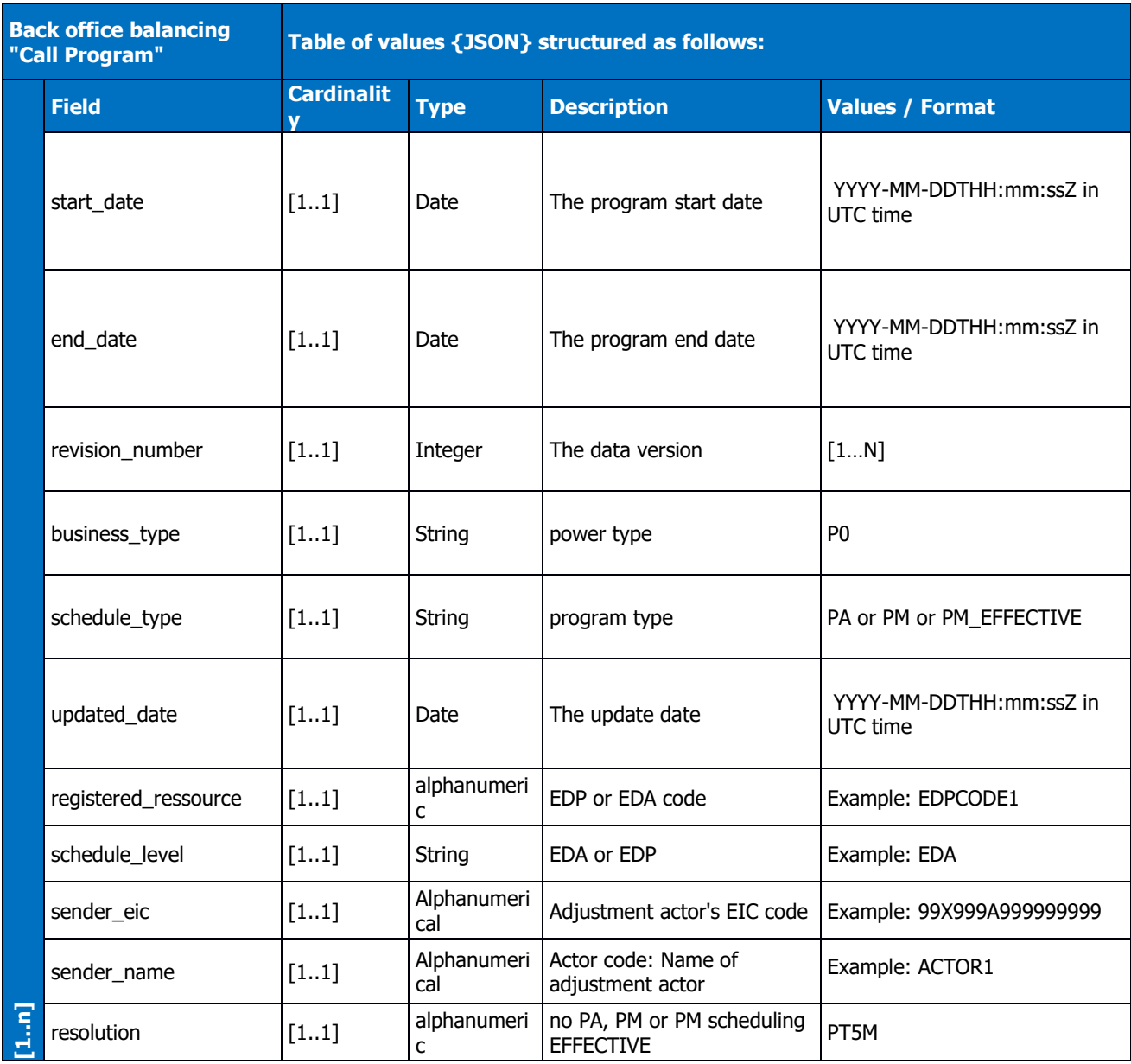

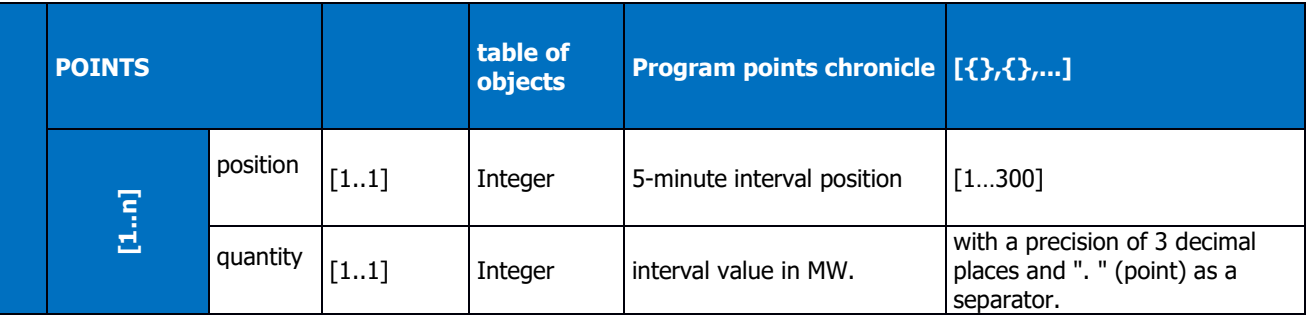

#### Table 3: details of program attributes

Example of a "PA" call program object:

```
\begin{bmatrix} 1 & 0 & 0 \\ 0 & 0 & 0 \\ 0 & 0 & 0 \\ 0 & 0 & 0 \\ 0 & 0 & 0 \\ 0 & 0 & 0 \\ 0 & 0 & 0 \\ 0 & 0 & 0 \\ 0 & 0 & 0 & 0 \\ 0 & 0 & 0 & 0 \\ 0 & 0 & 0 & 0 \\ 0 & 0 & 0 & 0 \\ 0 & 0 & 0 & 0 & 0 \\ 0 & 0 & 0 & 0 & 0 \\ 0 & 0 & 0 & 0 & 0 \\ 0 & 0 & 0 & 0 & 0 & 0 \\ 0 & 0 & 0 & 0 & 0 & 0 \\ 0 & 0 & 0 & 0 &  {
              "start_date": "2019-12-29T23:00:00Z",
             "end date": "2019-12-30T23:00:00Z",
             "revision number": 1,
              "business_type": "P0",
             "schedule_type": "PA",
              "updated_date": "2020-02-17T09:29:20Z",
              "registered_ressource": "EDA_CODE",
             "schedule level": "EDP",
 "sender_eic": "00X0123456789",
 "sender_name": "TOTO",
 "resolution": "PT5M",
              "points": [
\{ "position": 1,
                            "quantity": 0.000
 }
              ]
       }
]
```
Example of an effective PM object "PM\_EFFECTIVE":

```
\lbrack {
        "start_date": "2019-12-29T23:00:00Z",
        "end date": "2019-12-30T23:00:00Z",
        "revision number": 1,
        "business type": "P0",
         "schedule_type": "PM_EFFECTIVE",
         "updated_date": "2020-02-17T09:29:20Z",
         "registered_ressource": "EDACODE",
        "schedule level": "EDP",
        "sender eic": "00X0123456789",
         "sender_name": "TOTO",
         "resolution": "PT5M",
         "points": [
\{ "position": 1,
                 "quantity": 40.000
             },
\{ "position": 8,
                 "quantity": 0.000
  }
         ]
    }
]
```
Example of an object of type running schedule "PM actor":

[

```
 {
     "start_date": "2019-01-23T23:00:00Z",
     "end_date": "2019-01-24T23:00:00Z",
    "revision number": 1,
     "business_type": "P0",
     "schedule_type": "PM",
     "registered_ressource": "EDP_CODE ou EDA_CODE",
     "schedule_level": "EDP",
    "sender eic": "17X99999999999999",
     "sender_name": "AA/RP",
     "resolution": "PT5M",
     "updated_date": "2019-03-21T15:29:15Z",
     "points": [
       {
          "position": 1,
          "quantity": 0
       },
\left\{ \begin{array}{c} \end{array} \right.
```
]

```
 "position": 79,
 "quantity": 89
 },
\left\{ \begin{array}{c} \end{array} \right. "position": 193,
 "quantity": 0
 }
   \, ]
  }
```
## **5.4.1.4 Control rules**

## <span id="page-41-0"></span>**Control rules for different input parameters:**

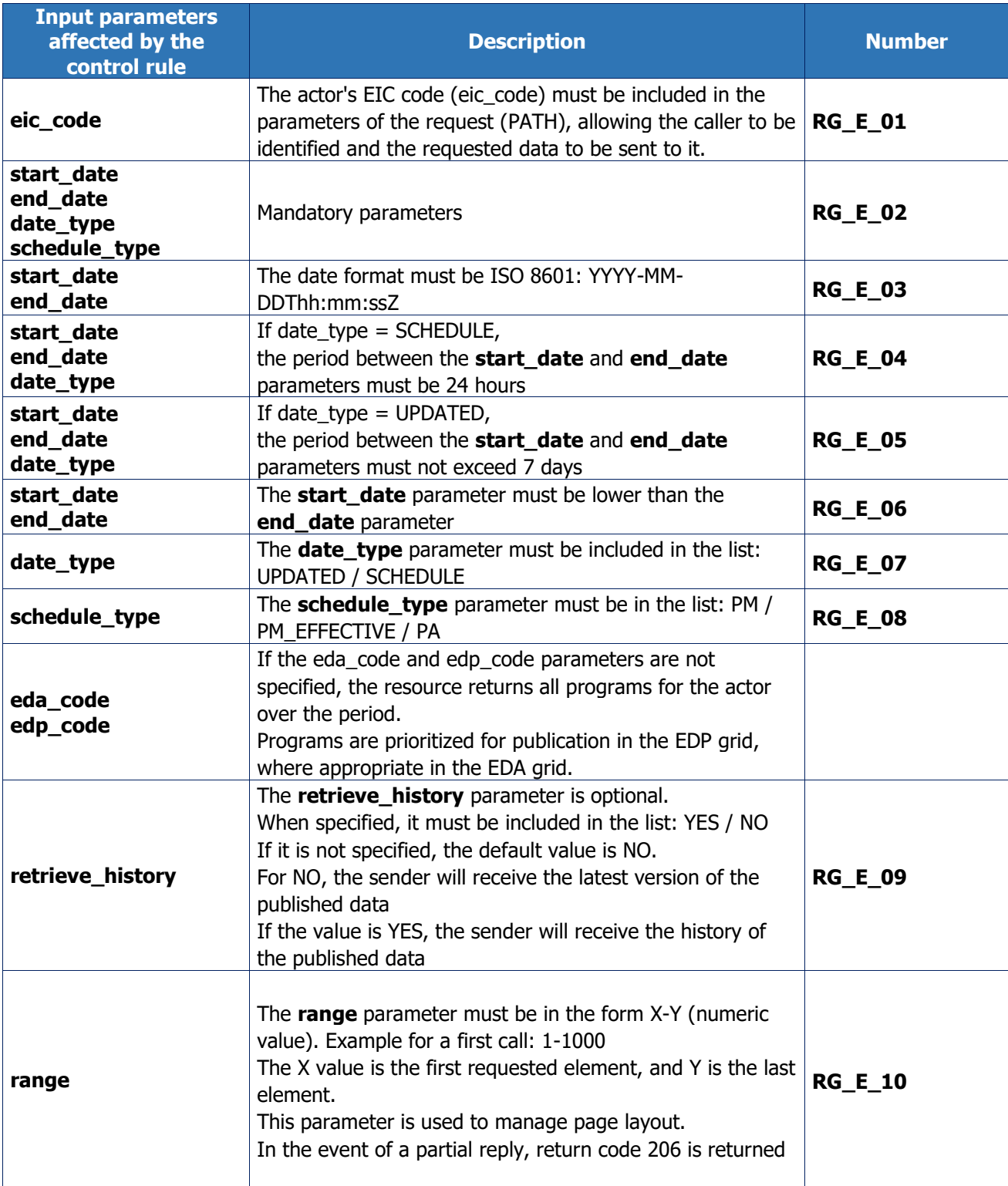

### **Output control rules applied:**

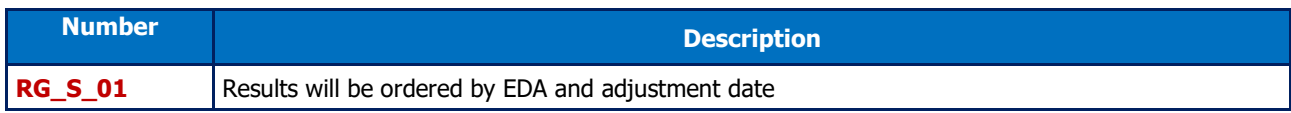

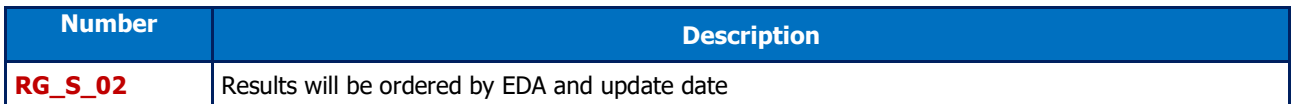

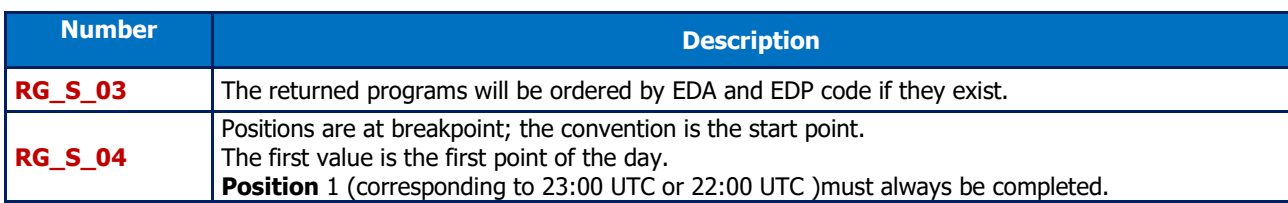

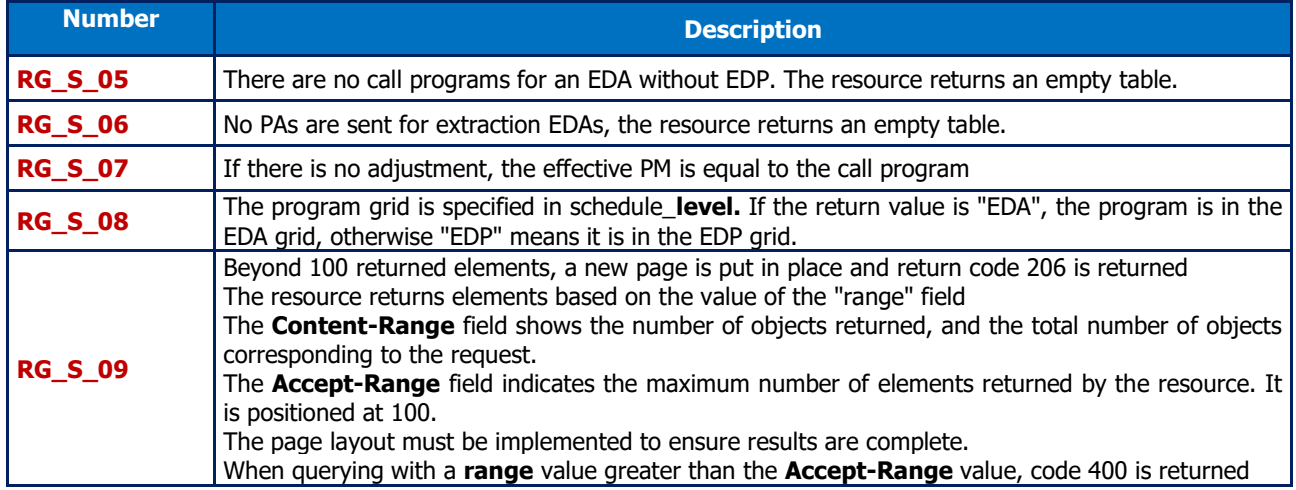

## **5.4.1.5 Return codes**

<span id="page-42-1"></span><span id="page-42-0"></span>The following table lists the error codes which may be returned when the resource is called.

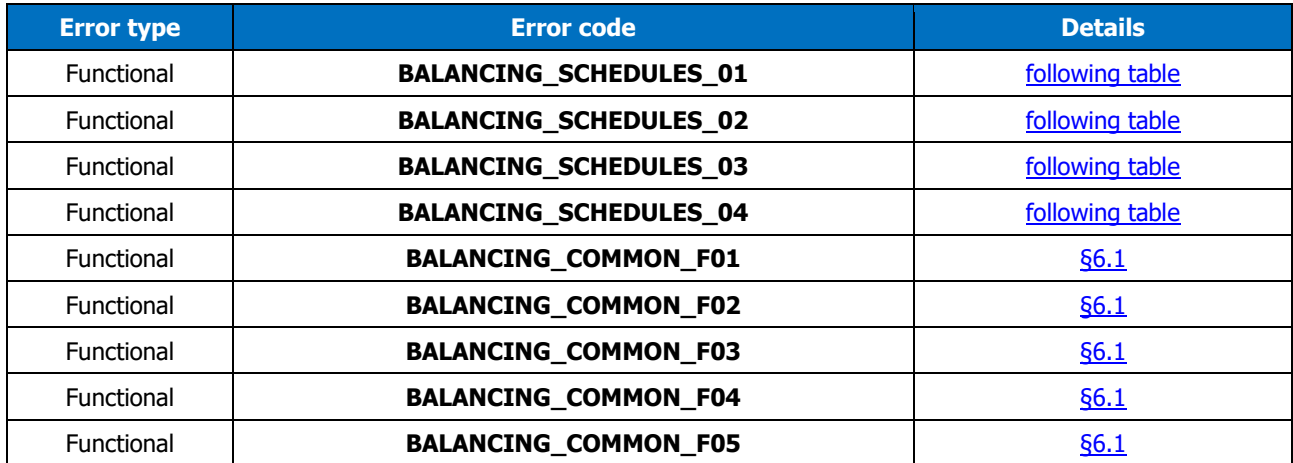

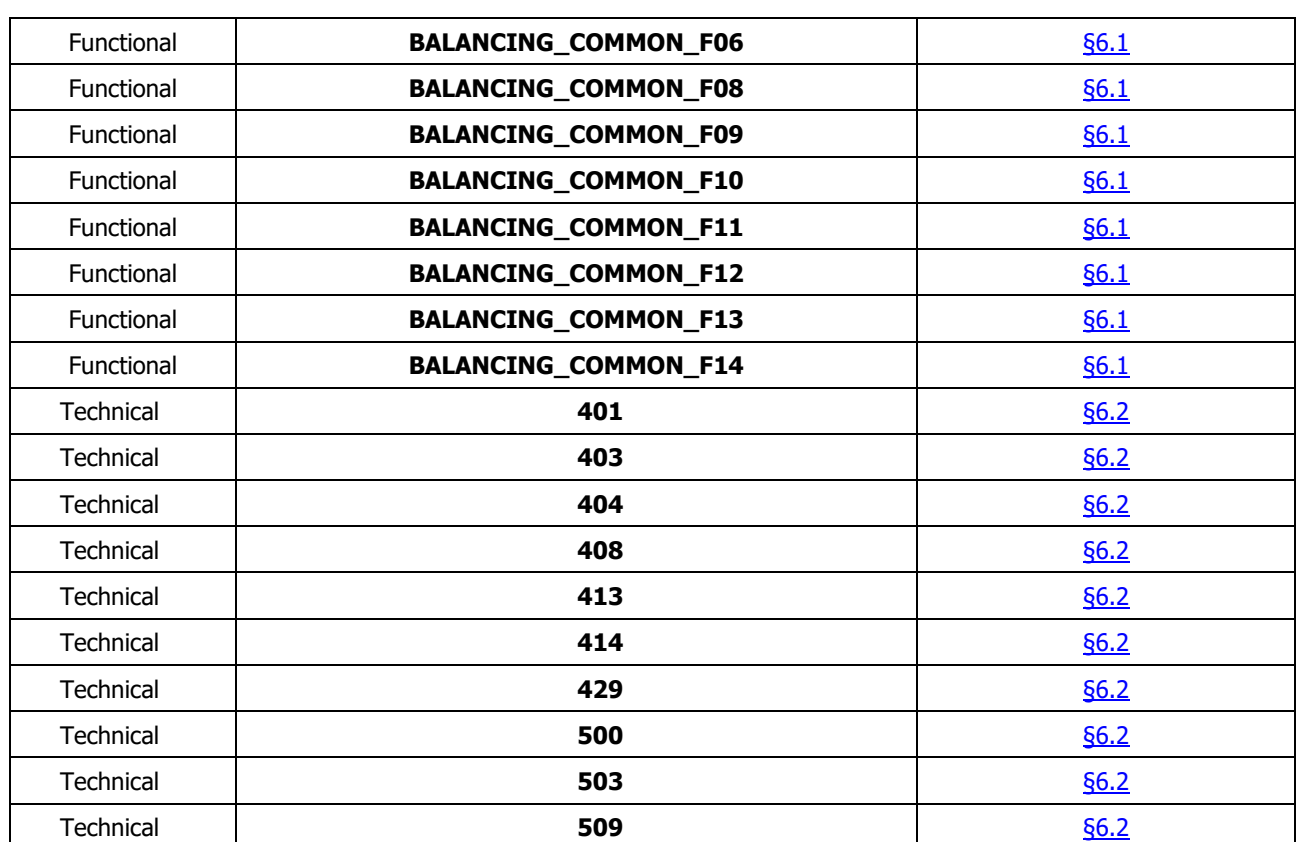

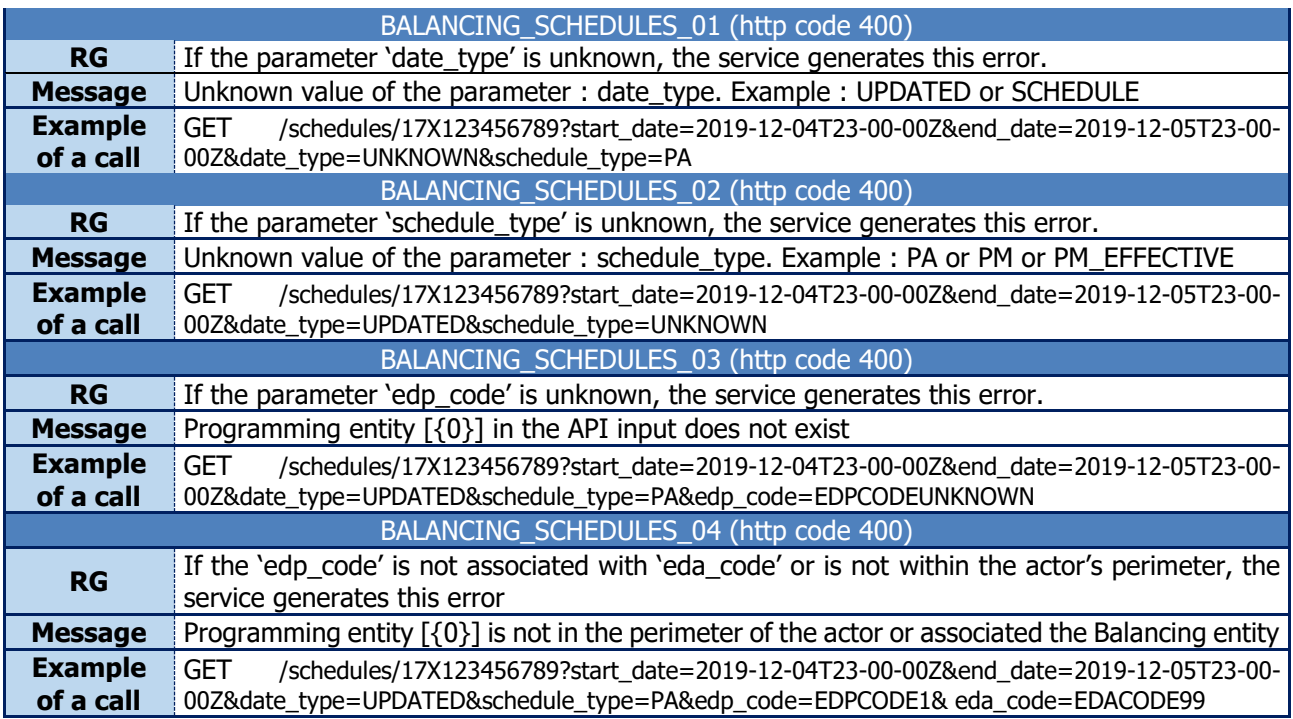

## <span id="page-44-1"></span><span id="page-44-0"></span>**5.5 Prea / resource**

#### **5.5.1 GET /prea**

### **5.5.1.1Call methods**

The resource is exposed in the following way:

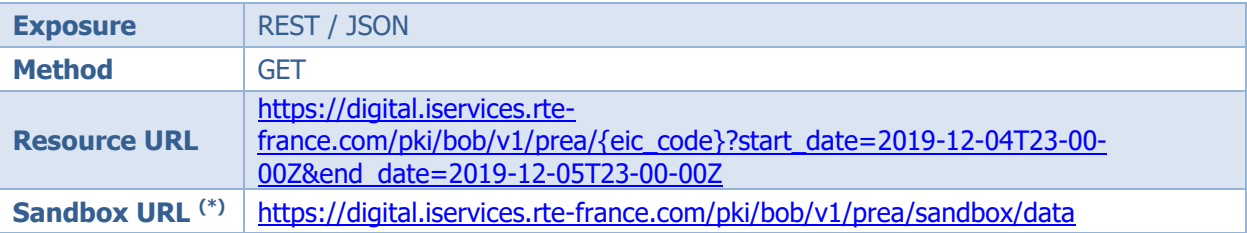

(\*) The sandbox can be used to test the API's accessibility, as well as viewing the data format returned by the DATA portal. The way in which the resource is called can be configured and different results are returned depending on the input parameters.

### **5.5.1.2 Inputs**

<span id="page-44-2"></span>The retrieval of the "Adjustment Difference Settlement Price" data via the BOB API is done through a single request (**GET - prea method**) to the web service

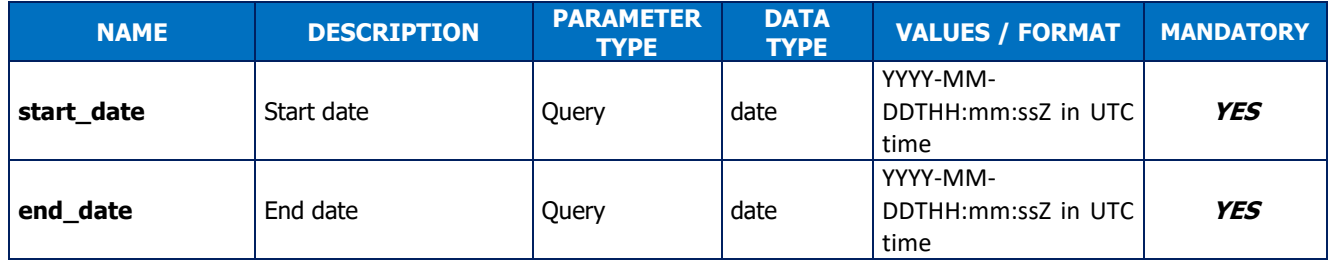

#### **Call examples:**

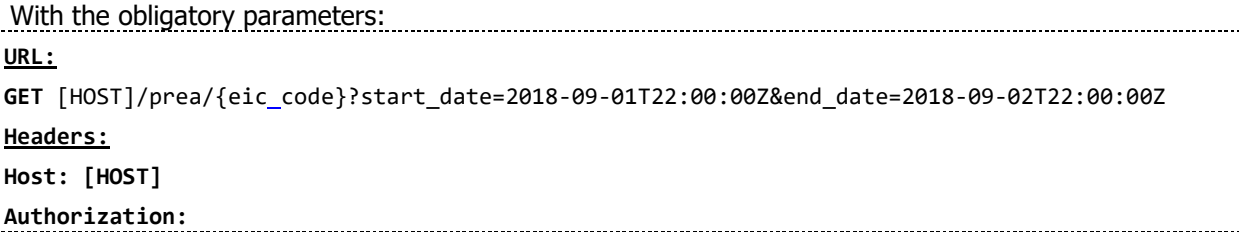

## **5.5.1.3 Reply (output)**

<span id="page-45-0"></span>Depending on the parameters sent in the request, the BOB API returns an empty table, or price chronicles.

#### **Reply structure table**

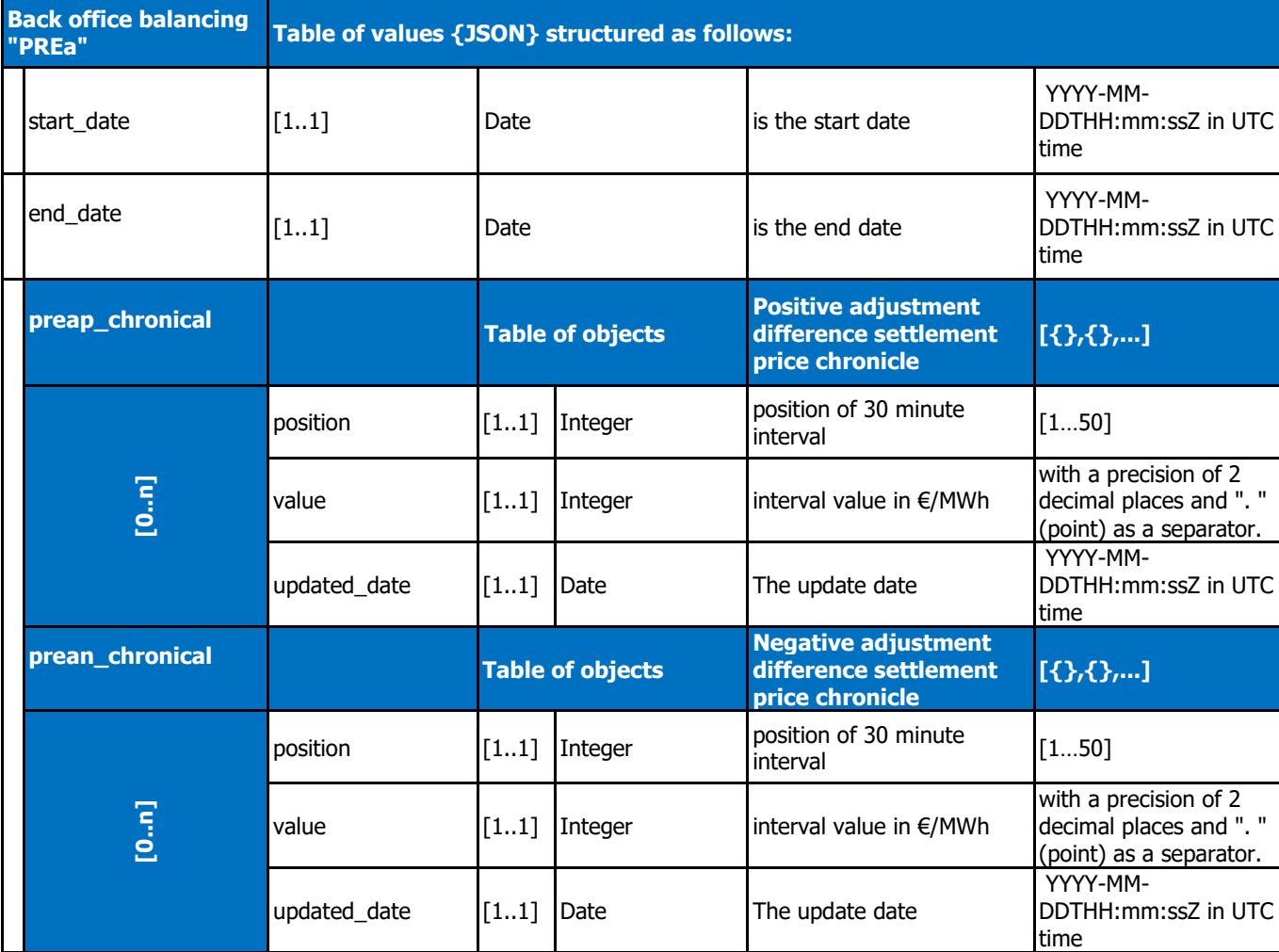

Example of "PREA" adjustment difference settlement price object:

```
{
       "start_date": "2019-12-07T23:00:00Z",
       "end_date": "2019-12-08T23:00:00Z",
     "preap_chronical": [
         {
             "position": 48,
             "value": 27.53,
             "updated_date": "2020-02-17T09:29:20Z"
         },
         {
             "position": 47,
```

```
 "value": 29.04,
                            "updated_date": "2020-02-17T09:29:20Z"
                   },
                   {
                            "position": 46,
                            "value": 24.02,
                            "updated_date": "2020-02-17T09:29:20Z"
                   },
\{ "position": 45,
                            "value": 18.45,
                            "updated_date": "2020-02-17T09:29:20Z"
                   },
                   {
                            "position": 44,
                            "value": 29.34,
                            "updated_date": "2020-02-17T09:29:20Z"
                   },
\left\{ \begin{array}{ccc} 0 & 0 & 0 \\ 0 & 0 & 0 \\ 0 & 0 & 0 \\ 0 & 0 & 0 \\ 0 & 0 & 0 \\ 0 & 0 & 0 \\ 0 & 0 & 0 \\ 0 & 0 & 0 \\ 0 & 0 & 0 \\ 0 & 0 & 0 \\ 0 & 0 & 0 \\ 0 & 0 & 0 \\ 0 & 0 & 0 \\ 0 & 0 & 0 & 0 \\ 0 & 0 & 0 & 0 \\ 0 & 0 & 0 & 0 \\ 0 & 0 & 0 & 0 & 0 \\ 0 & 0 & 0 & 0 & 0 \\ 0 & 0 & 0 & 0 & 0 \\ 0 & 0 & 0 & 0 "position": 43,
                            "value": 51.24,
                            "updated_date": "2020-02-17T09:29:20Z"
                   },
\left\{ \begin{array}{ccc} 0 & 0 & 0 \\ 0 & 0 & 0 \\ 0 & 0 & 0 \\ 0 & 0 & 0 \\ 0 & 0 & 0 \\ 0 & 0 & 0 \\ 0 & 0 & 0 \\ 0 & 0 & 0 \\ 0 & 0 & 0 \\ 0 & 0 & 0 \\ 0 & 0 & 0 \\ 0 & 0 & 0 \\ 0 & 0 & 0 \\ 0 & 0 & 0 & 0 \\ 0 & 0 & 0 & 0 \\ 0 & 0 & 0 & 0 \\ 0 & 0 & 0 & 0 & 0 \\ 0 & 0 & 0 & 0 & 0 \\ 0 & 0 & 0 & 0 & 0 \\ 0 & 0 & 0 & 0 "position": 42,
                            "value": 50.58,
                            "updated_date": "2020-02-17T09:29:20Z"
                   },
\left\{ \begin{array}{ccc} 0 & 0 & 0 \\ 0 & 0 & 0 \\ 0 & 0 & 0 \\ 0 & 0 & 0 \\ 0 & 0 & 0 \\ 0 & 0 & 0 \\ 0 & 0 & 0 \\ 0 & 0 & 0 \\ 0 & 0 & 0 \\ 0 & 0 & 0 \\ 0 & 0 & 0 \\ 0 & 0 & 0 \\ 0 & 0 & 0 \\ 0 & 0 & 0 & 0 \\ 0 & 0 & 0 & 0 \\ 0 & 0 & 0 & 0 \\ 0 & 0 & 0 & 0 & 0 \\ 0 & 0 & 0 & 0 & 0 \\ 0 & 0 & 0 & 0 & 0 \\ 0 & 0 & 0 & 0 "position": 41,
                            "value": 59.05,
                            "updated_date": "2020-02-17T09:29:20Z"
                   },
\left\{ \begin{array}{ccc} 0 & 0 & 0 \\ 0 & 0 & 0 \\ 0 & 0 & 0 \\ 0 & 0 & 0 \\ 0 & 0 & 0 \\ 0 & 0 & 0 \\ 0 & 0 & 0 \\ 0 & 0 & 0 \\ 0 & 0 & 0 \\ 0 & 0 & 0 \\ 0 & 0 & 0 \\ 0 & 0 & 0 \\ 0 & 0 & 0 \\ 0 & 0 & 0 & 0 \\ 0 & 0 & 0 & 0 \\ 0 & 0 & 0 & 0 \\ 0 & 0 & 0 & 0 & 0 \\ 0 & 0 & 0 & 0 & 0 \\ 0 & 0 & 0 & 0 & 0 \\ 0 & 0 & 0 & 0 "position": 40,
                            "value": 56.04,
                            "updated_date": "2020-02-17T09:29:20Z"
                  },
\{ "position": 39,
                            "value": 52.42,
                            "updated_date": "2020-02-17T09:29:20Z"
                   },
\{ "position": 38,
                            "value": 33.79,
                            "updated_date": "2020-02-17T09:29:20Z"
                   },
\{ "position": 37,
                            "value": 43.11,
                            "updated_date": "2020-02-17T09:29:20Z"
                   },
\{ "position": 36,
                            "value": 39.95,
                            "updated_date": "2020-02-17T09:29:20Z"
                   },
\{ "position": 35,
                            "value": 44.17,
                            "updated_date": "2020-02-17T09:29:20Z"
```
},

 $\{$ 

```
 {
                             "position": 34,
                             "value": 36.91,
                             "updated_date": "2020-02-17T09:29:20Z"
                   },
                    {
                             "position": 33,
                             "value": 43.17,
                             "updated_date": "2020-02-17T09:29:20Z"
                   },
                    {
                             "position": 32,
                             "value": 31.39,
                             "updated_date": "2020-02-17T09:29:20Z"
                   },
\{ "position": 31,
                             "value": 31.65,
                             "updated_date": "2020-02-17T09:29:20Z"
                   },
\{ "position": 30,
                             "value": 31.98,
                             "updated_date": "2020-02-17T09:29:20Z"
                   },
\{ "position": 29,
                             "value": 31.31,
                             "updated_date": "2020-02-17T09:29:20Z"
                   },
\{ "position": 28,
                             "value": 36.51,
                             "updated_date": "2020-02-17T09:29:20Z"
                   },
\left\{ \begin{array}{ccc} 0 & 0 & 0 \\ 0 & 0 & 0 \\ 0 & 0 & 0 \\ 0 & 0 & 0 \\ 0 & 0 & 0 \\ 0 & 0 & 0 \\ 0 & 0 & 0 \\ 0 & 0 & 0 \\ 0 & 0 & 0 \\ 0 & 0 & 0 \\ 0 & 0 & 0 \\ 0 & 0 & 0 \\ 0 & 0 & 0 \\ 0 & 0 & 0 & 0 \\ 0 & 0 & 0 & 0 \\ 0 & 0 & 0 & 0 \\ 0 & 0 & 0 & 0 & 0 \\ 0 & 0 & 0 & 0 & 0 \\ 0 & 0 & 0 & 0 & 0 \\ 0 & 0 & 0 & 0 "position": 27,
                             "value": 37.47,
                             "updated_date": "2020-02-17T09:29:20Z"
                   },
\left\{ \begin{array}{ccc} 0 & 0 & 0 \\ 0 & 0 & 0 \\ 0 & 0 & 0 \\ 0 & 0 & 0 \\ 0 & 0 & 0 \\ 0 & 0 & 0 \\ 0 & 0 & 0 \\ 0 & 0 & 0 \\ 0 & 0 & 0 \\ 0 & 0 & 0 \\ 0 & 0 & 0 \\ 0 & 0 & 0 \\ 0 & 0 & 0 \\ 0 & 0 & 0 & 0 \\ 0 & 0 & 0 & 0 \\ 0 & 0 & 0 & 0 \\ 0 & 0 & 0 & 0 & 0 \\ 0 & 0 & 0 & 0 & 0 \\ 0 & 0 & 0 & 0 & 0 \\ 0 & 0 & 0 & 0 "position": 26,
                             "value": 39.25,
                             "updated_date": "2020-02-17T09:29:20Z"
                   },
\left\{ \begin{array}{ccc} 0 & 0 & 0 \\ 0 & 0 & 0 \\ 0 & 0 & 0 \\ 0 & 0 & 0 \\ 0 & 0 & 0 \\ 0 & 0 & 0 \\ 0 & 0 & 0 \\ 0 & 0 & 0 \\ 0 & 0 & 0 \\ 0 & 0 & 0 \\ 0 & 0 & 0 \\ 0 & 0 & 0 \\ 0 & 0 & 0 \\ 0 & 0 & 0 & 0 \\ 0 & 0 & 0 & 0 \\ 0 & 0 & 0 & 0 \\ 0 & 0 & 0 & 0 & 0 \\ 0 & 0 & 0 & 0 & 0 \\ 0 & 0 & 0 & 0 & 0 \\ 0 & 0 & 0 & 0 "position": 25,
                             "value": 38.4,
                             "updated_date": "2020-02-17T09:29:20Z"
                    },
\left\{ \begin{array}{ccc} 0 & 0 & 0 \\ 0 & 0 & 0 \\ 0 & 0 & 0 \\ 0 & 0 & 0 \\ 0 & 0 & 0 \\ 0 & 0 & 0 \\ 0 & 0 & 0 \\ 0 & 0 & 0 \\ 0 & 0 & 0 \\ 0 & 0 & 0 \\ 0 & 0 & 0 \\ 0 & 0 & 0 \\ 0 & 0 & 0 \\ 0 & 0 & 0 & 0 \\ 0 & 0 & 0 & 0 \\ 0 & 0 & 0 & 0 \\ 0 & 0 & 0 & 0 & 0 \\ 0 & 0 & 0 & 0 & 0 \\ 0 & 0 & 0 & 0 & 0 \\ 0 & 0 & 0 & 0 "position": 24,
                             "value": 41.02,
                             "updated_date": "2020-02-17T09:29:20Z"
                   },
\{ "position": 23,
                             "value": 41.68,
                             "updated_date": "2020-02-17T09:29:20Z"
                   },
```

```
 "position": 22,
                            "value": 107.49,
                            "updated_date": "2020-02-17T09:29:20Z"
                   },
\{ "position": 21,
                            "value": 80.27,
                            "updated_date": "2020-02-17T09:29:20Z"
                   },
                   {
                            "position": 20,
                            "value": 106.57,
                            "updated_date": "2020-02-17T09:29:20Z"
                   },
\left\{ \begin{array}{ccc} 0 & 0 & 0 \\ 0 & 0 & 0 \\ 0 & 0 & 0 \\ 0 & 0 & 0 \\ 0 & 0 & 0 \\ 0 & 0 & 0 \\ 0 & 0 & 0 \\ 0 & 0 & 0 \\ 0 & 0 & 0 \\ 0 & 0 & 0 \\ 0 & 0 & 0 \\ 0 & 0 & 0 \\ 0 & 0 & 0 \\ 0 & 0 & 0 & 0 \\ 0 & 0 & 0 & 0 \\ 0 & 0 & 0 & 0 \\ 0 & 0 & 0 & 0 & 0 \\ 0 & 0 & 0 & 0 & 0 \\ 0 & 0 & 0 & 0 & 0 \\ 0 & 0 & 0 & 0 "position": 19,
                            "value": 97.91,
                            "updated_date": "2020-02-17T09:29:20Z"
                   },
\left\{ \begin{array}{ccc} 0 & 0 & 0 \\ 0 & 0 & 0 \\ 0 & 0 & 0 \\ 0 & 0 & 0 \\ 0 & 0 & 0 \\ 0 & 0 & 0 \\ 0 & 0 & 0 \\ 0 & 0 & 0 \\ 0 & 0 & 0 \\ 0 & 0 & 0 \\ 0 & 0 & 0 \\ 0 & 0 & 0 \\ 0 & 0 & 0 \\ 0 & 0 & 0 & 0 \\ 0 & 0 & 0 & 0 \\ 0 & 0 & 0 & 0 \\ 0 & 0 & 0 & 0 & 0 \\ 0 & 0 & 0 & 0 & 0 \\ 0 & 0 & 0 & 0 & 0 \\ 0 & 0 & 0 & 0 "position": 18,
                            "value": 59.72,
                            "updated_date": "2020-02-17T09:29:20Z"
                   },
\left\{ \begin{array}{ccc} 0 & 0 & 0 \\ 0 & 0 & 0 \\ 0 & 0 & 0 \\ 0 & 0 & 0 \\ 0 & 0 & 0 \\ 0 & 0 & 0 \\ 0 & 0 & 0 \\ 0 & 0 & 0 \\ 0 & 0 & 0 \\ 0 & 0 & 0 \\ 0 & 0 & 0 \\ 0 & 0 & 0 \\ 0 & 0 & 0 \\ 0 & 0 & 0 & 0 \\ 0 & 0 & 0 & 0 \\ 0 & 0 & 0 & 0 \\ 0 & 0 & 0 & 0 & 0 \\ 0 & 0 & 0 & 0 & 0 \\ 0 & 0 & 0 & 0 & 0 \\ 0 & 0 & 0 & 0 "position": 17,
                            "value": 59.53,
                            "updated_date": "2020-02-17T09:29:20Z"
                   },
\left\{ \begin{array}{ccc} 0 & 0 & 0 \\ 0 & 0 & 0 \\ 0 & 0 & 0 \\ 0 & 0 & 0 \\ 0 & 0 & 0 \\ 0 & 0 & 0 \\ 0 & 0 & 0 \\ 0 & 0 & 0 \\ 0 & 0 & 0 \\ 0 & 0 & 0 \\ 0 & 0 & 0 \\ 0 & 0 & 0 \\ 0 & 0 & 0 \\ 0 & 0 & 0 & 0 \\ 0 & 0 & 0 & 0 \\ 0 & 0 & 0 & 0 \\ 0 & 0 & 0 & 0 & 0 \\ 0 & 0 & 0 & 0 & 0 \\ 0 & 0 & 0 & 0 & 0 \\ 0 & 0 & 0 & 0 "position": 16,
                            "value": 33.94,
                            "updated_date": "2020-02-17T09:29:20Z"
                   },
\{ "position": 15,
                            "value": 35.03,
                            "updated_date": "2020-02-17T09:29:20Z"
                   },
\{ "position": 14,
                            "value": 31.93,
                            "updated_date": "2020-02-17T09:29:20Z"
                   },
\{ "position": 13,
                            "value": 35.09,
                            "updated_date": "2020-02-17T09:29:20Z"
                   },
\{ "position": 12,
                            "value": 27.25,
                            "updated_date": "2020-02-17T09:29:20Z"
                   },
\{ "position": 11,
                            "value": 30.36,
                            "updated_date": "2020-02-17T09:29:20Z"
                   },
                   {
                            "position": 10,
                            "value": 47.99,
```

```
 "updated_date": "2020-02-17T09:29:20Z"
          },
          {
              "position": 9,
              "value": 51.18,
              "updated_date": "2020-02-17T09:29:20Z"
          },
          {
              "position": 8,
              "value": 26.02,
              "updated_date": "2020-02-17T09:29:20Z"
          },
\{ "position": 7,
              "value": 25.45,
              "updated_date": "2020-02-17T09:29:20Z"
          },
\{ "position": 6,
              "value": 26.91,
              "updated_date": "2020-02-17T09:29:20Z"
          },
\{ "position": 5,
              "value": 47.64,
              "updated_date": "2020-02-17T09:29:20Z"
          },
\{ "position": 4,
              "value": 58.01,
              "updated_date": "2020-02-17T09:29:20Z"
          },
\{ "position": 3,
              "value": 50.47,
              "updated_date": "2020-02-17T09:29:20Z"
          },
\left\{ \begin{array}{cc} 0 & 0 \\ 0 & 0 \end{array} \right\} "position": 2,
              "value": 65.54,
              "updated_date": "2020-02-17T09:29:20Z"
          },
\left\{ \begin{array}{cc} 0 & 0 \\ 0 & 0 \end{array} \right\} "position": 1,
              "value": 55.05,
              "updated_date": "2020-02-17T09:29:20Z"
          }
    \cdot "prean_chronical": [
          {
              "position": 48,
              "value": 27.53,
              "updated_date": "2020-02-17T09:29:20Z"
          },
\{ "position": 47,
              "value": 29.04,
              "updated_date": "2020-02-17T09:29:20Z"
          },
          {
              "position": 46,
              "value": 24.02,
```
},

```
 "updated_date": "2020-02-17T09:29:20Z"
          },
          {
               "position": 45,
               "value": 18.45,
               "updated_date": "2020-02-17T09:29:20Z"
          },
          {
               "position": 44,
               "value": 29.34,
               "updated_date": "2020-02-17T09:29:20Z"
          },
\{ "position": 43,
               "value": 51.24,
               "updated_date": "2020-02-17T09:29:20Z"
          },
\{ "position": 42,
               "value": 50.58,
               "updated_date": "2020-02-17T09:29:20Z"
          },
\{ "position": 41,
               "value": 59.05,
               "updated_date": "2020-02-17T09:29:20Z"
          },
\{ "position": 40,
               "value": 56.04,
               "updated_date": "2020-02-17T09:29:20Z"
          },
\{ "position": 39,
               "value": 52.42,
               "updated_date": "2020-02-17T09:29:20Z"
          },
\left\{ \begin{array}{cc} 0 & 0 \\ 0 & 0 \end{array} \right\} "position": 38,
               "value": 33.79,
               "updated_date": "2020-02-17T09:29:20Z"
          },
\left\{ \begin{array}{cc} 0 & 0 \\ 0 & 0 \end{array} \right\} "position": 37,
               "value": 43.11,
               "updated_date": "2020-02-17T09:29:20Z"
          },
\left\{ \begin{array}{cc} 0 & 0 \\ 0 & 0 \end{array} \right\} "position": 36,
               "value": 39.95,
               "updated_date": "2020-02-17T09:29:20Z"
          },
\{ "position": 35,
               "value": 44.17,
               "updated_date": "2020-02-17T09:29:20Z"
          },
\{ "position": 34,
               "value": 36.91,
               "updated_date": "2020-02-17T09:29:20Z"
```

```
 {
                 "position": 33,
                 "value": 43.17,
                 "updated_date": "2020-02-17T09:29:20Z"
           },
            {
                 "position": 32,
                 "value": 31.39,
                 "updated_date": "2020-02-17T09:29:20Z"
           },
\left\{ \begin{array}{cc} 0 & 0 \\ 0 & 0 \end{array} \right\} "position": 31,
                 "value": 31.65,
                 "updated_date": "2020-02-17T09:29:20Z"
           },
\left\{ \begin{array}{cc} 0 & 0 \\ 0 & 0 \end{array} \right\} "position": 30,
                 "value": 31.98,
                 "updated_date": "2020-02-17T09:29:20Z"
           },
\left\{ \begin{array}{cc} 0 & 0 \\ 0 & 0 \end{array} \right\} "position": 29,
                 "value": 31.31,
                 "updated_date": "2020-02-17T09:29:20Z"
           },
\left\{ \begin{array}{cc} 0 & 0 \\ 0 & 0 \end{array} \right\} "position": 28,
                 "value": 36.51,
                 "updated_date": "2020-02-17T09:29:20Z"
           },
\left\{ \begin{array}{cc} 0 & 0 \\ 0 & 0 \end{array} \right\} "position": 27,
                 "value": 37.47,
                 "updated_date": "2020-02-17T09:29:20Z"
           },
\{ "position": 26,
                 "value": 39.25,
                 "updated_date": "2020-02-17T09:29:20Z"
           },
\{ "position": 25,
                 "value": 38.4,
                 "updated_date": "2020-02-17T09:29:20Z"
           },
\{ "position": 24,
                 "value": 41.02,
                 "updated_date": "2020-02-17T09:29:20Z"
           },
\{ "position": 23,
                 "value": 41.68,
                 "updated_date": "2020-02-17T09:29:20Z"
           },
\left\{ \begin{array}{cc} 0 & 0 \\ 0 & 0 \end{array} \right\} "position": 22,
                 "value": 107.49,
                 "updated_date": "2020-02-17T09:29:20Z"
           },
            {
                 "position": 21,
```

```
 "value": 80.27,
              "updated_date": "2020-02-17T09:29:20Z"
          },
          {
              "position": 20,
              "value": 106.57,
              "updated_date": "2020-02-17T09:29:20Z"
          },
\{ "position": 19,
              "value": 97.91,
              "updated_date": "2020-02-17T09:29:20Z"
          },
          {
              "position": 18,
              "value": 59.72,
              "updated_date": "2020-02-17T09:29:20Z"
          },
\left\{ \begin{array}{cc} 0 & 0 \\ 0 & 0 \end{array} \right\} "position": 17,
              "value": 59.53,
              "updated_date": "2020-02-17T09:29:20Z"
          },
          {
              "position": 16,
              "value": 33.94,
              "updated_date": "2020-02-17T09:29:20Z"
          },
\left\{ \begin{array}{cc} 0 & 0 \\ 0 & 0 \end{array} \right\} "position": 15,
              "value": 35.03,
              "updated_date": "2020-02-17T09:29:20Z"
          },
          {
              "position": 14,
              "value": 31.93,
              "updated_date": "2020-02-17T09:29:20Z"
         },
\{ "position": 13,
              "value": 35.09,
              "updated_date": "2020-02-17T09:29:20Z"
          },
\{ "position": 12,
              "value": 27.25,
              "updated_date": "2020-02-17T09:29:20Z"
          },
\{ "position": 11,
              "value": 30.36,
              "updated_date": "2020-02-17T09:29:20Z"
          },
\{ "position": 10,
              "value": 47.99,
              "updated_date": "2020-02-17T09:29:20Z"
          },
\{ "position": 9,
              "value": 51.18,
              "updated_date": "2020-02-17T09:29:20Z"
```
}

```
 },
         {
             "position": 8,
             "value": 26.02,
             "updated_date": "2020-02-17T09:29:20Z"
         },
         {
             "position": 7,
             "value": 25.45,
             "updated_date": "2020-02-17T09:29:20Z"
         },
         {
             "position": 6,
             "value": 26.91,
             "updated_date": "2020-02-17T09:29:20Z"
         },
\{ "position": 5,
             "value": 47.64,
             "updated_date": "2020-02-17T09:29:20Z"
         },
\{ "position": 4,
             "value": 58.01,
             "updated_date": "2020-02-17T09:29:20Z"
         },
         {
             "position": 3,
             "value": 50.47,
             "updated_date": "2020-02-17T09:29:20Z"
         },
         {
             "position": 2,
             "value": 65.54,
             "updated_date": "2020-02-17T09:29:20Z"
         },
         {
             "position": 1,
             "value": 60.57,
             "updated_date": "2020-02-17T09:29:20Z"
         }
    ]
```
## **5.5.1.4 Control rules**

## <span id="page-54-0"></span>**Control rules for different input parameters:**

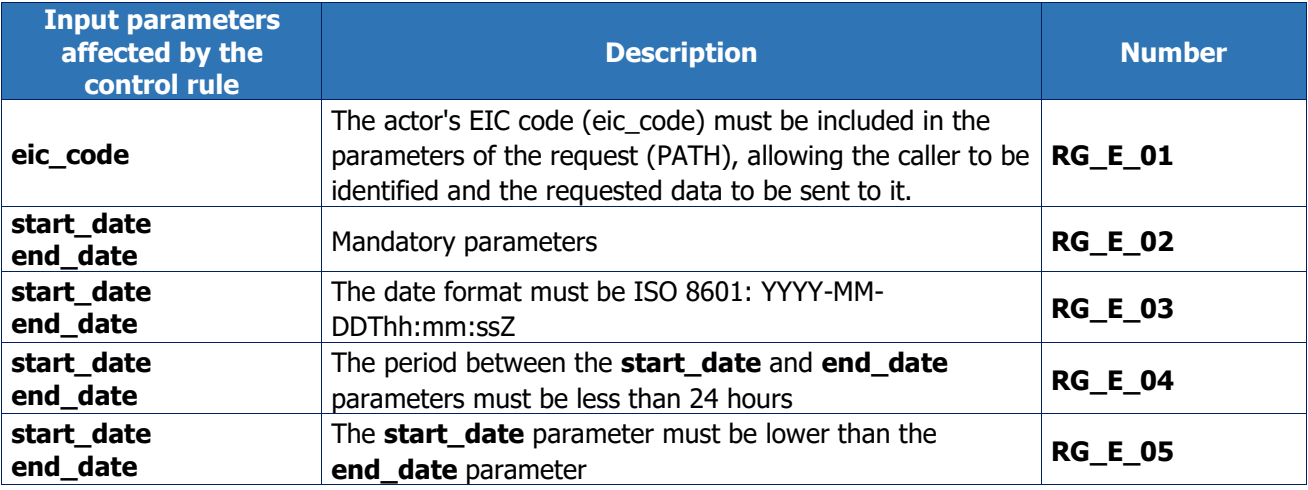

## **Output control rules applied:**

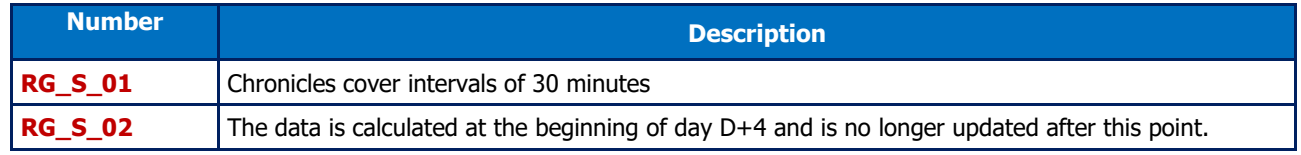

## **5.5.1.5 Return codes**

<span id="page-54-1"></span>The following table lists the error codes which may be returned when the resource is called.

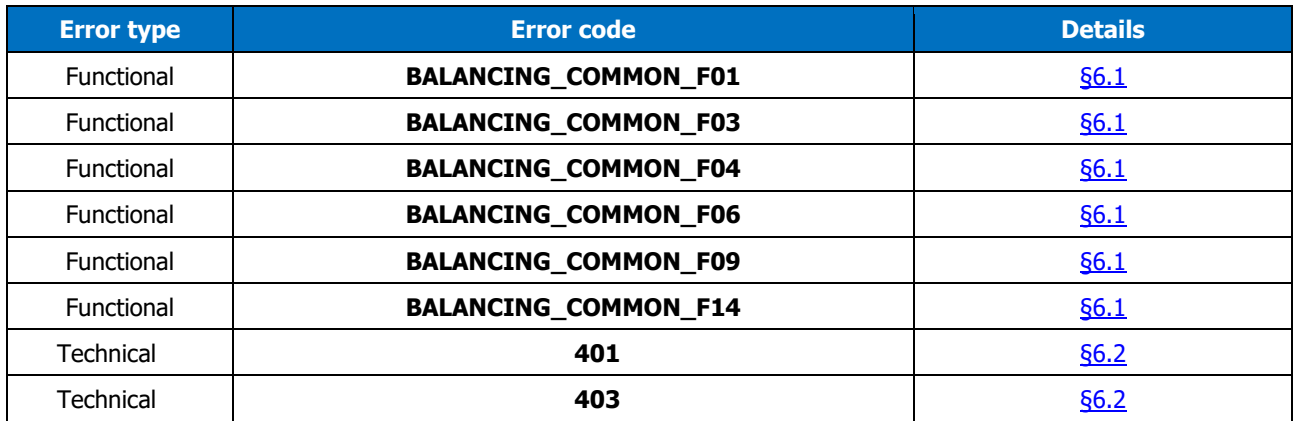

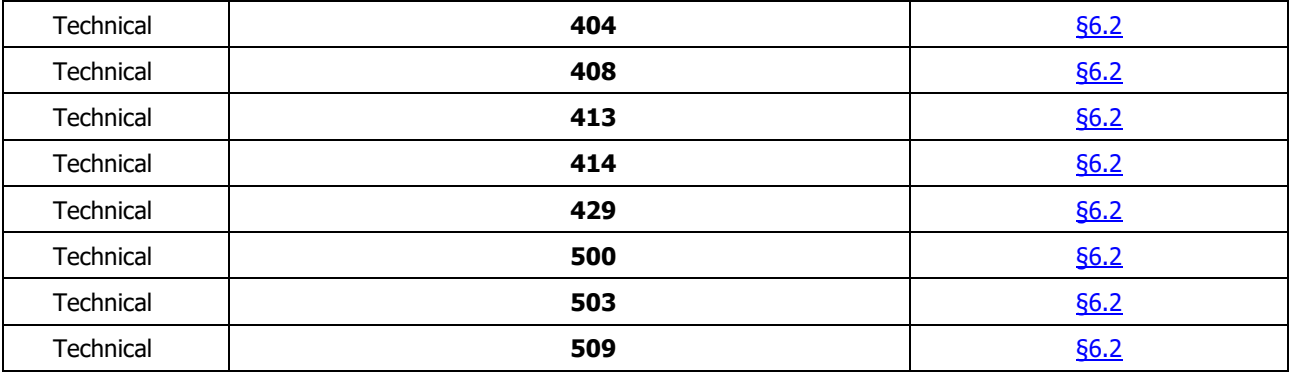

## <span id="page-55-1"></span><span id="page-55-0"></span>**5.6 Monthly\_balance\_report resource**

### **5.6.1 GET /monthly\_balance\_report**

### **5.6.1.1 Call methods**

The resource is exposed in the following way:

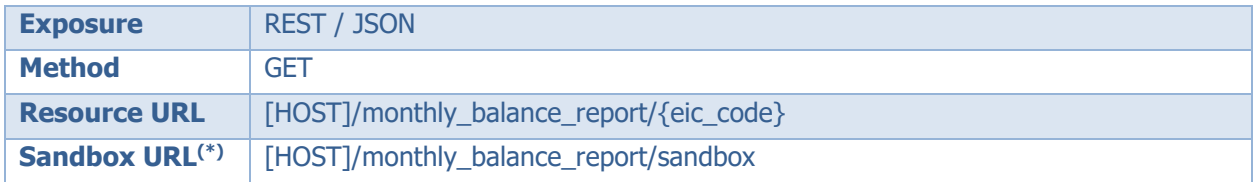

(\*) The sandbox can be used to test the API's accessibility, as well as viewing the data format returned by the DATA portal. The way in which the resource is called can be configured and different results are returned depending on the input parameters.

## **5.6.1.1**

### **5.6.1.2 Inputs**

<span id="page-55-2"></span>The retrieval of "monthly balance" data via the BOB API is done by means of a single request (**the GET method - monthly\_balance\_report**) to the web service.

The actor's EIC code must be included in the parameters of the request, allowing the caller to whom the requested data is to be sent to be identified.

The **GET- monthly\_balance\_report** method should be called with the following **parameters**:

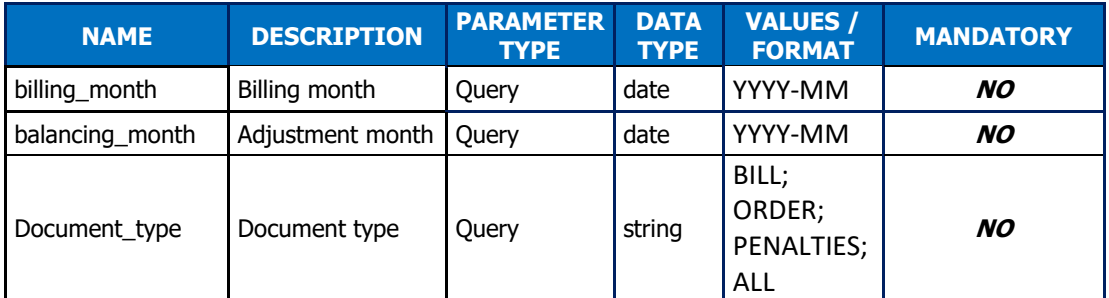

#### **Call examples:**

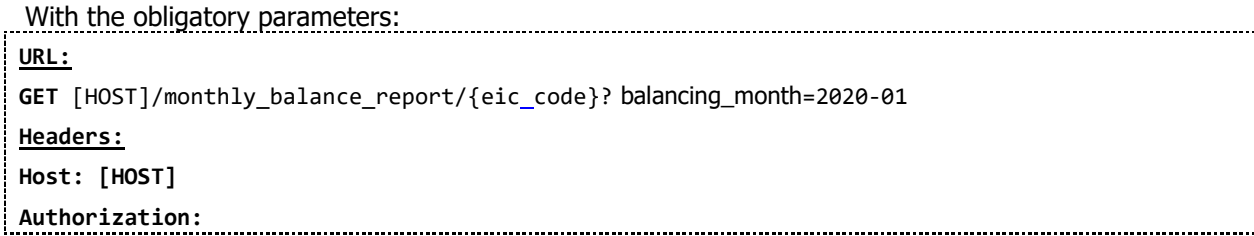

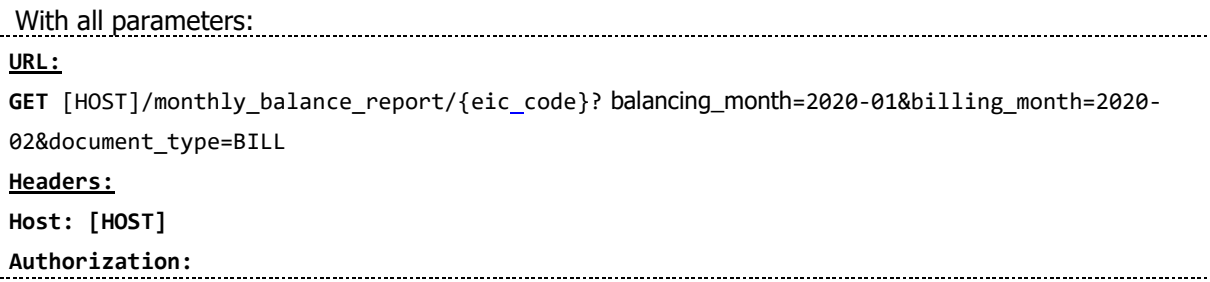

## **5.6.1.3 Reply (output)**

<span id="page-56-0"></span>Depending on the parameters sent in the query, the BOB API returns an empty table, a monthly balance sheet, or an error.

## **Reply structure table**

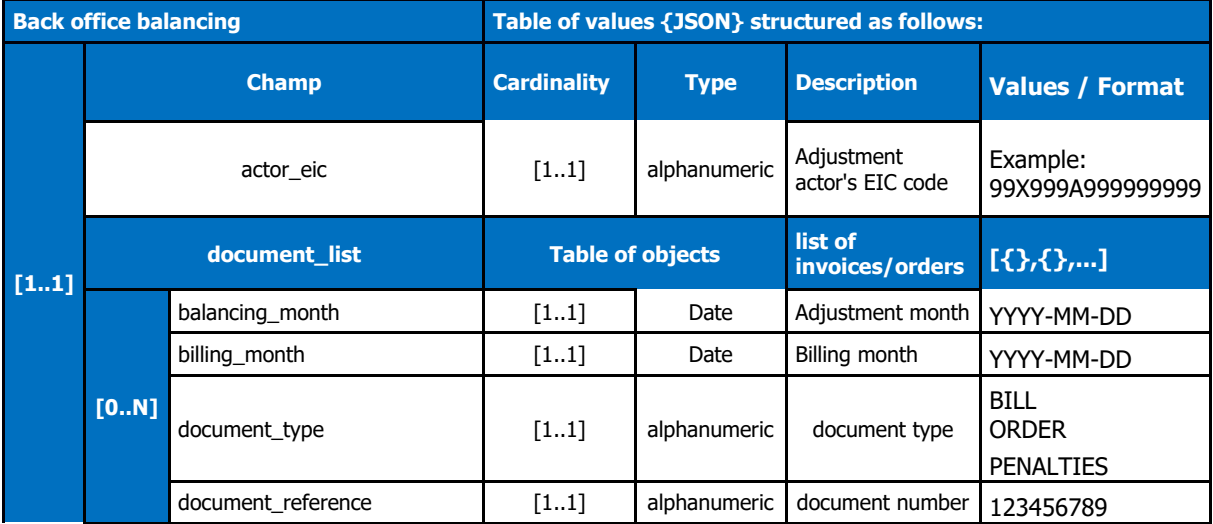

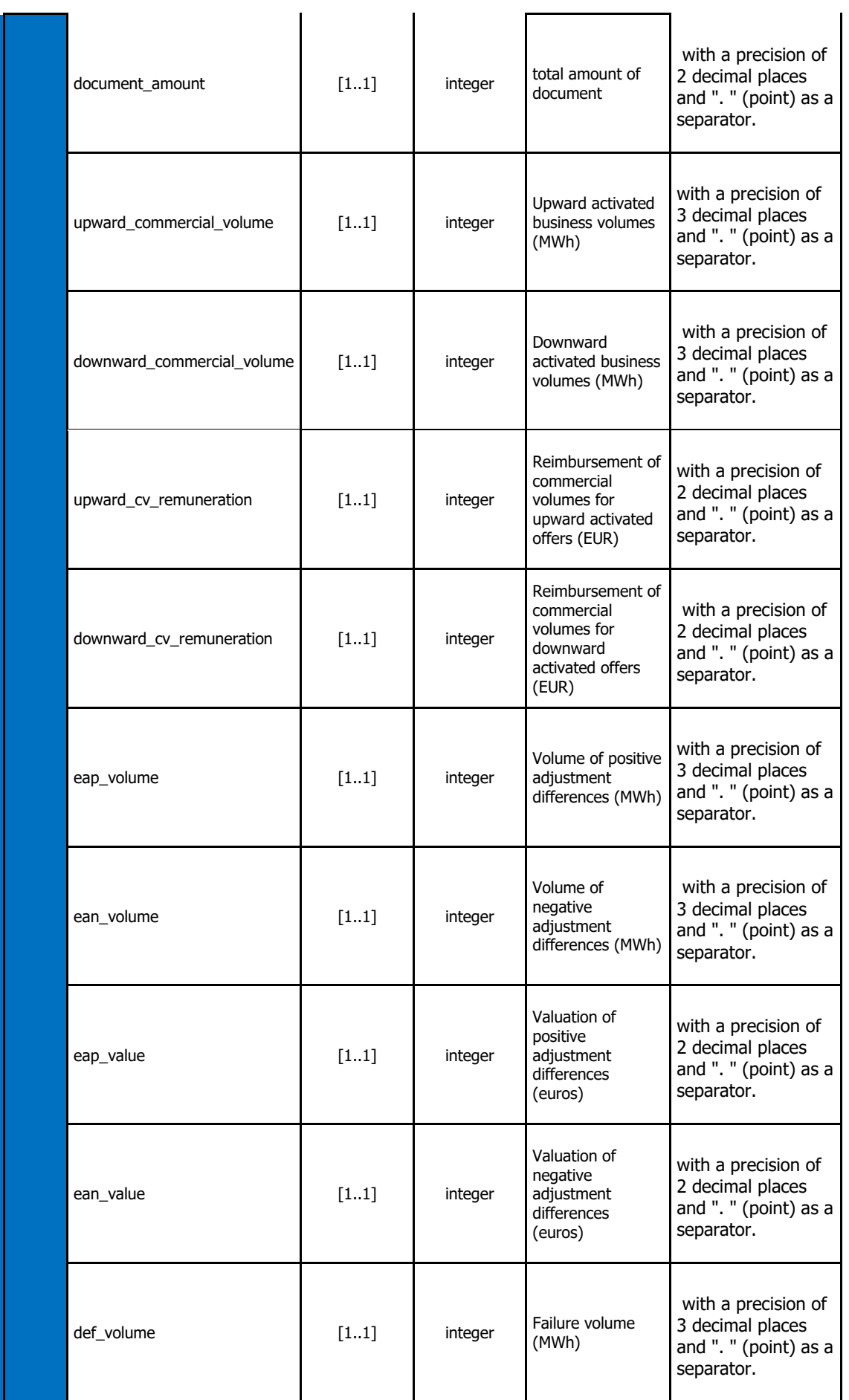

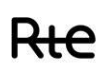

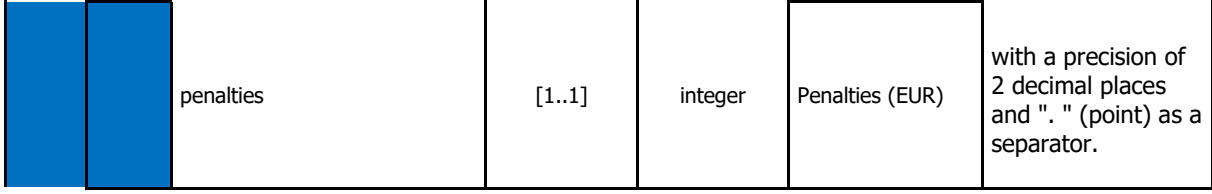

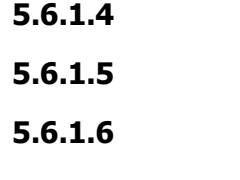

## **5.6.1.7 Control rules**

## <span id="page-58-0"></span>**Control rules for different input parameters:**

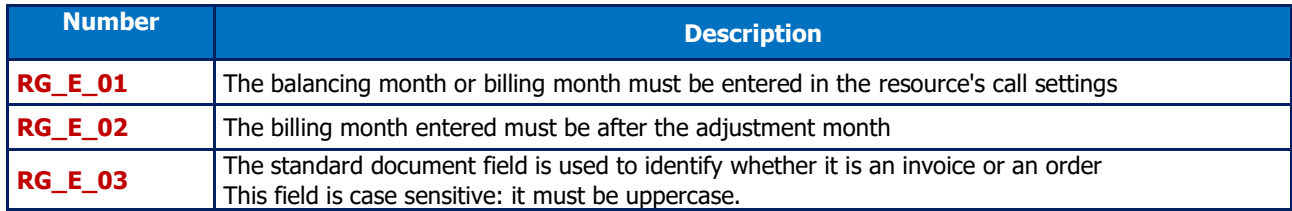

### **Output control rules applied:**

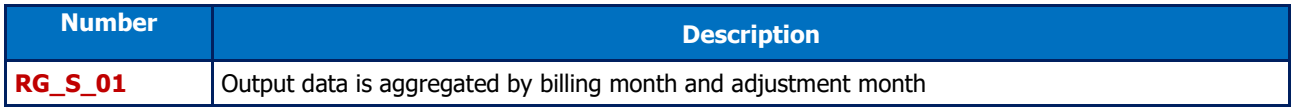

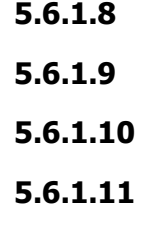

## **5.6.1.12 Error codes**

<span id="page-58-1"></span>The following table lists the error codes which may be returned when the resource is called.

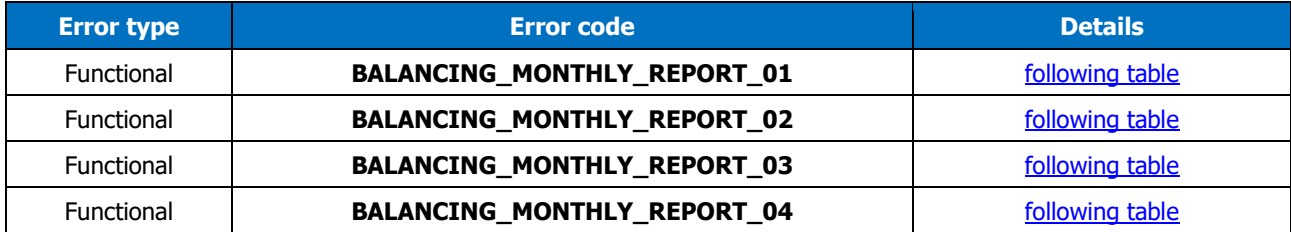

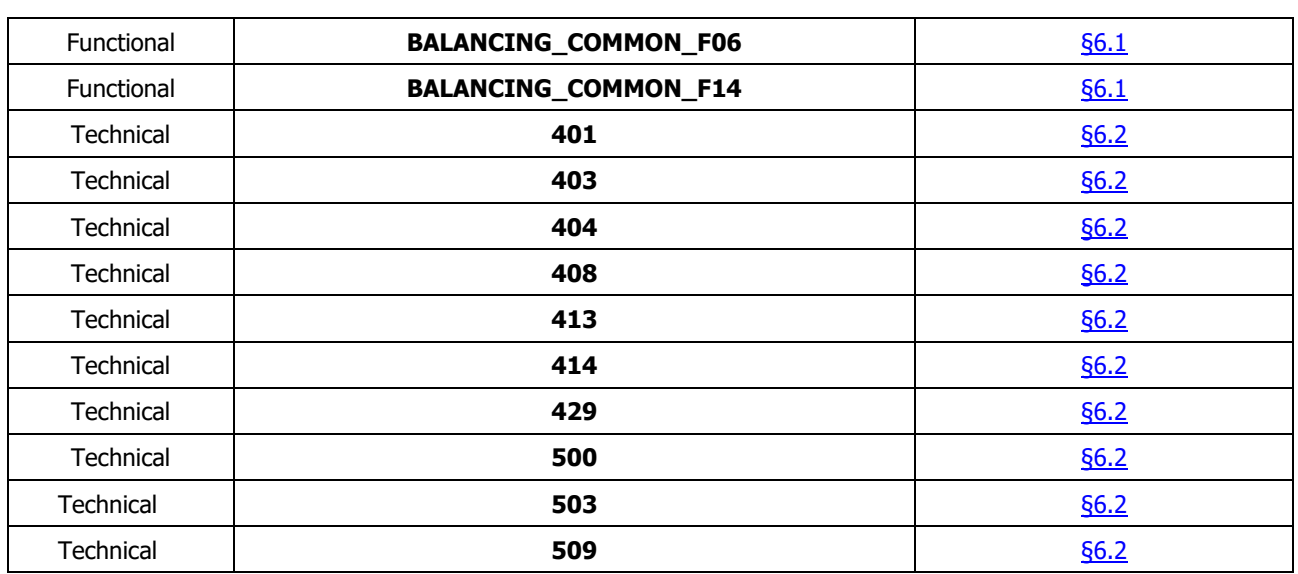

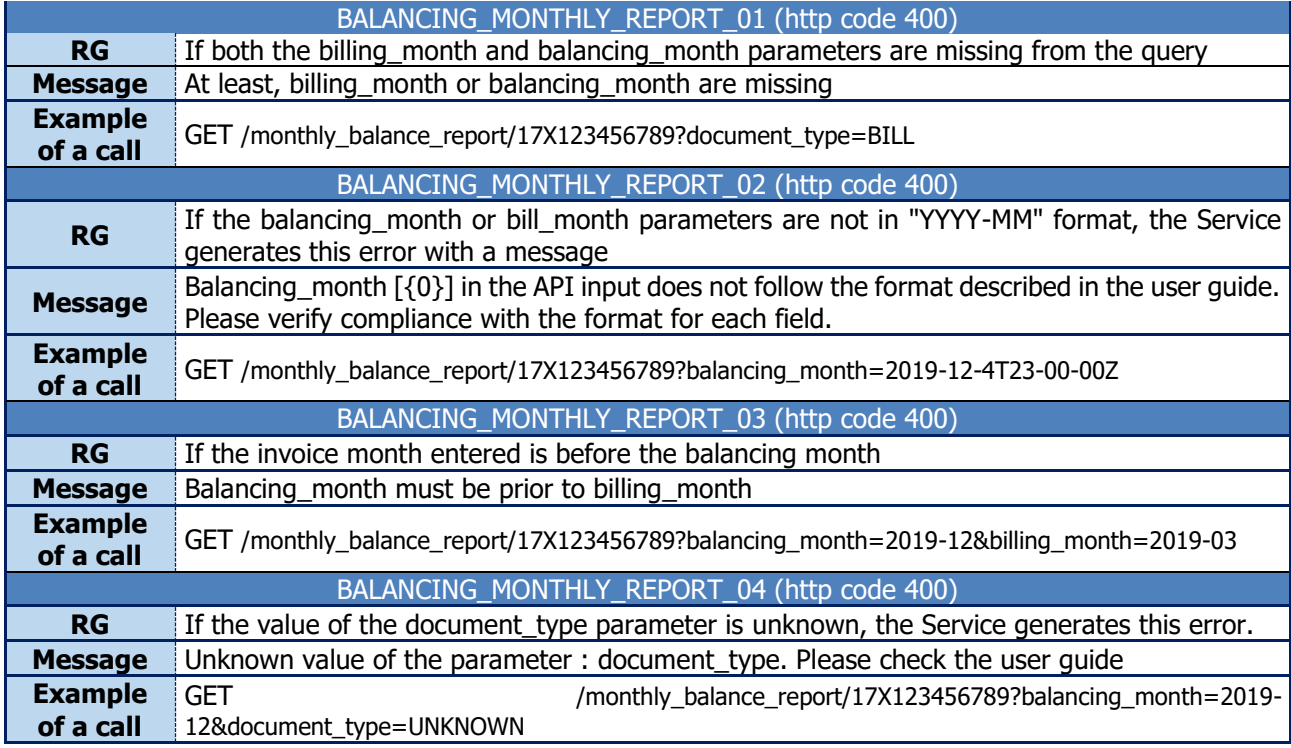

## <span id="page-59-1"></span><span id="page-59-0"></span>**5.7 Detailed\_monthly\_scale\_report resource**

## **5.7.1 GET /detailed\_monthly\_balance\_report**

## **5.7.1.1 Call methods**

The resource is exposed in the following way:

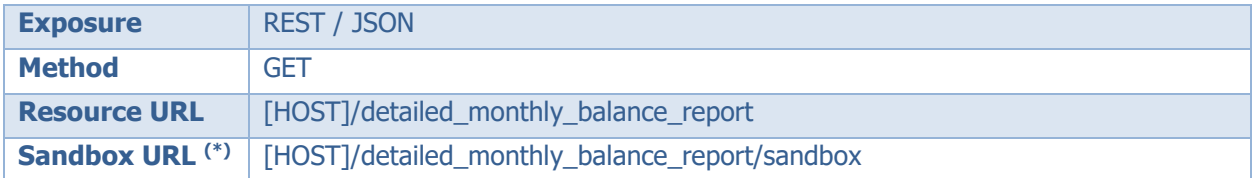

 $(*)$  The sandbox can be used to test the API's accessibility, as well as viewing the data format returned by the DATA portal. The way in which the resource is called can be configured and different results are returned depending on the input parameters.

## **5.7.1.2 Inputs**

<span id="page-60-0"></span>The retrieval of the "detailed monthly balance for billing" data via the BOB API is done via a single request (**GET method - detailed\_monthly\_balance\_report**) to the web service.

The actor's EIC code must be included in the parameters of the request, allowing the caller to whom the requested data is to be sent to be identified.

The **GET- detailed\_monthly\_balance\_report** method must be called with the following **parameters**:

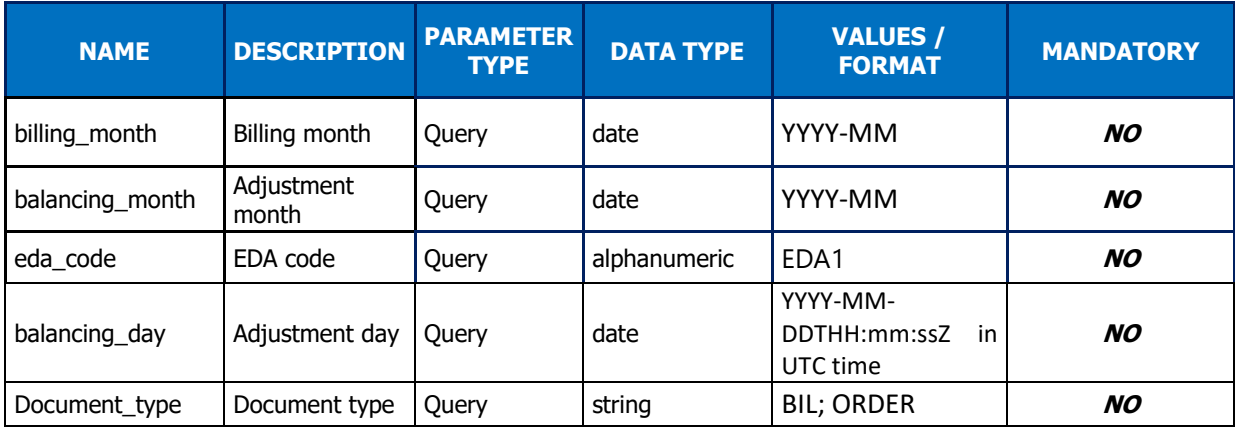

#### **Call examples:**

With the obligatory parameters: **URL: GET** [HOST]/detailed\_monthly\_balance\_report/{eic\_code}? billing\_month=2020-01 **Headers: Host: [HOST] Authorization:**

With all parameters:

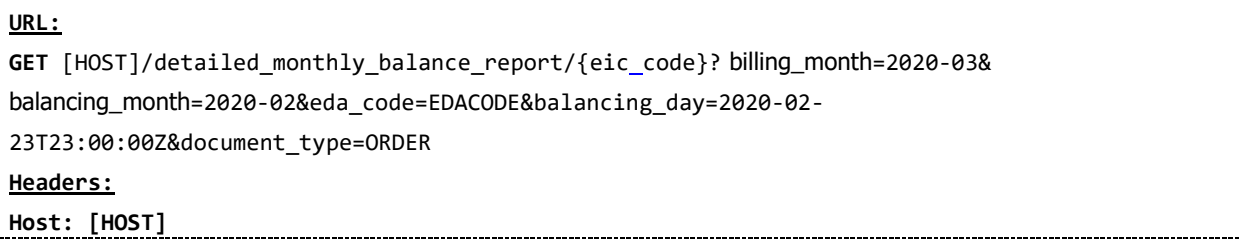

**Authorization:**

## **5.7.1.3 Reply (output)**

<span id="page-62-0"></span>Depending on the parameters sent in the query, the BOB API returns an empty table, a detailed monthly balance sheet, or an error.

## **5.7.1.3.1. Reply**

### **Reply structure table**

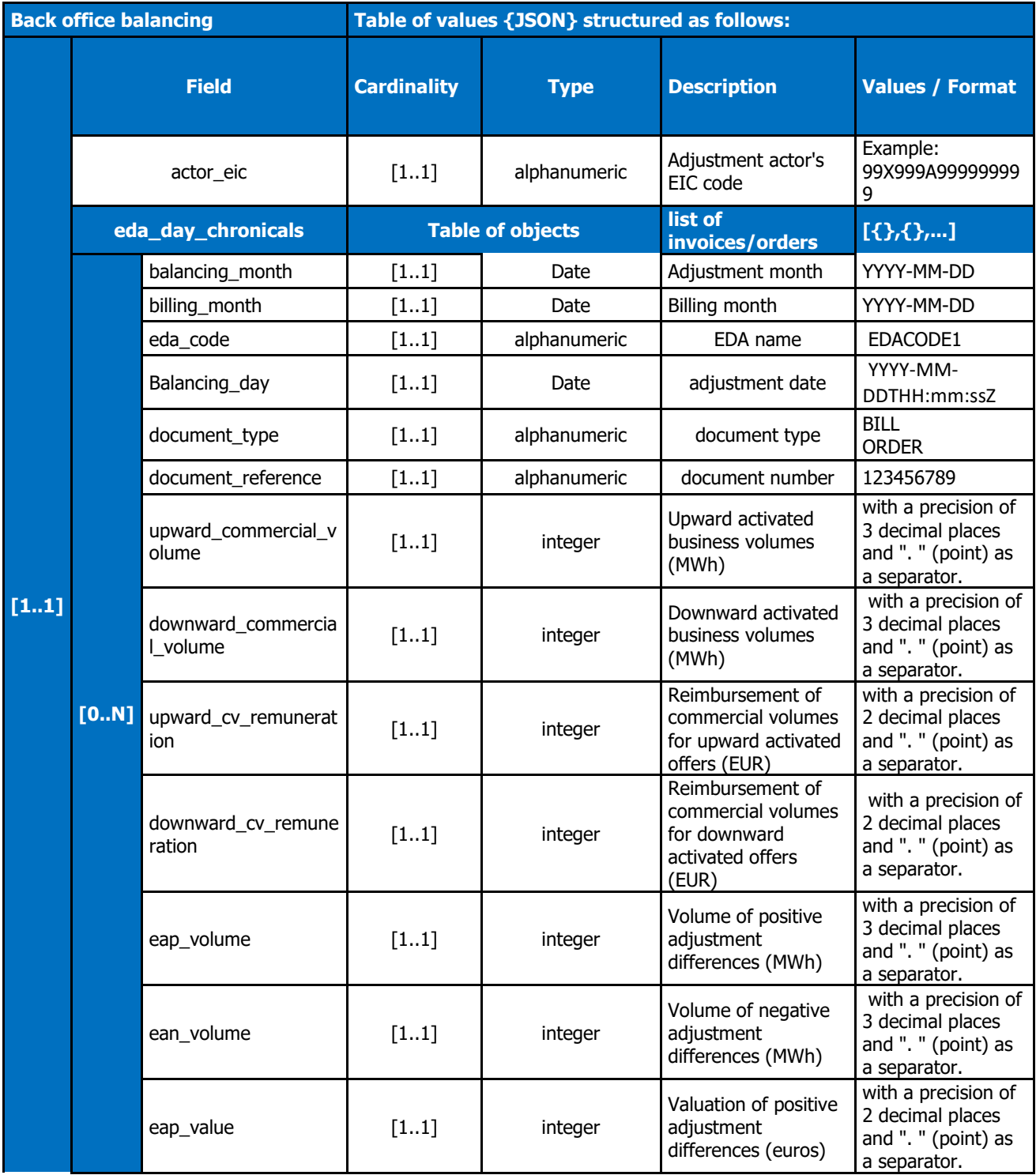

![](_page_63_Picture_179.jpeg)

Below is an example of the reply format for a monthly reporting with daily detail, called by an actor identified by its EIC code.

## **5.7.1.4 Control rules**

## <span id="page-63-0"></span>**Control rules for different input parameters:**

![](_page_63_Picture_180.jpeg)

#### **Output control rules applied:**

![](_page_63_Picture_181.jpeg)

## **5.7.1.5 Error codes**

<span id="page-63-1"></span>The following table lists the error codes which may be returned when the resource is called.

![](_page_64_Picture_262.jpeg)

![](_page_64_Picture_263.jpeg)

![](_page_65_Picture_121.jpeg)

## <span id="page-65-0"></span>**6 Details of errors**

The diagram below shows the codes returned to the API's User depending on the sequencing of calls.

This paragraph details the generic errors that are common to all of the API's resources. As such, it does not describe request errors (http code 400). These errors are described resource by resource in the corresponding paragraph.

![](_page_65_Figure_7.jpeg)

In the event of an error encountered during the authentication phase (while validating the username and password), an HTTP 401 "unauthorised" code is returned to the caller.

The second stage involves checking that the user has not exceeded the maximum number of calls authorised for the organisation. In the event of the number being exceeded, the caller is informed with an HTTP 429 code. In such cases, the response from the server will contain a "Retry-After:" header giving the time (in seconds) that the client will need to wait before resubmitting their request.

The third stage involves checking that the application has been created/authorised to access the VESPA technical platform. Otherwise, the caller is informed by an HTTP 403 "forbidden" code.

The fourth stage involves checking that the application has actually subscribed to the API. Otherwise, the caller is informed by an HTTP 403 "forbidden" code.

The fifth stage involves accessing RTE's resources. Various functional errors may occur. These are communicated to the User as JSON errors with an HTTP 400 code.

In the event of a technical incident occurring while processing the request at any of the stages, the caller will be informed by an HTTP 500 code.

#### JSON structure:

```
{
   "error": "short_name, error's explicit description",
   "error_description": "long name, readable by a user",
  "error uri": "URI to the user guide on the VESPA technical platform or the FAQ/documentation on
VESPA's web portal"
    "error_details" : {
        "transaction id" : "unique call identifier, useful in the event of an incident"
    }
}
```
- The short description ("error") is a code which enables the calling application to automatically process error messages. It is represented by a series of words separated by "\_".
- The long description ("error description") is a description enabling users to understand the source of the error more precisely.
- The URI to the user guide is present so as to provide more explanations depending on the API called.
- The transaction id field: provides a unique call identifier. This identifier can be communicated with RTE's support services if there is an incident.

### <span id="page-66-0"></span>**6.1 Functional errors**

These tables summarize the functional errors returned by the resources (http code 400 or 403).

![](_page_66_Picture_177.jpeg)

![](_page_67_Picture_242.jpeg)

![](_page_68_Picture_218.jpeg)

## <span id="page-68-0"></span>**6.2 Technical errors**

![](_page_68_Picture_219.jpeg)

![](_page_69_Picture_160.jpeg)

# <span id="page-70-1"></span><span id="page-70-0"></span>**7 Appendices**

## **END OF DOCUMENT**